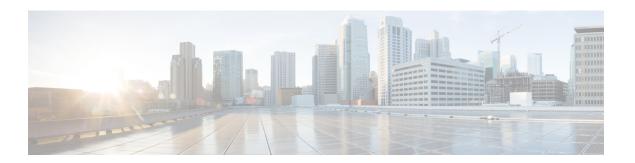

# **System Management Commands**

- show Commands, on page 2
- config Commands, on page 44
- Timeout Commands, on page 177
- Clearing Configurations, Log files, and Other Actions, on page 189
- Resetting the System Reboot Time, on page 205
- Uploading and Downloading Files and Configurations, on page 208
- Troubleshooting the Controller Settings, on page 227

## show Commands

This section lists the **show** commands that you can use to display information about the controller settings and user accounts.

## show 802.11 cu-metrics

To display access point channel utilization metrics, use the **show 802.11 cu-metrics** command.

show 802.11 $\{a \mid b\}$  cu-metrics  $cisco\_ap$ 

## **Syntax Description**

| a Specifies the 802.11a network. |                                  |
|----------------------------------|----------------------------------|
| b                                | Specifies the 802.11b/g network. |
| cisco_ap                         | Access point name.               |

#### **Command Default**

None

#### **Command History**

| Release | Modification                 |
|---------|------------------------------|
| 8.3     | This command was introduced. |

The following is a sample output of the **show 802.11a cu-metrics** command:

```
      (Cisco Controller) > show 802.11a cu-metrics AP1

      AP Interface Mac:
      30:37:a6:c8:8a:50

      Measurement Duration:
      90sec

      Timestamp
      Thu Jan 27 09:08:48 2011

      Channel Utilization stats
      Channel Utilization stats

      Ended to the procentile
      0

      Picc (50th Percentile)
      76

      Picc (90th Percentile)
      0

      Pib (90th Percentile)
      77

      Timestamp
      Thu Jan 27 09:34:34 2011
```

## show advanced 802.11 I2roam

To display 802.11a or 802.11b/g Layer 2 client roaming information, use the **show advanced 802.11 l2roam** command.

show advanced 802.11{a | b} l2roam {rf-param | statistics} mac\_address}

#### **Syntax Description**

| a Specifies the 802.11a network. |                                             |  |  |  |
|----------------------------------|---------------------------------------------|--|--|--|
| b                                | Specifies the 802.11b/g network.            |  |  |  |
| rf-param                         | Specifies the Layer 2 frequency parameters. |  |  |  |

| statistics  | Specifies the Layer 2 client roaming statistics. |  |  |  |
|-------------|--------------------------------------------------|--|--|--|
| mac_address | MAC address of the client.                       |  |  |  |

#### **Command Default**

None

#### **Command History**

| Release | Modification                 |
|---------|------------------------------|
| 8.3     | This command was introduced. |

The following is a sample output of the **show advanced 802.11b l2roam rf-param** command:

```
(Cisco Controller) > show advanced 802.11b 12roam rf-param
```

## show advanced send-disassoc-on-handoff

To display whether the WLAN controller disassociates clients after a handoff, use the **show advanced send-disassoc-on-handoff** command.

#### show advanced send-disassoc-on-handoff

## **Syntax Description**

This command has no arguments or keywords.

#### **Command Default**

None

## **Command History**

| Release | Modification                 |
|---------|------------------------------|
| 8.3     | This command was introduced. |

The following is a sample output of the **show advanced send-disassoc-on-handoff** command:

```
(Cisco Controller) > show advanced send-disassoc-on-handoff
Send Disassociate on Handoff...... Disabled
```

## show boot

To display the primary and backup software build numbers with an indication of which is active, use the **show boot** command.

#### show boot

### **Syntax Description**

This command has no arguments or keywords.

#### **Command Default**

None

#### **Command History**

| Release | Modification                 |
|---------|------------------------------|
| 8.3     | This command was introduced. |

#### **Usage Guidelines**

Each Cisco wireless LAN controller retains one primary and one backup operating system software load in nonvolatile RAM to allow controllers to boot off the primary load (default) or revert to the backup load when desired.

The following is a sample output of the **show boot** command:

### **Related Commands**

config boot

## show band-select

To display band selection information, use the **show band-select** command.

#### show band-select

#### **Syntax Description**

This command has no arguments or keywords.

## **Command Default**

None

## **Command History**

| Release | Modification                 |
|---------|------------------------------|
| 8.3     | This command was introduced. |

The following is a sample output of the **show band-select** command:

#### **Related Commands**

config band-select

config wlan band-select

## show buffers

To display buffer information of the controller, use the **show buffers** command.

#### show buffers

#### **Syntax Description**

This command has no arguments or keywords.

#### **Command Default**

None

#### **Command History**

| Release | Modification                 |
|---------|------------------------------|
| 8.3     | This command was introduced. |

### The following is a sample output of the **show buffers** command:

```
(Cisco Controller) > show buffers
Pool[00]: 16 byte chunks
   chunks in pool:
   chunks in use:
                     9196
   bytes in use:
                     147136
                     73218 (73918 overhead bytes)
   bytes requested:
Pool[01]: 64 byte chunks
   chunks in pool: 50100
   chunks in use:
                    19222
                     1230208
   bytes in use:
   bytes requested: 729199 (501009 overhead bytes)
Pool[02]: 128 byte chunks
   chunks in pool: 26200
   chunks in use:
                    9861
   bytes in use:
                     1262208
   bytes requested: 848732 (413476 overhead bytes)
Pool[03]: 256 byte chunks
   chunks in pool:
                    3000
   chunks in use:
                     596
   bytes in use:
                    152576
   bytes requested: 93145 (59431 overhead bytes)
Pool[04]: 384 byte chunks
   chunks in pool: 6000
   chunks in use:
                     2.58
   bytes in use:
                     99072
   bytes requested: 68235 (30837 overhead bytes)
Pool[05]: 512 byte chunks
   chunks in pool: 18700
   chunks in use:
                     18667
                  9557504
   bytes in use:
   bytes requested: 7933814 (1623690 overhead bytes)
Pool[06]: 1024 byte chunks
   chunks in pool: 3500
   chunks in use:
                      94
   bytes in use:
                    96256
   bytes requested: 75598 (20658 overhead bytes)
Pool[07]: 2048 byte chunks
   chunks in pool: 1000
   chunks in use:
                      54
   bytes in use:
                     110592
   bytes requested: 76153 (34439 overhead bytes)
Pool[08]: 4096 byte chunks
   chunks in pool: 1000
   chunks in use:
                     47
                     192512
   bytes in use:
   bytes requested: 128258 (64254 overhead bytes)
Raw Pool:
   chunks in use:
                     256
   bytes requested: 289575125
```

## show cac voice stats

To view the detailed voice CAC statistics of the 802.11a or 802.11b radio, use the **show cac voice stats** command.

show cac voice stats {802.11a | 802.11b}

#### **Syntax Description**

**802.11a** Displays detailed voice CAC statistics for 802.11a.

**802.11b** Displays detailed voice CAC statistics for 802.11b/g.

#### **Command History**

| Release | Modification                 |
|---------|------------------------------|
| 8.3     | This command was introduced. |

The following is a sample output of the **show cac voice stats 802.11b** command:

```
(Cisco Controller) > show cac voice stats 802.11b
```

WLC Voice Call Statistics for 802.11b Radio

```
WMM TSPEC CAC Call Stats
 Total num of Calls in progress..... 0
 Num of Roam Calls in progress..... 0
 Total Num of Calls Admitted..... 0
 Total Num of Roam Calls Admitted...... 0
 Total Num of exp bw requests received..... 0
 Total Num of exp bw requests Admitted..... 0
 Total Num of Calls Rejected...... 0
 Total Num of Roam Calls Rejected...... 0
 Num of Calls Rejected due to insufficent bw.... 0
 Num of Calls Rejected due to invalid params.... 0
 Num of Calls Rejected due to PHY rate..... 0
 Num of Calls Rejected due to QoS policy..... 0
SIP CAC Call Stats
 Total Num of Calls in progress..... 0
 Num of Roam Calls in progress..... 0
 Total Num of Calls Admitted...... 0
 Total Num of Roam Calls Admitted..... 0
 Total Num of Preferred Calls Received...... 0
 Total Num of Preferred Calls Admitted..... 0
 Total Num of Ongoing Preferred Calls..... 0
 Total Num of Calls Rejected (Insuff BW) ..... 0
 Total Num of Roam Calls Rejected (Insuff BW) .... 0
KTS based CAC Call Stats
 Total Num of Calls in progress..... 0
 Num of Roam Calls in progress...... 0
 Total Num of Calls Admitted..... 0
 Total Num of Roam Calls Admitted..... 0
 Total Num of Calls Rejected (Insuff BW) ..... 0
 Total Num of Roam Calls Rejected (Insuff BW) .... 0
```

## **Related Topics**

config 802.11 cac defaults, on page 51 config 802.11 cac multimedia, on page 59 show cac voice stats, on page 6

show cac voice summary, on page 7 show cac video stats, on page 7 show cac video summary, on page 8

## show cac voice summary

To view the list of all APs with brief voice statistics (includes bandwidth used, maximum bandwidth available, and the number of calls information), use the **show cac voice summary** command.

## show cac voice summary

## **Syntax Description**

This command has no arguments or keywords.

## **Command Default**

None

## **Command History**

| Release | Modification                 |
|---------|------------------------------|
| 8.3     | This command was introduced. |

The following is a sample output of the **show cac voice summary** command:

| (Cisco | Controller) | > show o | cac voic | ce si | ımmary   |       |
|--------|-------------|----------|----------|-------|----------|-------|
| AP     | Name        | Slot#    | Radio    | BW    | Used/Max | Calls |
|        |             |          |          |       |          |       |
| APc47d | .4f3a.3547  | 0        | 11b/g    |       | 0/23437  | 0     |
|        | 1 11a       | 1072/23  | 3437     | 1     |          |       |

### **Related Topics**

show mesh cac

## show cac video stats

To view the detailed video CAC statistics of the 802.11a or 802.11b radio, use the **show cac video stats** command.

show cac video stats {802.11a | 802.11b}

## **Syntax Description**

802.11a Displays detailed video CAC statistics for 802.11a.802.11b Displays detailed video CAC statistics for 802.11b/g.

#### **Command History**

| Release | Modification                 |
|---------|------------------------------|
| 8.3     | This command was introduced. |

The following is a sample output of the show cac video stats 802.11b command:

```
(Cisco Controller) > show cac video stats 802.11b

WLC Video Call Statistics for 802.11b Radio
```

| WMM TSPEC CAC Call Stats                      |
|-----------------------------------------------|
| Total num of Calls in progress                |
| Num of Roam Calls in progress                 |
| Total Num of Calls Admitted                   |
| Total Num of Roam Calls Admitted              |
| Total Num of Calls Rejected                   |
| Total Num of Roam Calls Rejected              |
| Num of Calls Rejected due to insufficent bw ( |
| Num of Calls Rejected due to invalid params ( |
| Num of Calls Rejected due to PHY rate (       |
| Num of Calls Rejected due to QoS policy (     |
| SIP CAC Call Stats                            |
| Total Num of Calls in progress                |
| Num of Roam Calls in progress                 |
| Total Num of Calls Admitted                   |
| Total Num of Roam Calls Admitted              |
| Total Num of Calls Rejected(Insuff BW)        |
| Total Num of Doam Calle Dajacted (Thouff RW)  |

#### **Related Commands**

config 802.11 cac voice

config 802.11 cac defaults

config 802.11 cac video

config 802.11 cac multimedia

show cac voice stats

show cac voice summary

show cac video stats

show cac video summary

config 802.11 cac video load-based

config 802.11 cac video cac-method

config 802.11 cac video sip

# show cac video summary

To view the list of all access points with brief video statistics (includes bandwidth used, maximum bandwidth available, and the number of calls information), use the **show cac video summary** command.

#### show cac video summary

## **Syntax Description**

This command has no arguments or keywords.

## **Command History**

| Release | Modification                 |
|---------|------------------------------|
| 8.3     | This command was introduced. |

The following is a sample output of the **show cac video summary** command:

```
(Cisco Controller) > show cac video summary

AP Name Slot# Radio BW Used/Max Calls
```

| AP001b.d571.88e0 | 0 | 11b/g | 0/10937 | 0 |
|------------------|---|-------|---------|---|
|                  | 1 | 11a   | 0/18750 | 0 |
| AP5 1250         | 0 | 11b/g | 0/10937 | 0 |
|                  | 1 | 11a   | 0/18750 | 0 |

## **Related Commands**

config 802.11 cac voice

config 802.11 cac defaults

config 802.11 cac video

config 802.11 cac multimedia

show cac voice stats

show cac voice summary

show cac video stats

show cac video summary

config 802.11 cac video load-based

config 802.11 cac video cac-method

config 802.11 cac video sip

# show cdp

To display the status and details of the Cisco Discovery Protocol (CDP), use the **show cdp** command.

show cdp {neighbors [detail] | entry all | traffic}

## **Syntax Description**

| neighbors | Displays a list of all CDP neighbors on all interfaces.                                                                                                    |
|-----------|----------------------------------------------------------------------------------------------------|
| detail    | (Optional) Displays detailed information of the controller's CDP neighbors. This command shows only the CDP neighbors of the controller; it does not show the CDP neighbors of the controller's associated access points. |
| entry all | Displays all CDP entries in the database.                                                                                                    |
| traffic   | Displays CDP traffic information.                                                                                                    |

## **Command Default**

None

## **Command History**

| Release | Modification                 |
|---------|------------------------------|
| 8.3     | This command was introduced. |

The following is a sample output of the **show cdp** command:

```
(Cisco Controller) > show cdp
CDP counters :
Total packets output: 0, Input: 0
Chksum error: 0
```

No memory: 0, Invalid packet: 0,

#### **Related Commands**

config cdp

config ap cdp

show ap cdp

## show certificate compatibility

To display whether or not certificates are verified as compatible in the Cisco wireless LAN controller, use the **show certificate compatibility** command.

## show certificate compatibility

## **Syntax Description**

This command has no arguments or keywords.

#### **Command History**

| Release | Modification                 |
|---------|------------------------------|
| 8.3     | This command was introduced. |

The following is a sample output of the **show certificate compatibility** command:

```
(Cisco Controller) > show certificate compatibility Certificate compatibility mode:..... off
```

#### **Related Topics**

config certificate, on page 87 config certificate lsc show certificate lsc show certificate summary, on page 11 show local-auth certificates, on page 22

# show certificate ssc

To view the Self Signed Device Certificate (SSC) and hash key of the virtual controller, use the **show certificate ssc** command.

#### show certificate ssc

#### **Syntax Description**

This command has no arguments or keywords.

#### **Command History**

| Release | Modification                 |
|---------|------------------------------|
| 8.3     | This command was introduced. |

The following is a sample output of the **show certificate ssc** command:

```
(Cisco Controller) > show certificate ssc
SSC Hash validation..... Enabled.
```

```
SSC Device Certificate details:

Subject Name:

C=US, ST=California, L=San Jose, O=Cisco Virtual Wireless LAN Controller,

CN=DEVICE-vWLC-AIR-CTVM-K9-000C297F2CF7, MAILTO=support@vwlc.com

Validity:

Start: 2012 Jul 23rd, 15:47:53 GMT

End: 2022 Jun 1st, 15:47:53 GMT

Hash key: 5870ffabb15de2a617132bafcd73
```

#### **Related Topics**

config certificate ssc show mobility group member config mobility group member

## show certificate summary

To verify that the controller has generated a certificate, use the **show certificate summary** command.

## show certificate summary

#### **Syntax Description**

This command has no arguments or keywords.

## **Command History**

| Release | Modification                 |
|---------|------------------------------|
| 8.3     | This command was introduced. |

The following is a sample output of the **show certificate summary** command:

## **Related Topics**

```
config certificate, on page 87
config certificate lsc
show certificate compatibility, on page 10
show local-auth certificates, on page 22
```

## show client calls

To display the total number of active or rejected calls on the controller, use the **show client calls** command.

```
show client calls {active | rejected} {802.11a | 802.11bg | all}
```

#### **Syntax Description**

| <b>active</b> Specifies active calls. |  |
|---------------------------------------|--|
|---------------------------------------|--|

| rejected | Specifies rejected calls.                         |
|----------|---------------------------------------------------|
| 802.11a  | Specifies the 802.11a network.                    |
| 802.11bg | Specifies the 802.11b/g network.                  |
| all      | Specifies both the 802.11a and 802.11b/g network. |

#### **Command Default**

None

## **Command History**

| Release | Modification                 |
|---------|------------------------------|
| 8.3     | This command was introduced. |

The following is a sample output of the **show client calls active 802.11a** command:

| (Cisco Controller) >  | show client calls | active 802.11a               |                 |            |
|-----------------------|-------------------|------------------------------|-----------------|------------|
| Client MAC            | Username          | Total Call<br>Duration (sec) | AP Name         | Radio Type |
|                       |                   |                              |                 |            |
| 00:09: ef: 02:65:70   | abc               | 45                           | VJ-1240C-ed45cc | 802.11a    |
| 00:13: ce: cc: 51:39  | xyz               | 45                           | AP1130-a416     | 802.11a    |
| 00:40:96: af: 15:15   | def               | 45                           | AP1130-a416     | 802.11a    |
| 00:40:96:b2:69: df    | def               | 45                           | AP1130-a416     | 802.11a    |
| Number of Active Call | ls                |                              | 4               |            |

## **Related Topics**

debug voice-diag, on page 234

## show client roam-history

To display the roaming history of a specified client, use the **show client roam-history** command.

show client roam-history mac\_address

#### **Command Default**

None

## **Command History**

| Release | Modification                 |
|---------|------------------------------|
| 8.3     | This command was introduced. |

The following is a sample output of the **show client roam-history** command:

(Cisco Controller) > show client roam-history 00:14:6c:0a:57:77

# show client summary

To display a summary of clients associated with a Cisco lightweight access point, use the **show client summary** command.

| show clier | t summary | [ssid/ | in / | username) | devicetype ] |
|------------|-----------|--------|------|-----------|--------------|
|            |           |        |      |           |              |

## **Syntax Description**

This command has no arguments or keywords.

## **Syntax Description**

ssid / ip / username / devicetype

(Optional) Displays active clients selective details on any of the following parameters or all the parameters in any order:

- SSID
- · IP addresss
- Username
- Device type (such as Samsung-Device or WindowsXP-Workstation)

#### **Command Default**

None

## **Command History**

| Release | Modification                 |
|---------|------------------------------|
| 8.3     | This command was introduced. |

## **Usage Guidelines**

Use **show client ap** command to list the status of automatically disabled clients. Use the **show exclusionlist** command to display clients on the exclusion list (blacklisted).

The following example shows how to display a summary of the active clients:

| Number of Clients           | ) > show client sum | <del>.</del> |                |      |          |      |
|-----------------------------|---------------------|--------------|----------------|------|----------|------|
|                             |                     |              | WLAN/GLAN/RLAN | Auth | Protocol | Port |
|                             |                     |              |                |      |          |      |
| 00:00:15:01:00:01<br>No Yes | NMSP-TalwarSIM1-2   | Associated   | 1              | Yes  | 802.11a  | 13   |
| 00:00:15:01:00:02<br>No No  | NMSP-TalwarSIM1-2   | Associated   | 1              | Yes  | 802.11a  | 13   |
| 00:00:15:01:00:03<br>No Yes | NMSP-TalwarSIM1-2   | Associated   | 1              | Yes  | 802.11a  | 13   |
|                             | NMSP-TalwarSIM1-2   | Associated   | 1              | Yes  | 802.11a  | 13   |

The following example shows how to display all clients that are WindowsXP-Workstation device type:

Number of Clients with requested device type.... 0

## show client summary guest-lan

To display the active wired guest LAN clients, use the **show client summary guest-lan** command.

#### show client summary guest-lan

## **Syntax Description**

This command has no arguments or keywords.

#### **Command Default**

None

## **Command History**

| Release | Modification                 |  |
|---------|------------------------------|--|
| 8.3     | This command was introduced. |  |

The following is a sample output of the **show client summary guest-lan** command:

#### **Related Commands**

show client summary

## show client tsm

To display the client traffic stream metrics (TSM) statistics, use the **show client tsm** command.

show client tsm  $802.11\{a \mid b\}$  client\_mac  $\{ap\_mac \mid all\}$ 

## **Syntax Description**

| 802.11a    | Specifies the 802.11a network.                                                |
|------------|-------------------------------------------------------------------------------|
| 802.11b    | Specifies the 802.11 b/g network.                                             |
| client_mac | MAC address of the client.                                                    |
| ap_mac     | MAC address of the tsm access point.                                          |
| all        | Specifies the list of all access points to which the client has associations. |

#### **Command Default**

None

## **Command History**

| Release | Modification                 |
|---------|------------------------------|
| 8.3     | This command was introduced. |

The following is a sample output of the **show client tsm 802.11a** command:

(Cisco Controller) > show client tsm 802.11a xx:xx:xx:xx:xx:xx all

AP Interface MAC: 00:0b:85:01:02:03 00:01:02:03:04:05 Client Interface Mac: Measurement Duration: 90 seconds Timestamp 1st Jan 2006, 06:35:80 UpLink Stats Average Delay (5sec intervals)......35 Delay less than 10 ms......20 Delay bet 10 - 20 ms......20 Delay bet 20 - 40 ms......20 Delay greater than 40 ms......20 Total packet Count......80 Total packet lost count (5sec)......10 Maximum Lost Packet count(5sec).....5 DownLink Stats Average Delay (5sec intervals)......35 Delay less than 10 ms......20 Delay bet 20 - 40 ms......20 Delay greater than 40 ms......20 Total packet Count......80 Total packet lost count (5sec)......10 Maximum Lost Packet count(5sec).....5 Average Lost Packet count(5secs)......2

#### **Related Commands**

show client ap

show client detail

show client summary

## show client username

To display the client data by the username, use the **show client username** command.

show client username username

| ^  | _     | _    |           |
|----|-------|------|-----------|
| ·, | ntav  | Hace | ntion     |
| J  | yntax | レしつし | <br>NUVII |
|    |       |      |           |

username

Client's username.

You can view a list of the first eight clients that are in RUN state associated to controller's access points.

#### **Command Default**

None

#### **Command History**

| Release | Modification                 |
|---------|------------------------------|
| 8.3     | This command was introduced. |

The following is a sample output of the **show client username** command:

(Cisco Controller) > show client username local

MAC Address Device Type AP Name

Status

WLAN Auth Protocol

Port

| 12:22:64:64:00:01 | WEB-AUTH-AP-1 | Associated | 1 | Yes | 802.11g | 1 |
|-------------------|---------------|------------|---|-----|---------|---|
| Unknown           |               |            |   |     |         |   |
| 12:22:64:64:00:02 | WEB-AUTH-AP-1 | Associated | 1 | Yes | 802.11g | 1 |
| Unknown           |               |            |   |     |         |   |
| 12:22:64:64:00:03 | WEB-AUTH-AP-1 | Associated | 1 | Yes | 802.11g | 1 |
| Unknown           |               |            |   |     |         |   |
| 12:22:64:64:00:04 | WEB-AUTH-AP-1 | Associated | 1 | Yes | 802.11g | 1 |
| Unknown           |               |            |   |     |         |   |
| 12:22:64:64:00:05 | WEB-AUTH-AP-1 | Associated | 1 | Yes | 802.11g | 1 |
| Unknown           |               |            |   |     |         |   |
| 12:22:64:64:00:06 | WEB-AUTH-AP-1 | Associated | 1 | Yes | 802.11g | 1 |
| Unknown           |               |            |   |     |         |   |
| 12:22:64:64:00:07 | WEB-AUTH-AP-1 | Associated | 1 | Yes | 802.11g | 1 |
| Unknown           |               |            |   |     |         |   |
| 12:22:64:64:00:08 | WEB-AUTH-AP-1 | Associated | 1 | Yes | 802.11g | 1 |
| Unknown           |               |            |   |     |         |   |

# show client voice-diag

To display voice diagnostics statistics, use the **show client voice-diag** command.

 $show\ client\ voice-diag\ \{\ quos-map\ \mid\ roam-history\ |\ rssi\ |\ status\ |\ tspec\ \}$ 

| Syntax Description | quos-map     | Displays information about the QoS/DSCP mapping and packet statistics in each of the four queues: VO, VI, BE, BK. The different DSCP values are also displayed.                                                                      |
|--------------------|--------------|----------------------------------------------------------------------------------------------------|
|                    | roam-history | Displays information about history of the last three roamings. The output contains the timestamp, acces point associated with the roaming, the roaming reason and if there is a roaming failure, the reason for the roaming failure. |
|                    | rssi         | Displays the client's RSSI values in the last 5 seconds when voice diagnostics are enabled.                                                                                                    |
|                    | status       | Displays the status of voice diagnostics for clients.                                                                                                    |
|                    | tspec        | Displays TSPEC for the voice diagnostic for clients.                                                                                                    |

## **Command Default**

None

## **Command History**

| Release | Modification                 |
|---------|------------------------------|
| 8.3     | This command was introduced. |

The following is a sample output of the **show client voice-diag status** command:

(Cisco Controller) > **show client voice-diag status**Voice Diagnostics Status: FALSE

#### **Related Commands**

show client ap

show client detail

show client summary

debug voice-diag

## show coredump summary

To display a summary of the controller's core dump file, use the **show coredump summary** command.

#### show coredump summary

## **Syntax Description**

This command has no arguments or keywords.

#### **Command Default**

None

## **Command History**

| Release | Modification                 |
|---------|------------------------------|
| 8.3     | This command was introduced. |

The following is a sample output of the **show coredump summary** command:

```
(Cisco Controller) > show coredump summary

Core Dump is enabled

FTP Server IP. 10.10.10.17

FTP Filename file1

FTP Username ftpuser

FTP Password *********
```

### **Related Commands**

config coredump

config coredump ftp

config coredump username

## show cpu

To display current WLAN controller CPU usage information, use the **show cpu** command.

## show cpu

## **Syntax Description**

This command has no arguments or keywords.

## **Command History**

| Release | Modification                 |
|---------|------------------------------|
| 8.3     | This command was introduced. |

The following is a sample output of the **show cpu** command:

```
(Cisco Controller) > show cpu
Current CPU load: 2.50%
```

## show custom-web

To display all the web authentication customization information, use the **show custom-web** command.

show custom-web all remote-lan guest-lan sleep-client webauth-bundle wlan

### **Syntax Description**

| all            | Display all Web-Auth customization information.           |
|----------------|-----------------------------------------------------------|
| remote-lan     | Display per WLAN Web-Auth customization information.      |
| guest-lan      | Display per Guest LAN Web-Auth customization information. |
| sleep-client   | Display all Web-Auth Sleeping Client entries summary.     |
| webauth-bundle | Display the content of Web-Auth Bundle.                   |
| wlan           | Display per WLAN Web-Auth customization information.      |

## **Command History**

| Release | Modification                 |
|---------|------------------------------|
| 8.3     | This command was introduced. |

The following is a sample output of the **show custom-web all** command:

```
      (Cisco Controller) > show custom-web all

      Radius Authentication Method.
      PAP

      Cisco Logo.
      Enabled

      CustomLogo.
      None

      Custom Title.
      None

      Custom Message.
      None

      Custom Redirect URL.
      None

      Web Authentication Type.
      Internal Default

      Logout-popup.
      Enabled

      External Web Authentication URL.
      None
```

## show database summary

To display the maximum number of entries in the database, use the **show database summary** command.

#### show database summary

| •      | _    |          |  |
|--------|------|----------|--|
| Syntax | Desi | cription |  |

This command has no arguments or keywords.

#### **Command Default**

None

## **Command History**

| Release | Modification                 |
|---------|------------------------------|
| 8.3     | This command was introduced. |

The following is a sample output of the **show database summary** command:

**Related Commands** 

config database size

## show dtls connections

To display the Datagram Transport Layer Security (DTLS) server status, use the **show dtls connections** command.

#### show dtls connections

### **Syntax Description**

This command has no arguments or keywords.

#### **Command Default**

None

## **Command History**

| Release | Modification                 |
|---------|------------------------------|
| 8.3     | This command was introduced. |

The following is a sample output of the **show dtls connections** command.

#### Device > show dtls connections

| AP Name | Local Port  | Peer IP       | Peer Port | Ciphersuite                  |
|---------|-------------|---------------|-----------|------------------------------|
| 1130    | Capwap Ctrl | 1.100.163.210 | 23678     | TLS RSA WITH AES 128 CBC SHA |
| 1130    | Capwap_Data | 1.100.163.210 | 23678     | TLS_RSA_WITH_AES_128_CBC_SHA |
| 1240    | Capwap Ctrl | 1.100.163.209 | 59674     | TLS RSA WITH AES 128 CBC SHA |

## show guest-lan

To display the configuration of a specific wired guest LAN, use the show guest-lan command.

**show guest-lan** *guest\_lan\_id* 

| Syntax De | ceri | ntı | n |
|-----------|------|-----|---|

guest\_lan\_id

ID of the selected wired guest LAN.

#### **Command Default**

None

#### **Command History**

| Release | Modification                 |
|---------|------------------------------|
| 8.3     | This command was introduced. |

## **Usage Guidelines**

To display all wired guest LANs configured on the controller, use the show guest-lan summary command.

The following is a sample output of the **show guest-lan** *guest\_lan\_id* command:

```
(Cisco Controller) >show guest-lan 2
Guest LAN Identifier.....
Profile Name..... guestlan
Network Name (SSID)..... guestlan
AAA Policy Override..... Disabled
Session Timeout..... Infinity
Interface..... wired
Ingress Interface..... wired-guest
WLAN ACL..... unconfigured
DHCP Server..... 10.20.236.90
DHCP Address Assignment Required..... Disabled
Quality of Service..... Silver (best effort)
Web Based Authentication..... Enabled
ACL..... Unconfigured
Web-Passthrough..... Disabled
Conditional Web Redirect..... Disabled
Auto Anchor..... Disabled
Mobility Anchor List
GLAN ID IP Address Status
```

## show invalid-config

To see any ignored commands or invalid configuration values in an edited configuration file, use the **show invalid-config** command.

#### show invalid-config

## **Syntax Description**

This command has no arguments or keywords.

#### **Command Default**

None

#### **Command History**

| Release | Modification                 |
|---------|------------------------------|
| 8.3     | This command was introduced. |

## **Usage Guidelines**

You can enter this command only before the **clear config** or **save config** command.

The following is a sample output of the **show invalid-config** command:

```
(Cisco Controller) > show invalid-config config wlan peer-blocking drop 3 config wlan dhcp server 3 192.168.0.44 required
```

# show inventory

To display a physical inventory of the Cisco wireless LAN controller, use the **show inventory** command.

#### show inventory

## **Syntax Description**

This command has no arguments or keywords.

#### **Command Default**

None

## **Command History**

| Release | Modification                 |
|---------|------------------------------|
| 8.3     | This command was introduced. |

# show load-balancing

To display the status of the load-balancing feature, use the **show load-balancing** command.

## show load-balancing

## **Syntax Description**

This command has no arguments or keywords.

## **Command Default**

None.

## **Command History**

| Release | Modification                 |
|---------|------------------------------|
| 8.3     | This command was introduced. |

This example shows how to display the load-balancing status:

## > show load-balancing

| Aggressive Load Balancing              | Enabled     |
|----------------------------------------|-------------|
| Aggressive Load Balancing Window       | 0 clients   |
| Aggressive Load Balancing Denial Count | 3           |
| Statistics                             |             |
| Total Denied Count                     | 10 clients  |
| Total Denial Sent                      | 20 messages |
| Exceeded Denial Max Limit Count        | 0 times     |
| None 5G Candidate Count                | 0 times     |
| None 2.4G Candidate Count              | times       |

### **Related Commands**

config load-balancing

## show local-auth certificates

To display local authentication certificate information, use the **show local-auth certificates** command:

#### show local-auth certificates

## **Syntax Description**

This command has no arguments or keywords.

#### **Command Default**

None

## **Command History**

| Release | Modification                 |
|---------|------------------------------|
| 8.3     | This command was introduced. |

The following example shows how to display the authentication certificate information stored locally:

(Cisco Controller) > show local-auth certificates

## Related Commands

clear stats local-auth

config local-auth active-timeout

config local-auth eap-profile

config local-auth method fast

config local-auth user-credentials

debug aaa local-auth

show local-auth config

show local-auth statistics

## show logging

To display the syslog facility logging parameters and buffer contents, use the **show logging** command.

## show logging

#### **Syntax Description**

This command has no arguments or keywords.

#### **Command Default**

None

## **Command History**

| Release | Modification                 |
|---------|------------------------------|
| 8.3     | This command was introduced. |

The following example shows how to display the current settings and buffer content details:

(Cisco Controller) >show logging

(Cisco Controller) > config logging syslog host 10.92.125.52 System logs will be sent to 10.92.125.52 from now on

```
(Cisco Controller) > config logging syslog host 2001:9:6:40::623
System logs will be sent to 2001:9:6:40::623 from now on
(Cisco Controller) > show logging
Logging to buffer :
- Logging of system messages to buffer :
 - Logging filter level..... errors
- Number of system messages logged...... 1316
- Number of system messages dropped...... 6892
- Logging of debug messages to buffer ..... Disabled
- Number of debug messages logged..... 0
- Number of debug messages dropped..... 0
- Cache of logging ..... Disabled
- Cache of logging time(mins) ...... 10080
- Number of over cache time log dropped ...... 0
Logging to console :
- Logging of system messages to console :
 - Logging filter level..... disabled
- Number of system messages logged..... 0
- Number of system messages dropped...... 8243
- Logging of debug messages to console ..... Enabled
- Number of debug messages logged..... 0
- Number of debug messages dropped...... 0
Logging to syslog :
- Syslog facility..... local0
- Logging of system messages to console :
- Logging filter level..... disabled
- Number of system messages logged..... 0
 - Number of system messages dropped...... 8208
- Logging of debug messages to console ..... Enabled
- Number of debug messages logged..... 0
- Number of debug messages dropped..... 0
- Logging of system messages to syslog :
- Logging filter level..... errors
- Number of system messages logged...... 1316
- Number of system messages dropped..... 6892
- Logging of debug messages to syslog ...... Disabled
- Number of debug messages logged..... 0
- Number of debug messages dropped..... 0
- Number of remote syslog hosts..... 2
- syslog over tls..... Disabled
 - Host 0...... 10.92.125.52
 - Host 2.....
Logging of RFC 5424..... Disabled
Logging of Debug messages to file :
- Logging of Debug messages to file..... Disabled
- Number of debug messages logged...... 0
- Number of debug messages dropped..... 0
Logging of traceback..... Enabled
```

## show logging flags

To display the existing flags, use the show logging flags command.

show logging flags AP | Cilent

**Syntax Description** 

This command has no arguments or keywords.

**Command Default** 

None.

## **Command History**

| Release | Modification                 |
|---------|------------------------------|
| 8.3     | This command was introduced. |

This example shows how to display the current flags details:

#### > show logging flags

| ΙD | username | Connection | From | Idle  | Time | Login | Time |
|----|----------|------------|------|-------|------|-------|------|
|    |          |            |      |       |      |       |      |
| 00 | admin    | EIA-232    |      | 00:00 | 0:00 | 00:19 | 9:04 |

## **Related Commands**

config logging flags close

# show loginsession

To display the existing sessions, use the **show loginsession** command.

## show loginsession

## **Syntax Description**

This command has no arguments or keywords.

#### **Command Default**

None.

## **Command History**

| Release | Modification                 |
|---------|------------------------------|
| 8.3     | This command was introduced. |

This example shows how to display the current session details:

#### > show loginsession

| ΙD | username | Connection From | Idle Time | Session Time |
|----|----------|-----------------|-----------|--------------|
|    |          |                 |           |              |
| 00 | admin    | EIA-232         | 00:00:00  | 00:19:04     |

## **Related Commands**

config loginsession close

## show mgmtuser

To display the local management user accounts on the Cisco wireless LAN controller, use the **show mgmtuser** command.

## show mgmtuser

## **Syntax Description**

This command has no arguments or keywords.

#### Command Default

None.

## **Command History**

| Release | Modification                 |
|---------|------------------------------|
| 8.3     | This command was introduced. |

This example shows how to display a list of management users:

| > snow mgmtuser |             |             |                   |
|-----------------|-------------|-------------|-------------------|
| User Name       | Permissions | Description | Password Strength |
|                 |             |             |                   |
| admin           | read-write  |             | Weak              |

#### **Related Commands**

config mgmtuser add config mgmtuser delete config mgmtuser description config mgmtuser password

## show netuser

To display the configuration of a particular user in the local user database, use the **show netuser** command.

show netuser { detail user\_name | guest-roles | summary }

## **Syntax Description**

| detail      | Displays detailed information about the specified network user. |
|-------------|-----------------------------------------------------------------|
| user_name   | Network user.                                                   |
| guest_roles | Displays configured roles for guest users.                      |
| summary     | Displays a summary of all users in the local user database.     |

## **Command Default**

None

#### **Command History**

| Release | Modification                 |
|---------|------------------------------|
| 8.3     | This command was introduced. |

The following is a sample output of the **show netuser summary** command:

```
(Cisco Controller) > show netuser summary
Maximum logins allowed for a given username ......Unlimited
```

The following is a sample output of the **show netuser detail** command:

#### **Related Commands**

config netuser add

config netuser delete

config netuser description

config netuser guest-role apply

config netuser wlan-id

config netuser guest-roles

## show network

To display the current status of 802.3 bridging for all WLANs, use the **show network** command.

#### show network

## **Syntax Description**

This command has no arguments or keywords.

## **Command Default**

None.

## **Command History**

| Release | Modification                 |
|---------|------------------------------|
| 8.3     | This command was introduced. |

This example shows how to display the network details:

(Cisco Controller) > show network

## **Related Commands**

config network

show network summary

show network multicast mgid detail

show network multicast mgid summary

# show network summary

To display the network configuration of the Cisco wireless LAN controller, use the **show network summary** command.

## show network summary

## **Syntax Description**

This command has no arguments or keywords.

## **Command Default**

None.

## **Command History**

| Release | Modification                 |
|---------|------------------------------|
| 8.3     | This command was introduced. |

This example shows how to display a summary configuration:

```
(Cisco Controller) >show network summary
RF-Network Name..... RF
Web Mode..... Disable
Secure Web Mode..... Enable
Secure Web Mode Cipher-Option High..... Disable
Secure Web Mode Cipher-Option SSLv2..... Disable
Secure Web Mode RC4 Cipher Preference..... Disable
OCSP..... Disabled
OCSP responder URL.....
Secure Shell (ssh)..... Enable
Telnet..... Enable
Ethernet Multicast Mode..... Disable
                                 Mode: Ucast
Ethernet Broadcast Mode..... Disable
Ethernet Multicast Forwarding..... Disable
Ethernet Broadcast Forwarding..... Disable
AP Multicast/Broadcast Mode..... Unicast
IGMP snooping..... Disabled
IGMP timeout..... 60 seconds
IGMP Query Interval..... 20 seconds
MLD snooping..... Disabled
MLD timeout..... 60 seconds
User Idle Timeout...... 300 seconds
AP Join Priority..... Disable
ARP Unicast Mode..... Disabled
Cisco AP Default Master..... Disable
Mgmt Via Wireless Interface..... Disable
Mgmt Via Dynamic Interface..... Disable
Bridge MAC filter Config..... Enable
Bridge Security Mode..... EAP
Over The Air Provisioning of AP's..... Enable
Apple Talk ..... Disable
Mesh Full Sector DFS..... Enable
AP Fallback ..... Disable
Web Auth CMCC Support ..... Disabled
Web Auth Redirect Ports ...... 80
Web Auth Proxy Redirect ..... Disable
               ..... Disable
Web Auth Captive-Bypass
Web Auth Secure Web ..... Enable
Fast SSID Change ..... Disabled
AP Discovery - NAT IP Only ..... Enabled
IP/MAC Addr Binding Check ..... Enabled
CCX-lite status ..... Disable
oeap-600 dual-rlan-ports ..... Disable
oeap-600 local-network ..... Enable
mDNS snooping..... Disabled
Web Color Theme..... Red
Web Color Theme..... Default
CAPWAP Prefer Mode..... IPv4
```

## show nmsp notify-interval summary

To display the Network Mobility Services Protocol (NMSP) configuration settings, use the **show nmsp notify-interval summary** command.

## show nmsp notify-interval summary

## **Syntax Description**

This command has no arguments or keywords.

#### **Command Default**

None.

## **Command History**

| Release | Modification                 |
|---------|------------------------------|
| 8.3     | This command was introduced. |

This example shows how to display NMSP configuration settings:

#### > show nmsp notify-interval summary

NMSP Notification Interval Summary
Client

Measurement interval: 2 sec
RFID

Measurement interval: 8 sec
Rogue AP

Measurement interval: 2 sec
Rogue Client

Measurement interval: 2 sec

### **Related Commands**

clear locp statistics

clear nmsp statistics

config nmsp notify-interval measurement

show nmsp statistics

show nmsp status

# show nmsp statistics

To display Network Mobility Services Protocol (NMSP) counters, use the **show nmsp statistics** command.

show nmsp statistics {summary | connection all}

## **Syntax Description**

| summary        | Displays common NMSP counters.             |
|----------------|--------------------------------------------|
| connection all | Displays all connection-specific counters. |

## **Command Default**

None.

#### **Command History**

| Release | Modification                 |
|---------|------------------------------|
| 8.3     | This command was introduced. |

0

This example shows how to display a summary of common NMSP counters:

```
> show nmsp statistics summary
Send RSSI with no entry:
```

```
Send too big msg:
                                     0
Failed SSL write:
                                     0
Partial SSL write:
                                     0
SSL write attempts to want write:
Transmit Q full:0
Max Measure Notify Msg:
Max Info Notify Msg:
                                     0
Max Tx Q Size:
                                     2
Max Rx Size:
Max Info Notify Q Size:
                                    Ω
Max Client Info Notify Delay:
                                    0
Max Roque AP Info Notify Delay:
Max Roque Client Info Notify Delay:
Max Client Measure Notify Delay:
Max Tag Measure Notify Delay:
                                    0
Max Rogue AP Measure Notify Delay:
Max Rogue Client Measure Notify Delay: 0
Max Client Stats Notify Delay:
Max Tag Stats Notify Delay:
RFID Measurement Periodic :
RFID Measurement Immediate :
                                    0
Reconnect Before Conn Timeout:
```

This example shows how to display all the connection-specific NMSP counters:

#### > show nmsp statistics connection all

```
NMSP Connection Counters

Connection 1:

Connection status: UP
Freed Connection: 0

Nmsp Subscr Req: 0 NMSP Subscr Resp: 0

Info Req: 1 Info Resp: 1

Measure Req: 2 Measure Resp: 2

Stats Req: 2 Stats Resp: 2

Info Notify: 0 Measure Notify: 0

Loc Capability: 2

Location Req: 0 Location Rsp: 0

Loc Subscr Req: 0 Loc Subscr Rsp: 0

Loc Notif: 0

Loc Unsubscr Req: 0 Loc Unsubscr Rsp: 0

IDS Get Req: 0 IDS Get Resp: 0

IDS Set Req: 0 IDS Set Resp: 0
```

#### **Related Commands**

show nmsp notify-interval summary

clear nmsp statistics

config nmsp notify-interval measurement

show nmsp status

## show nmsp status

To display the status of active Network Mobility Services Protocol (NMSP) connections, use the **show nmsp status** command.

show nmsp status

## **Syntax Description**

This command has no arguments or keywords.

#### **Command Default**

None.

#### **Command History**

| Release | Modification                 |
|---------|------------------------------|
| 8.3     | This command was introduced. |

This example shows how to display the status of the active NMSP connections:

#### > show nmsp status

| LocServer IP   | TxEchoResp | RxEchoReq | TxData | RxData |
|----------------|------------|-----------|--------|--------|
|                |            |           |        |        |
| 171.71.132.158 | 21642      | 21642     | 51278  | 21253  |

#### **Related Commands**

show nmsp notify-interval summary

clear nmsp statistics

config nmsp notify-interval measurement

show nmsp status

clear locp statistics

show nmsp statistics

# show nmsp subscription

To display the Network Mobility Services Protocol (NMSP) services that are active on the controller, use the **show nmsp subscription** command.

**show nmsp subscription**  $\{$ **summary** | **detail** ip- $addr\}$ 

## **Syntax Description**

| summary | Displays all of the NMSP services to which the controller is subscribed.             |
|---------|--------------------------------------------------------------------------------------|
| detail  | Displays details for all of the NMSP services to which the controller is subscribed. |
| ip-addr | Details only for the NMSP services subscribed to by a specific IPv4 or IPv6 address. |

## **Command Default**

None

## **Command History**

| Release | Modification                 |
|---------|------------------------------|
| 8.3     | This command was introduced. |

This example shows how to display a summary of all the NMSP services to which the controller is subscribed:

#### > show nmsp subscription summary

```
Mobility Services Subscribed:
Server IP Services
------
10.10.10.31 RSSI, Info, Statistics
```

This example shows how to display details of all the NMSP services:

## > show nmsp subscription detail 10.10.10.31

```
Mobility Services Subscribed by 10.10.10.31
Services Sub-services
-------
RSSI Mobile Station, Tags,
Info Mobile Station,
Statistics Mobile Station, Tags,
```

#### > show nmsp subscription detail 2001:9:6:40::623

```
Mobility Services Subscribed by 2001:9:6:40::623
Services Sub-services
-------
RSSI Mobile Station, Tags,
Info Mobile Station,
Statistics Mobile Station, Tags,
```

### **Related Topics**

```
show nmsp notify-interval summary, on page 27 show nmsp statistics, on page 28 config nmsp notify-interval measurement, on page 139 clear nmsp statistics, on page 194 clear loop statistics, on page 192
```

## show ntp-keys

To display network time protocol authentication key details, use the **show ntp-keys** command.

#### show ntp-keys

## **Syntax Description**

This command has no arguments or keywords.

#### **Command Default**

None

#### **Command History**

| Release | Modification                                                       |
|---------|--------------------------------------------------------------------|
| 7.6     | This command was introduced in a release earlier than Release 7.6. |

### **Command History**

| Release | Modification                 |
|---------|------------------------------|
| 8.3     | This command was introduced. |

This example shows how to display NTP authentication key details:

```
(Cisco Controller) > show ntp-keys

Ntp Authentication Key Details.....

Key Index

1
3
```

#### **Related Commands**

#### config time ntp

## show qos

To display quality of service (QoS) information, use the **show qos** command.

show qos {bronze | gold | platinum | silver}

#### **Syntax Description**

| bronze   | Displays QoS information for the bronze profile of the WLAN.   |
|----------|----------------------------------------------------------------|
| gold     | Displays QoS information for the gold profile of the WLAN.     |
| platinum | Displays QoS information for the platinum profile of the WLAN. |
| silver   | Displays QoS information for the silver profile of the WLAN.   |

## **Command Default**

None.

#### **Command History**

| Release | Modification                 |
|---------|------------------------------|
| 8.3     | This command was introduced. |

This example shows how to display QoS information for the gold profile:

## > show qos gold

```
Description..... For Video Applications
Maximum Priority..... video
Unicast Default Priority..... video
Multicast Default Priority..... video
Average Data Rate..... 0 0
Average Realtime Data Rate..... 0 0
Burst Data Rate..... 0 0
Burst Realtime Data Rate..... 0 0
Average Data Rate..... 0 0
Average Realtime Data Rate..... 0 0
Burst Data Rate..... 0 0
Burst Realtime Data Rate..... 0 0
protocol.....none
802.11a Customized EDCA Settings:
```

| ecwmax                                        | 4   |
|-----------------------------------------------|-----|
| aifs                                          | 7   |
| txop                                          | 94  |
|                                               |     |
| 802.11a Customized packet parameter Settings: |     |
| Packet retry time                             | 3   |
| Not retrying threshold                        | 100 |
| Disassociating threshold                      | 500 |
| Time out value                                |     |

#### **Related Commands**

#### config qos protocol-type

## show reset

To display the scheduled system reset parameters, use the **show reset** command.

#### show reset

#### **Syntax Description**

This command has no arguments or keywords.

#### **Command Default**

None.

## **Command History**

| Release | Modification                 |
|---------|------------------------------|
| 8.3     | This command was introduced. |

This example shows how to display the scheduled system reset parameters:

#### > show reset

System reset is scheduled for Mar 27 01 :01 :01 2010 Current local time and date is Mar 24 02:57:44 2010 A trap will be generated 10 minutes before each scheduled system reset. Use 'reset system cancel' to cancel the reset. Configuration will be saved before the system reset.

## **Related Commands**

reset system at

reset system in

reset system cancel

reset system notify-time

# show route summary

To display the routes assigned to the Cisco wireless LAN controller service port, use the **show route summary** command.

#### show route summary

## **Syntax Description**

This command has no arguments or keywords.

#### **Command Default**

None.

## **Command History**

| Release | Modification                 |
|---------|------------------------------|
| 8.3     | This command was introduced. |

This example shows how to display all the configured routes:

#### > show route summary

| Number of Routes    |               |             |  |
|---------------------|---------------|-------------|--|
| Destination Network | Genmask       | Gateway     |  |
|                     |               |             |  |
| xxx.xxx.xxx         | 255.255.255.0 | xxx.xxx.xxx |  |

## **Related Commands**

config route

## show run-config

To display a comprehensive view of the current Cisco Mobility Express controller configuration, use the **show run-config all** command.

show run-config {all | commands} [no-ap | commands]

#### **Syntax Description**

| all      | Shows all the commands under the show run-config.                         |
|----------|---------------------------------------------------------------------------|
| no-ap    | (Optional) Excludes access point configuration settings.                  |
| commands | (Optional) Displays a list of user-configured commands on the controller. |

#### **Command Default**

None

#### **Command History**

| Release | Modification                 |
|---------|------------------------------|
| 8.3     | This command was introduced. |

## **Usage Guidelines**

These commands have replaced the **show running-config** command.

The **show run-config all** command shows only values configured by the user. It does not show system-configured default values.

The following is a sample output of the **show run-config all** command:

 (Cisco Controller) > show run-config all

 Press Enter to continue...

 System Inventory

 Switch Description...
 Cisco Controller

 Machine Model...

 Serial Number...
 FLS0923003B

 Burned-in MAC Address.
 xx:xx:xx:xx:xx

 Crypto Accelerator 1.
 Absent

#### **Related Topics**

```
config passwd-cleartext, on page 141 show trapflags, on page 41
```

## show run-config startup-commands

To display a comprehensive view of the current Cisco wireless LAN controller configuration, use the **showrun-configstartup-commands** command.

#### show run-configstartup-commands

| Syntax Description | run-config       | Displays the running configuration commands.                            |
|--------------------|------------------|-------------------------------------------------------------------------|
|                    | startup-commands | Display list of configured startup commands on Wireless LAN Controller. |

#### **Command Default**

None

#### **Command History**

| Release | Modification                 |
|---------|------------------------------|
| 8.3     | This command was introduced. |

## **Usage Guidelines**

The configuration commands on the Wireless LAN controller are uploaded to the TFTP or NCS servers using the transfer upload process. The **show run-config startup-commands** command enables the Wireless LAN controller to generate running-configuration in CLI format. The configuration commands generated can be used as backup configuration to restore the network.

#### **Example**

The following is a sample output of the **show run-config startup-commands** command:

#### show run-config startup-commands

```
(Cisco Controller) >show run-config
   startup-commands

(Cisco Controller) >show run-config startup-commands

This may take some time.
Are you sure you want to proceed? (y/N) y

config location expiry tags 5
config mdns profile service add default-mdns-profile AirPrint
config mdns profile service add default-mdns-profile AirTunes
config mdns profile service add default-mdns-profile AppleTV
config mdns profile service add default-mdns-profile HP_Photosmart_Printer_1
config mdns profile service add default-mdns-profile HP_Photosmart_Printer_2
config mdns profile service add default-mdns-profile Printer
config mdns profile create default-
```

## show sessions

To display the console port login timeout and maximum number of simultaneous command-line interface (CLI) sessions, use the **show sessions** command.

#### show sessions

## **Syntax Description**

This command has no arguments or keywords.

#### **Command Default**

5 minutes, 5 sessions.

### **Command History**

| Release | Modification                 |
|---------|------------------------------|
| 8.3     | This command was introduced. |

This example shows how to display the CLI session configuration setting:

#### > show sessions

The response indicates that the CLI sessions never time out and that the Cisco wireless LAN controller can host up to five simultaneous CLI sessions.

## **Related Commands**

config sessions maxsessions

config sessions timeout

## show snmpcommunity

To display Simple Network Management Protocol (SNMP) community entries, use the **show snmpcommunity** command.

#### show snmpcommunity

#### **Syntax Description**

This command has no arguments or keywords.

#### **Command Default**

None.

#### **Command History**

| Release | Modification                 |
|---------|------------------------------|
| 8.3     | This command was introduced. |

This example shows how to display SNMP community entries:

#### > show snmpcommunity

| SNMP Community Name | e Client IP Addr | ess Client IP Mask | Access Mode | Status |
|---------------------|------------------|--------------------|-------------|--------|
|                     |                  |                    |             |        |
| public              | 0.0.0.0          | 0.0.0.0            | Read Only   | Enable |
| *****               | 0.0.0.0          | 0.0.0.0            | Read/Write  | Enable |

#### **Related Commands**

config snmp community accessmode

config snmp community create

config snmp community delete

config snmp community ipaddr

config snmp community mode

config snmp syscontact

## show snmpengineID

To display the SNMP engine ID, use the **show snmpengineID** command.

#### show snmpengineID

## **Syntax Description**

This command has no arguments or keywords.

#### **Command Default**

None.

## **Command History**

| Release | Modification                 |
|---------|------------------------------|
| 8.3     | This command was introduced. |

This example shows how to display the SNMP engine ID:

> show snmpengineID

SNMP EngineId... fffffffffff

#### **Related Commands**

config snmp engineID

## show snmptrap

To display Cisco wireless LAN controller Simple Network Management Protocol (SNMP) trap receivers and their status, use the **show snmptrap** command.

## show snmptrap

#### **Syntax Description**

This command has no arguments or keywords.

#### **Command Default**

None.

## **Command History**

| Release | Modification                 |
|---------|------------------------------|
| 8.3     | This command was introduced. |

This example shows how to display SNMP trap receivers and their status:

> show snmptrap

SNMP Trap Receiver Name IP Address Status

xxx.xxx.xxx xxx.xxx Enable

## show snmpv3user

To display Simple Network Management Protocol (SNMP) version 3 configuration, use the **show snmpv3user** command.

## show snmpv3user

## **Syntax Description**

This command has no arguments or keywords.

#### **Command Default**

None.

## **Command History**

| Release | Modification                 |
|---------|------------------------------|
| 8.3     | This command was introduced. |

This example shows how to display SNMP version 3 configuration information:

#### > show snmpv3user

| SNMP v3 u | username | AccessMode | Authentication | Encryption |
|-----------|----------|------------|----------------|------------|
|           |          |            |                |            |
| default   |          | Read/Write | HMAC-SHA       | CFB-AES    |

#### **Related Commands**

config snmp v3user create

config snmp v3user delete

# show snmpversion

To display which versions of Simple Network Management Protocol (SNMP) are enabled or disabled on your controller, use the **show snmpversion** command.

## show snmpversion

## **Syntax Description**

This command has no arguments or keywords.

## **Command Default**

Enable.

## **Command History**

| Release | Modification                 |
|---------|------------------------------|
| 8.3     | This command was introduced. |

This example shows how to display the SNMP v1/v2/v3 status:

## > show snmpversion

| SNMP | v1  | Mode | Disable |
|------|-----|------|---------|
| SNMP | v2c | Mode | Enable  |
| SNMP | v3  | Mode | Enable  |

## **Related Commands**

config snmp version

# show sysinfo

To display high-level Cisco WLC information, use the **show sysinfo** command.

## show sysinfo

## **Syntax Description**

This command has no arguments or keywords.

## **Command Default**

None

## **Command History**

| Release | Modification                 |
|---------|------------------------------|
| 8.3     | This command was introduced. |

# show tech-support

To display Cisco wireless LAN controller variables frequently requested by Cisco Technical Assistance Center (TAC), use the **show tech-support** command.

### show tech-support

## **Syntax Description**

This command has no arguments or keywords.

#### **Command Default**

None.

## **Command History**

| Release | Modification                 |
|---------|------------------------------|
| 8.3     | This command was introduced. |

This example shows how to display system resource information:

#### > show tech-support

| Current CPU Load      | 0%           |
|-----------------------|--------------|
| System Buffers        |              |
| Max Free Buffers      | 4608         |
| Free Buffers          | 4604         |
| Buffers In Use        | 4            |
| Web Server Resources  |              |
| Descriptors Allocated | 152          |
| Descriptors Used      | 3            |
| Segments Allocated    | 152          |
| Segments Used         | 3            |
| System Resources      |              |
| Uptime                | 747040 Secs  |
| Total Ram             |              |
| Free Ram              | 19540 Kbytes |
| Shared Ram            | 0 Kbytes     |
| Buffer Ram            | 460 Kbytes   |

## show time

To display the Cisco wireless LAN controller time and date, use the **show time** command.

#### show time

## **Syntax Description**

This command has no arguments or keywords.

#### **Command Default**

None.

#### **Command History**

| Release | Modification                 |
|---------|------------------------------|
| 8.3     | This command was introduced. |

This example shows how to display the controller time and date when authentication is not enabled:

This example shows successful authentication of NTP Message results in the AUTH Success:

This example shows that if the packet received has errors, then the NTP Msg Auth status will show AUTH Failure:

This example shows that if there is no response from NTP server for the packets, the NTP Msg Auth status will be blank:

> show time

## **Related Commands**

config time manual

config time ntp

config time timezone

config time timezone location

# show trapflags

To display the Cisco wireless LAN controller Simple Network Management Protocol (SNMP) trap flags, use the **show trapflags** command.

## show trapflags

## **Syntax Description**

This command has no arguments or keywords.

## **Command Default**

None.

## **Command History**

| Release | Modification                 |
|---------|------------------------------|
| 8.3     | This command was introduced. |

This example shows how to display controller SNMP trap flags:

#### > show trapflags

| , 5 5 5 5 5 5 5 5                |        |
|----------------------------------|--------|
| Authentication Flag Enable       |        |
| Link Up/Down Flag Enable         |        |
| Multiple Users Flag Enable       |        |
| Spanning Tree Flag Enable        |        |
| Client Related Traps             |        |
| 802.11 Disassociation Dis        | able   |
| 802.11 AssociationDis            | abled  |
| 802.11 Deauthenticate Dis        | able   |
| 802.11 Authenticate Failure Dis  | able   |
| 802.11 Association Failure Dis   | able   |
| AuthenticationDis                | abled  |
| Excluded Dis                     | able   |
| Max Client Warning Threshold 90% |        |
| Nac-Alert Traps Di               | sabled |
| RFID Related Traps               |        |
| Max RFIDs Warning Threshold9     | 0%     |
|                                  |        |
| 802.11 Security related traps    |        |
| WEP Decrypt Error Ena            | ble    |
| IDS Signature Attack             | isable |

| Cisco A | P                         |          |
|---------|---------------------------|----------|
|         | Register                  | Enable   |
|         | InterfaceUp               | Enable   |
| Auto-RF | Profiles                  |          |
|         | Load                      | Enable   |
|         | Noise                     | Enable   |
|         | Interference              | Enable   |
|         | Coverage                  | Enable   |
| Auto-RF | Thresholds                |          |
|         | tx-power                  | Enable   |
|         | channel                   | Enable   |
|         | antenna                   | Enable   |
| AAA     |                           |          |
|         | auth                      | Enable   |
|         | servers                   | Enable   |
| rogueap | Enable                    |          |
| adjchan | nel-rogueap Disa          | bled     |
| wps     | Enable                    |          |
| configs | ave Enable                |          |
| IP Secu | =                         |          |
|         | esp-auth                  |          |
|         | esp-replay                | Enable   |
|         | invalidSPI                | Enable   |
|         | ike-neg                   | Enable   |
|         | suite-neg                 |          |
|         | invalid-cookie            | Enable   |
| Mesh    |                           |          |
|         | auth failure              |          |
|         | child excluded parent     |          |
|         | parent change             |          |
|         | child moved               |          |
|         | excessive parent change   |          |
|         | onset SNR                 |          |
|         | abate SNR                 |          |
|         | console login             |          |
|         | excessive association     |          |
|         | default bridge group name |          |
|         | excessive hop count       |          |
|         | excessive children        |          |
|         | sec backhaul change       | Disabled |

## **Related Commands**

config trapflags 802.11-Security

config trapflags aaa

config trapflags ap

config trapflags authentication

config trapflags client

config trapflags configsave

config trapflags IPsec

config trapflags linkmode

# show traplog

To display the Cisco wireless LAN controller Simple Network Management Protocol (SNMP) trap log, use the **show traplog** command.

### show traplog

## **Syntax Description**

This command has no arguments or keywords.

#### **Command Default**

None

## **Command History**

| Release | Modification                 |
|---------|------------------------------|
| 8.3     | This command was introduced. |

The following is a sample output of the **show traplog** command:

```
(Cisco Controller) > show traplog
Number of Traps Since Last Reset..... 2447
Number of Traps Since Log Last Displayed... 2447
Log System Time
                            Trap
  0 Thu Aug 4 19:54:14 2005 Rogue AP: 00:0b:85:52:62:fe detected on Base Rad
                            io MAC : 00:0b:85:18:b6:50    Interface no:1(802.11
                            b/g) with RSSI: -78 and SNR: 10
  1 Thu Aug 4 19:54:14 2005 Rogue AP: 00:0b:85:52:19:d8 detected on Base Rad
                             io MAC : 00:0b:85:18:b6:50    Interface no:1(802.11
                            b/g) with RSSI: -72 and SNR: 16
  2 Thu Aug 4 19:54:14 2005 Rogue AP : 00:0b:85:26:a1:8d detected on Base Rad
                             io MAC: 00:0b:85:18:b6:50 Interface no:1(802.11
                             b/g) with RSSI: -82 and SNR: 6
  3 Thu Aug 4 19:54:14 2005 Rogue AP: 00:0b:85:14:b3:4f detected on Base Rad
                            io MAC: 00:0b:85:18:b6:50 Interface no:1(802.11
                            b/g) with RSSI: -56 and SNR: 30
Would you like to display more entries? (y/n)
```

# **config Commands**

This section lists the **config** commands that you can use to configure the controller settings, and manage user accounts.

# config 802.11h channelswitch

To configure an 802.11h channel switch announcement, use the config 802.11h channelswitch command.

 $config~802.11h~channels witch~~\{enable~\{loud~~|~~quiet\}~~|~~disable\}$ 

| •      | _    |     |      |
|--------|------|-----|------|
| Syntax | Desc | rip | tıon |

| enable  | Enables the 802.11h channel switch announcement.                                                                                                    |
|---------|----------------------------------------------------------------------------------------------------|
| loud    | Enables the 802.11h channel switch announcement in the loud mode. The 802.11h-enabled clients can send packets while switching channel.                                             |
| quiet   | Enables 802.11h-enabled clients to stop transmitting packets immediately because the AP has detected radar and client devices should also quit transmitting to reduce interference. |
| disable | Disables the 802.11h channel switch announcement.                                                                                                    |

#### **Command Default**

None

## **Command History**

| Release | Modification                 |
|---------|------------------------------|
| 8.3     | This command was introduced. |

The following example shows how to disable an 802.11h switch announcement:

(Cisco Controller) >config 802.11h channelswitch disable

# config 802.11h powerconstraint

To configure the 802.11h power constraint value, use the config 802.11h powerconstraint command.

config 802.11h powerconstraint value

| Syntax Desc | rıp | tıo | n |
|-------------|-----|-----|---|
|-------------|-----|-----|---|

| 2.11h power constraint value. |
|-------------------------------|
|                               |

## **Command Default**

None

#### **Command History**

| Release | Modification                 |
|---------|------------------------------|
| 8.3     | This command was introduced. |

The following example shows how to configure the 802.11h power constraint to 5:

(Cisco Controller) >config 802.11h powerconstraint 5

## config 802.11h setchannel

To configure a new channel using 802.11h channel announcement, use the **config 802.11h setchannel** command.

config 802.11h setchannel cisco\_ap

## **Syntax Description**

| cisco_ap | Cisco lightweight acc  | ess point nar |
|----------|------------------------|---------------|
| cisco_up | Cisco light weight dee | css point i   |

#### **Command Default**

None

## **Command History**

| Release | Modification                 |
|---------|------------------------------|
| 8.3     | This command was introduced. |

The following example shows how to configure a new channel using the 802.11h channel:

(Cisco Controller) >config 802.11h setchannel ap02

## config 802.11 11nsupport

To enable 802.11n support on the network, use the **config 802.11 11nsupport** command.

config 802.11{a | b} 11nsupport {enable | disable}

## **Syntax Description**

| a       | Specifies the 802.11a network settings.   |
|---------|-------------------------------------------|
| b       | Specifies the 802.11b/g network settings. |
| enable  | Enables the 802.11n support.              |
| disable | Disables the 802.11n support.             |

#### **Command Default**

None

#### **Command History**

| Release | Modification                 |
|---------|------------------------------|
| 8.3     | This command was introduced. |

The following example shows how to enable the 802.11n support on an 802.11a network:

(Cisco Controller) >config 802.11a 11nsupport enable

## config 802.11 11nsupport a-mpdu tx priority

To specify the aggregation method used for 802.11n packets, use the **config 802.11 11nsupport a-mpdu tx priority** command.

config 802.11{a | b} 11nsupport a-mpdu tx priority {0-7 | all} {enable | disable}

#### **Syntax Description**

| a       | Specifies the 802.11a network.                                                      |
|---------|-------------------------------------------------------------------------------------|
| b       | Specifies the 802.11b/g network.                                                    |
| 0-7     | Specifies the aggregated MAC protocol data unit priority level between 0 through 7. |
| all     | Configures all of the priority levels at once.                                      |
| enable  | Specifies the traffic associated with the priority level uses A-MPDU transmission.  |
| disable | Specifies the traffic associated with the priority level uses A-MSDU transmission.  |

#### **Command Default**

Priority 0 is enabled.

## **Usage Guidelines**

Aggregation is the process of grouping packet data frames together rather than transmitting them separately. Two aggregation methods are available: Aggregated MAC Protocol Data Unit (A-MPDU) and Aggregated MAC Service Data Unit (A-MSDU). A-MPDU is performed in the software whereas A-MSDU is performed in the hardware.

Aggregated MAC Protocol Data Unit priority levels assigned per traffic type are as follows:

- 1—Background
- 2—Spare
- 0—Best effort
- 3—Excellent effort
- 4—Controlled load
- 5—Video, less than 100-ms latency and jitter
- 6—Voice, less than 10-ms latency and jitter
- 7—Network control
- all—Configure all of the priority levels at once.

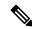

Note

Configure the priority levels to match the aggregation method used by the clients.

#### **Command History**

| Release | Modification                 |
|---------|------------------------------|
| 8.3     | This command was introduced. |

The following example shows how to configure all the priority levels at once so that the traffic associated with the priority level uses A-MSDU transmission:

(Cisco Controller) >config 802.11a 11nsupport a-mpdu tx priority all enable

## config 802.11 11nsupport a-mpdu tx scheduler

To configure the 802.11n-5 GHz A-MPDU transmit aggregation scheduler, use the **config 802.11 11nsupport a-mpdu tx scheduler** command.

config 802.11 {a | b} 11nsupport a-mpdu tx scheduler {enable | disable | timeout rt timeout-value}

## **Syntax Description**

| enable        | Enables the 802.11n-5 GHz A-MPDU transmit aggregation scheduler.                              |
|---------------|-----------------------------------------------------------------------------------------------|
| disable       | Disables the 802.11n-5 GHz A-MPDU transmit aggregation scheduler.                             |
| timeout rt    | Configures the A-MPDU transmit aggregation scheduler realtime traffic timeout.                |
| timeout-value | Timeout value in milliseconds. The valid range is between 1 millisecond to 1000 milliseconds. |

## **Command Default**

None

## **Usage Guidelines**

Ensure that the 802.11 network is disabled before you enter this command.

## **Command History**

| Release | Modification                 |
|---------|------------------------------|
| 8.3     | This command was introduced. |

The following example shows how to configure the A-MPDU transmit aggregation scheduler realtime traffic timeout of 100 milliseconds:

(Cisco Controller) >config 802.11 11nsupport a-mpdu tx scheduler timeout rt 100

## config 802.11 11nsupport antenna

To configure an access point to use a specific antenna, use the config 802.11 11nsupport antenna command.

config 802.11 $\{a \mid b\}$  11nsupport antenna  $cisco\_ap$   $\{A \mid B \mid C \mid D\}$   $\{enable \mid disable\}$ 

#### **Syntax Description**

Specifies the 802.11a/n network.

| b        | Specifies the 802.11b/g/n network. |
|----------|------------------------------------|
| cisco_ap | Access point.                      |
| A/B/C/D  | Specifies an antenna port.         |
| enable   | Enables the configuration.         |
| disable  | Disables the configuration.        |

#### **Command Default**

None

## **Command History**

| Release | Modification                 |
|---------|------------------------------|
| 8.3     | This command was introduced. |

The following example shows how to configure transmission to a single antenna for legacy orthogonal frequency-division multiplexing:

(Cisco Controller) >config 802.11 11nsupport antenna AP1 C enable

## config 802.11 11nsupport guard-interval

To configure the guard interval, use the config 802.11 11nsupport guard-interval command.

config 802.11  $\{a \mid b\}$  11nsupport guard-interval  $\{any \mid long\}$ 

## **Syntax Description**

| any  | Enables either a short or a long guard interval. |
|------|--------------------------------------------------|
| long | Enables only a long guard interval.              |

## **Command Default**

None

## **Command History**

| Release | Modification                 |
|---------|------------------------------|
| 8.3     | This command was introduced. |

The following example shows how to configure a long guard interval:

(Cisco Controller) >config 802.11 11nsupport guard-interval long

# config 802.11 11nsupport mcs tx

To specify the modulation and coding scheme (MCS) rates at which data can be transmitted between the access point and the client, use the **config 802.11 11nsupport mcs tx** command.

config 802.11 $\{a \mid b\}$  11nsupport mcs tx  $\{0-15\}$   $\{enable \mid disable\}$ 

## **Syntax Description**

| a          | Specifies the 802.11a network.                                   |
|------------|------------------------------------------------------------------|
| b          | Specifies the 802.11b/g network.                                 |
| 11nsupport | Specifies support for 802.11n devices.                           |
| mcs tx     | Specifies the modulation and coding scheme data rate as follows: |
|            | • 0 (7 Mbps)                                                     |
|            | • 1 (14 Mbps)                                                    |
|            | • 2 (21 Mbps)                                                    |
|            | • 3 (29 Mbps)                                                    |
|            | • 4 (43 Mbps)                                                    |
|            | • 5 (58 Mbps)                                                    |
|            | • 6 (65 Mbps)                                                    |
|            | • 7 (72 Mbps)                                                    |
|            | • 8 (14 Mbps)                                                    |
|            | • 9 (29 Mbps)                                                    |
|            | • 10 (43 Mbps)                                                   |
|            | • 11 (58 Mbps)                                                   |
|            | • 12 (87 Mbps)                                                   |
|            | • 13 (116 Mbps)                                                  |
|            | • 14 (130 Mbps)                                                  |
|            | • 15 (144 Mbps)                                                  |
| enable     | Enables this configuration.                                      |
| disable    | Disables this configuration.                                     |

## **Command Default**

None

## **Command History**

| Release | Modification                 |
|---------|------------------------------|
| 8.3     | This command was introduced. |

The following example shows how to specify MCS rates:

(Cisco Controller) >config 802.11a 11nsupport mcs tx 5 enable

## config 802.11 11nsupport rifs

To configure the Reduced Interframe Space (RIFS) between data frames and its acknowledgment, use the **config 802.11 11nsupport rifs** command.

config 802.11{a | b} 11nsupport rifs {enable | disable}

#### **Syntax Description**

| enable  | Enables RIFS for the 802.11 network.  |
|---------|---------------------------------------|
| disable | Disables RIFS for the 802.11 network. |

#### **Command Default**

None

## **Command History**

| Release | Modification                 |
|---------|------------------------------|
| 8.3     | This command was introduced. |

This example shows how to enable RIFS:

(Cisco Controller) >config 802.11a 11nsupport rifs enable

#### **Related Topics**

config 802.11-a

## config 802.11 beacon period

To change the beacon period globally for an 802.11a, 802.11b, or other supported 802.11 network, use the **config 802.11 beacon period** command.

config 802.11 {a | b} beacon period time\_units

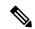

Note

Disable the 802.11 network before using this command. See the "Usage Guidelines" section.

#### **Syntax Description**

| a          | Specifies the 802.11a network.                                   |
|------------|------------------------------------------------------------------|
| b          | Specifies the 802.11b/g network.                                 |
| time_units | Beacon interval in time units (TU). One TU is 1024 microseconds. |

#### **Command Default**

None

## **Usage Guidelines**

In Cisco wireless LAN solution 802.11 networks, all Cisco lightweight access point wireless LANs broadcast a beacon at regular intervals. This beacon notifies clients that the 802.11a service is available and allows the clients to synchronize with the lightweight access point.

Before you change the beacon period, make sure that you have disabled the 802.11 network by using the **config 802.11 disable** command. After changing the beacon period, enable the 802.11 network by using the **config 802.11 enable** command.

#### **Command History**

| Release | Modification                 |
|---------|------------------------------|
| 8.3     | This command was introduced. |

This example shows how to configure an 802.11a network for a beacon period of 120 time units:

(Cisco Controller) > config 802.11 beacon period 120

#### **Related Commands**

show 802.11a

config 802.11b beaconperiod

config 802.11a disable

config 802.11a enable

## config 802.11 cac defaults

To configure the default Call Admission Control (CAC) parameters for the 802.11a and 802.11b/g network, use the **config 802.11 cac defaults** command.

config 802.11  $\{a \mid b\}$  cac defaults

## **Syntax Description**

**a** Specifies the 802.11a network.

**b** Specifies the 802.11b/g network.

## **Usage Guidelines**

CAC commands for video applications on the 802.11a or 802.11b/g network require that the WLAN you are planning to modify is configured for the Wi-Fi Multimedia (WMM) protocol and the quality of service (QoS) level be set to Gold.

Before you can configure CAC parameters on a network, you must complete the following prerequisites:

- Disable all WLANs with WMM enabled by entering the **config wlan disable** wlan\_id command.
- Disable the radio network you want to configure by entering the **config 802.11**{a | b} **disable network** command.
- Save the new configuration by entering the **save config command.**
- Enable voice or video CAC for the network you want to configure by entering the config 802.11{a | b} cac voice acm enable or config 802.11{a | b} cac video acm enable command.

#### **Command History**

| Release | Modification                 |
|---------|------------------------------|
| 8.3     | This command was introduced. |

This example shows how to configure the default CAC parameters for the 802.11a network:

(Cisco Controller) > config 802.11 cac defaults

#### **Related Commands**

show cac voice stats

show cac voice summary

show cac video stats

show cac video summary

config 802.11 cac video tspec-inactivity-timeout

config 802.11 cac video max-bandwidth

config 802.11 cac video acm

config 802.11 cac video sip

config 802.11 cac video roam-bandwidth

config 802.11 cac load-based

config 802.11 cac media-stream

config 802.11 cac multimedia

config 802.11 cac video cac-method

debug cac

## config 802.11 cac video acm

To enable or disable video Call Admission Control (CAC) for the 802.11a or 802.11b/g network, use the **config 802.11 cac video acm** command.

config 802.11{a | b} cac video acm {enable | disable}

## **Syntax Description**

| a       | Specifies the 802.11a network.   |
|---------|----------------------------------|
| b       | Specifies the 802.11b/g network. |
| enable  | Enables video CAC settings.      |
| disable | Disables video CAC settings.     |

#### **Command Default**

The default video CAC settings for the 802.11a or 802.11b/g network is disabled.

#### **Usage Guidelines**

CAC commands require that the WLAN you are planning to modify is configured for the Wi-Fi Multimedia (WMM) protocol and the quality of service (QoS) level be set to Platinum.

Before you can configure CAC parameters on a network, you must complete the following prerequisites:

- Disable all WLANs with WMM enabled by entering the config wlan disable wlan\_id command.
- Disable the radio network you want to configure by entering the **config 802.11**{a | b} **disable network** command.
- Save the new configuration by entering the save config command.

• Enable voice or video CAC for the network you want to configure by entering the **config 802.11**{a | b} cac voice acm enable, or config 802.11{a | b} cac video acm enable commands.

## **Command History**

| Release | Modification                 |
|---------|------------------------------|
| 8.3     | This command was introduced. |

The following example shows how to enable the video CAC for the 802.11a network:

(Cisco Controller) > config 802.11 cac video acm enable

The following example shows how to disable the video CAC for the 802.11b network:

(Cisco Controller) > config 802.11 cac video acm disable

#### **Related Commands**

config 802.11 cac video max-bandwidth config 802.11 cac video roam-bandwidth

config 802.11 cac video tspec-inactivity-timeout

# config 802.11 cac video cac-method

To configure the Call Admission Control (CAC) method for video applications on the 802.11a or 802.11b/g network, use the **config 802.11 cac video cac-method** command.

 $config \ 802.11 \ \{a \ \mid \ b\} \ cac \ video \ cac-method \ \{static \ \mid \ load-based\}$ 

## **Syntax Description**

| a          | Specifies the 802.11a network.                                                                                                    |
|------------|----------------------------------------------------------------------------------------------------|
| b          | Specifies the 802.11b/g network.                                                                                                    |
| static     | Enables the static CAC method for video applications on the 802.11a or 802.11b/g network.                                                                                                    |
|            | Static or bandwidth-based CAC enables the client to specify how much bandwidth or shared medium time is required to accept a new video request and in turn enables the access point to determine whether it is capable of accommodating the request.                                                                                                    |
| load-based | Enables the load-based CAC method for video applications on the 802.11a or 802.11b/g network.                                                                                                    |
|            | Load-based or dynamic CAC incorporates a measurement scheme that takes into account the bandwidth consumed by all traffic types from itself, from co-channel access points, and by collocated channel interference. Load-based CAC also covers the additional bandwidth consumption results from PHY and channel impairment. The access point admits a new call only if the channel has enough unused bandwidth to support that call. |
|            | Load-based CAC is not supported if SIP-CAC is enabled.                                                                                                    |

#### **Command Default**

Static.

## **Usage Guidelines**

CAC commands for video applications on the 802.11a or 802.11b/g network require that the WLAN you are planning to modify is configured for the Wi-Fi Multimedia (WMM) protocol and the quality of service (QoS) level be set to Gold.

Before you can configure CAC parameters on a network, you must complete the following prerequisites:

- Disable all WLANs with WMM enabled by entering the **config wlan disable** wlan\_id command.
- Disable the radio network you want to configure by entering the **config 802.11**{a | b} **disable network** command.
- Save the new configuration by entering the save config command.
- Enable voice or video CAC for the network you want to configure by entering the **config 802.11**{a | b} cac voice acm enable or config 802.11{a | b} cac video acm enable command.

Video CAC consists of two parts: Unicast Video-CAC and MC2UC CAC. If you need only Unicast Video-CAC, you must configure only static mode. If you need only MC2UC CAC, you must configure Static or Load-based CAC. Load-based CAC is not supported if SIP-CAC is enabled.

## **Command History**

| Release | Modification                 |
|---------|------------------------------|
| 8.3     | This command was introduced. |

This example shows how to enable the static CAC method for video applications on the 802.11a network:

(Cisco Controller) > config 802.11 cac video cac-method static

## **Related Commands**

show cac voice stats

show cac voice summary

show cac video stats

show cac video summary

config 802.11 cac video tspec-inactivity-timeout

config 802.11 cac video max-bandwidth

config 802.11 cac video acm

config 802.11 cac video sip

config 802.11 cac video roam-bandwidth

config 802.11 cac load-based

config 802.11 cac defaults

config 802.11 cac media-stream

config 802.11 cac multimedia

debug cac

## config 802.11 cac video load-based

To enable or disable load-based Call Admission Control (CAC) for video applications on the 802.11a or 802.11b/g network, use the **config 802.11 cac video load-based** command.

config 802.11 {a | b} cac video load-based {enable | disable}

#### **Syntax Description**

| a       | Specifies the 802.11a network.                                                                                                    |
|---------|----------------------------------------------------------------------------------------------------|
| b       | Specifies the 802.11b/g network.                                                                                                    |
| enable  | Enables load-based CAC for video applications on the 802.11a or 802.11b/g network.                                                                                                    |
|         | Load-based or dynamic CAC incorporates a measurement scheme that takes into account the bandwidth consumed by all traffic types from itself, from co-channel access points, and by collocated channel interference. Load-based CAC also covers the additional bandwidth consumption results from PHY and channel impairment. The access point admits a new call only if the channel has enough unused bandwidth to support that call. |
| disable | Disables load-based CAC method for video applications on the 802.11a or 802.11b/g network.                                                                                                    |
|         |                                                                                                    |

## **Command Default**

Disabled.

#### **Usage Guidelines**

CAC commands for video applications on the 802.11a or 802.11b/g network require that the WLAN you are planning to modify is configured for the Wi-Fi Multimedia (WMM) protocol and the quality of service (QoS) level be set to Gold.

Before you can configure CAC parameters on a network, you must complete the following prerequisites:

- Disable all WLANs with WMM enabled by entering the **config wlan disable** wlan\_id command.
- Disable the radio network you want to configure by entering the config 802.11{a | b} disable network command.
- Save the new configuration by entering the **save config command.**
- Enable voice or video CAC for the network you want to configure by entering the config 802.11{a | b} cac voice acm enable or config 802.11{a | b} cac video acm enable command.

Video CAC consists of two parts: Unicast Video-CAC and MC2UC CAC. If you need only Unicast Video-CAC, you must configure only static mode. If you need only MC2UC CAC, you must configure Static or Load-based CAC. Load-based CAC is not supported if SIP-CAC is enabled.

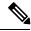

Note

Load-based CAC is not supported if SIP-CAC is enabled.

#### **Command History**

| Release | Modification                 |
|---------|------------------------------|
| 8.3     | This command was introduced. |

This example shows how to enable load-based CAC method for video applications on the 802.11a network:

(Cisco Controller) > config 802.11 cac video load-based enable

#### **Related Commands**

show cac voice stats

show cac voice summary

show cac video stats

show cac video summary

config 802.11 cac video tspec-inactivity-timeout

config 802.11 cac video max-bandwidth

config 802.11 cac video acm

config 802.11 cac video sip

config 802.11 cac video roam-bandwidth

config 802.11 cac load-based

config 802.11 cac defaults

config 802.11 cac media-stream

config 802.11 cac multimedia

config 802.11 cac video cac-method

debug cac

# config 802.11 cac video max-bandwidth

To set the percentage of the maximum bandwidth allocated to clients for video applications on the 802.11a or 802.11b/g network, use the **config 802.11 cac video max-bandwidth** command.

### config 802.11 {a | b} cac video max-bandwidth bandwidth

#### **Syntax Description**

| a         | Specifies the 802.11a network.            |
|-----------|-------------------------------------------|
| b         | Specifies the 802.11b/g network.          |
| bandwidth | Bandwidth percentage value from 5 to 85%. |

## **Command Default**

The default maximum bandwidth allocated to clients for video applications on the 802.11a or 802.11b/g network is 0%.

## **Usage Guidelines**

The maximum radio frequency (RF) bandwidth cannot exceed 85% for voice and video. Once the client reaches the value specified, the access point rejects new calls on this network.

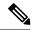

Note

If this parameter is set to zero (0), the controller assumes that you do not want to allocate any bandwidth and allows all bandwidth requests.

Call Admission Control (CAC) commands require that the WLAN you are planning to modify is configured for the Wi-Fi Multimedia (WMM) protocol and the quality of service (QoS) level be set to Platinum.

Before you can configure CAC parameters on a network, you must complete the following prerequisites:

- Disable all WLANs with WMM enabled by entering the **config wlan disable** wlan\_id command.
- Disable the radio network you want to configure by entering the **config 802.11**{a | b} **disable network** command.
- Save the new configuration by entering the save config command.
- Enable voice or video CAC for the network you want to configure by entering the config 802.11{a | b} cac voice acm enable, or config 802.11{a | b} cac video acm enable commands.

## **Command History**

| Release | Modification                 |
|---------|------------------------------|
| 8.3     | This command was introduced. |

The following example shows how to specify the percentage of the maximum allocated bandwidth for video applications on the selected radio band:

(Cisco Controller) > config 802.11 cac video max-bandwidth 50

## **Related Commands**

config 802.11 cac video acm

config 802.11 cac video roam-bandwidth

config 802.11 cac voice stream-size

config 802.11 cac voice roam-bandwidth

## config 802.11 cac media-stream

To configure media stream Call Admission Control (CAC) voice and video quality parameters for 802.11a and 802.11b networks, use the **config 802.11 cac media-stream** command.

**config 802.11** {a | b} cac media-stream multicast-direct {max-retry-percent retry-percentage | min-client-rate dot11-rate}

## **Syntax Description**

| a                 | Specifies the 802.11a network.                                                                    |
|-------------------|---------------------------------------------------------------------------------------------------|
| b                 | Specifies the 802.11b/g network.                                                                  |
| multicast-direct  | Configures CAC parameters for multicast-direct media streams.                                     |
| max-retry-percent | Configures the percentage of maximum retries that are allowed for multicast-direct media streams. |

| retry-percentage | Percentage of maximum retries that are allowed for multicast-direct media streams.                                                                                                    |
|------------------|----------------------------------------------------------------------------------------------------|
| min-client-rate  | Configures the minimum transmission data rate to the client for multicast-direct media streams.                                                                                                    |
| dot11-rate       | Minimum transmission data rate to the client for multicast-direct media streams. Rate in kbps at which the client can operate.                                                                                                    |
|                  | If the transmission data rate is below this rate, either the video will not start or the client may be classified as a bad client. The bad client video can be demoted for better effort QoS or subject to denial. The available data rates are 6000, 9000, 12000, 18000, 24000, 36000, 48000, 54000, and 11n rates. |

#### **Command Default**

The default value for the maximum retry percent is 80. If it exceeds 80, either the video will not start or the client might be classified as a bad client. The bad client video will be demoted for better effort QoS or is subject to denial.

#### **Usage Guidelines**

CAC commands for video applications on the 802.11a or 802.11b/g network require that the WLAN you are planning to modify is configured for Wi-Fi Multimedia (WMM) protocol and the quality of service (QoS) level be set to Gold.

Before you can configure CAC parameters on a network, you must complete the following prerequisites:

- Disable all WLANs with WMM enabled by entering the config wlan disable wlan\_id command.
- Disable the radio network you want to configure by entering the **config 802.11**{a | b} **disable network** command.
- Save the new configuration by entering the save config command.
- Enable voice or video CAC for the network you want to configure by entering the config 802.11{a | b} cac voice acm enable or config 802.11{a | b} cac video acm enable command.

#### **Command History**

| Release | Modification                 |
|---------|------------------------------|
| 8.3     | This command was introduced. |

The following example shows how to configure the maximum retry percent for multicast-direct media streams as 90 on a 802.11a network:

(Cisco Controller) > config 802.11 cac media-stream multicast-direct max-retry-percent 90

## **Related Commands**

show cac voice stats

show cac voice summary

show cac video stats

show cac video summary

config 802.11 cac video tspec-inactivity-timeout

config 802.11 cac video max-bandwidth

config 802.11 cac video acm

config 802.11 cac video sip

config 802.11 cac video roam-bandwidth

config 802.11 cac load-based

config 802.11 cac defaults

config 802.11 cac multimedia

debug cac

## config 802.11 cac multimedia

To configure the CAC media voice and video quality parameters for 802.11a and 802.11b networks, use the **config 802.11 cac multimedia** command.

config 802.11 {a | b} cac multimedia max-bandwidth bandwidth

## **Syntax Description**

| a             | Specifies the 802.11a network.                                                                                                    |
|---------------|----------------------------------------------------------------------------------------------------|
| b             | Specifies the 802.11b/g network.                                                                                                    |
| max-bandwidth | Configures the percentage of maximum bandwidth allocated to Wi-Fi Multimedia (WMM) clients for voice and video applications on the 802.11a or 802.11b/g network.                                                                                                   |
| bandwidth     | Percentage of the maximum bandwidth allocated to WMM clients for voice and video applications on the 802.11a or 802.11b/g network. Once the client reaches the specified value, the access point rejects new calls on this radio band. The range is from 5 to 85%. |

#### **Command Default**

The default maximum bandwidth allocated to Wi-Fi Multimedia (WMM) clients for voice and video applications on the 802.11a or 802.11b/g network is 85%.

### **Usage Guidelines**

Call Admission Control (CAC) commands for video applications on the 802.11a or 802.11b/g network require that the WLAN you are planning to modify is configured for Wi-Fi Multimedia (WMM) protocol and the quality of service (QoS) level be set to Gold.

Before you can configure CAC parameters on a network, you must complete the following prerequisites:

- Disable all WLANs with WMM enabled by entering the **config wlan disable** wlan\_id command.
- Disable the radio network you want to configure by entering the **config 802.11**{a | b} **disable network** command.
- Save the new configuration by entering the save config command.
- Enable voice or video CAC for the network you want to configure by entering the config 802.11{a | b} cac voice acm enable or config 802.11{a | b} cac video acm enable command.

## **Command History**

| Release | Modification                 |
|---------|------------------------------|
| 8.3     | This command was introduced. |

The following example shows how to configure the percentage of the maximum bandwidth allocated to WMM clients for voice and video applications on the 802.11a network:

(Cisco Controller) > config 802.11 cac multimedia max-bandwidth 80

#### **Related Commands**

show cac voice stats

show cac voice summary

show cac video stats

show cac video summary

config 802.11 cac video tspec-inactivity-timeout

config 802.11 cac video max-bandwidth

config 802.11 cac video acm

config 802.11 cac video sip

config 802.11 cac video roam-bandwidth

config 802.11 cac load-based

config 802.11 cac defaults

debug cac

## config 802.11 cac video roam-bandwidth

To configure the percentage of the maximum allocated bandwidth reserved for roaming video clients on the 802.11a or 802.11b/g network, use the **config 802.11 cac video roam-bandwidth** command.

config 802.11 {a | b} cac video roam-bandwidth bandwidth

## **Syntax Description**

| a         | Specifies the 802.11a network.            |
|-----------|-------------------------------------------|
| b         | Specifies the 802.11b/g network.          |
| bandwidth | Bandwidth percentage value from 5 to 85%. |

#### **Command Default**

The maximum allocated bandwidth reserved for roaming video clients on the 802.11a or 802.11b/g network is 0%.

#### **Command History**

| Release | Modification                                                       |
|---------|--------------------------------------------------------------------|
| 7.6     | This command was introduced in a release earlier than Release 7.6. |

#### **Command History**

| Release | Modification                 |
|---------|------------------------------|
| 8.3     | This command was introduced. |

#### **Usage Guidelines**

The controller reserves the specified bandwidth from the maximum allocated bandwidth for roaming video clients.

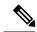

Note

If this parameter is set to zero (0), the controller assumes that you do not want to do any bandwidth allocation and, therefore, allows all bandwidth requests.

CAC commands require that the WLAN you are planning to modify is configured for the Wi-Fi Multimedia (WMM) protocol and the quality of service (QoS) level be set to Platinum.

Before you can configure CAC parameters on a network, you must complete the following prerequisites:

- Disable all WLANs with WMM enabled by entering the **config wlan disable** wlan\_id command.
- Disable the radio network you want to configure by entering the **config 802.11** {a | b} **disable network** command.
- Save the new configuration by entering the **save config command.**
- Enable voice or video CAC for the network you want to configure by entering the config 802.11 {a | b} cac voice acm enable or config 802.11 {a | b} cac video acm enable command.

For complete instructions, see the "Configuring Voice and Video Parameters" section in the "Configuring Controller Settings" chapter of the *Cisco Wireless LAN Controller Configuration Guide* for your release.

The following example shows how to specify the percentage of the maximum allocated bandwidth reserved for roaming video clients on the selected radio band:

(Cisco Controller) > config 802.11 cac video roam-bandwidth 10

#### **Related Commands**

config 802.11 cac video tspec-inactivity-timeout

config 802.11 cac video max-bandwidth

config 802.11 cac video acm

config 802.11 cac video cac-method

config 802.11 cac video sip

config 802.11 cac video load-based

# config 802.11 cac video sip

To enable or disable video Call Admission Control (CAC) for nontraffic specifications (TSPEC) SIP clients using video applications on the 802.11a or 802.11b/g network, use the **config 802.11 cac video sip** command.

 $config~802.11~\{a~\mid~b\}~cac~video~sip~\{enable~\mid~disable\}$ 

## **Syntax Description**

| a       | Specifies the 802.11a network.                                                                                    |
|---------|----------------------------------------------------------------------------------------------------|
| b       | Specifies the 802.11b/g network.                                                                                  |
| enable  | Enables video CAC for non-TSPEC SIP clients using video applications on the 802.11a or 802.11b/g network.         |
|         | When you enable video CAC for non-TSPEC SIP clients, you can use applications like Facetime and CIUS video calls. |
| disable | Disables video CAC for non-TSPEC SIP clients using video applications on the 802.11a or 802.11b/g network.        |

#### **Command Default**

None

## **Usage Guidelines**

CAC commands for video applications on the 802.11a or 802.11b/g network require that the WLAN you are planning to modify is configured for the Wi-Fi Multimedia (WMM) protocol and the quality of service (QoS) level be set to Gold.

Before you can configure CAC parameters on a network, you must complete the following prerequisites:

- Disable all WLANs with WMM enabled by entering the **config wlan disable** wlan\_id command.
- Disable the radio network you want to configure by entering the **config 802.11** {a | b} **disable network** command.
- Save the new configuration by entering the save config command.
- Enable voice or video CAC for the network you want to configure by entering the **config 802.11**{a | b} cac voice acm enable or config 802.11{a | b} cac video acm enable command.
- Enable call snooping on the WLAN on which the SIP client is present by entering the **config wlan** call-snoop enable *wlan\_id* command.

## **Command History**

| Release | Modification                 |
|---------|------------------------------|
| 8.3     | This command was introduced. |

The following example shows how to enable video CAC for non-TSPEC SIP clients using video applications on the 802.11a network:

(Cisco Controller) > config 802.11 cac video sip enable

#### **Related Commands**

config 802.11 cac video tspec-inactivity-timeout

config 802.11 cac video max-bandwidth

config 802.11 cac video acm

config 802.11 cac video cac-method

config 802.11 cac video load-based

config 802.11 cac video roam-bandwidth

## config 802.11 cac video tspec-inactivity-timeout

To process or ignore the Call Admission Control (CAC) Wi-Fi Multimedia (WMM) traffic specifications (TSPEC) inactivity timeout received from an access point, use the **config 802.11 cac video tspec-inactivity-timeout** command.

config 802.11{a | b} cac video tspec-inactivity-timeout {enable | ignore}

#### **Syntax Description**

| a      | Specifies the 802.11a network.                   |
|--------|--------------------------------------------------|
| ab     | Specifies the 802.11b/g network.                 |
| enable | Processes the TSPEC inactivity timeout messages. |
| ignore | Ignores the TSPEC inactivity timeout messages.   |

#### **Command Default**

The default CAC WMM TSPEC inactivity timeout received from an access point is disabled (ignore).

#### **Command History**

| Release | Modification                 |
|---------|------------------------------|
| 8.3     | This command was introduced. |

## **Usage Guidelines**

CAC commands require that the WLAN you are planning to modify is configured for the Wi-Fi Multimedia (WMM) protocol and the quality of service (QoS) level be set to Platinum.

Before you can configure CAC parameters on a network, you must complete the following prerequisites:

- Disable all WLANs with WMM enabled by entering the **config wlan disable** wlan\_id command.
- Disable the radio network you want to configure by entering the config 802.11{a | b} disable network command.
- Save the new configuration by entering the **save config command.**
- Enable voice or video CAC for the network you want to configure by entering the config 802.11{a | b} cac voice acm enable or config 802.11{a | b} cac video acm enable commands.

This example shows how to process the response to TSPEC inactivity timeout messages received from an access point:

(Cisco Controller) > config 802.11a cac video tspec-inactivity-timeout enable

This example shows how to ignore the response to TSPEC inactivity timeout messages received from an access point:

(Cisco Controller) > config 802.11a cac video tspec-inactivity-timeout ignore

#### **Related Commands**

config 802.11 cac video acm

config 802.11 cac video max-bandwidth

config 802.11 cac video roam-bandwidth

## config 802.11 cac voice acm

To enable or disable bandwidth-based voice Call Admission Control (CAC) for the 802.11a or 802.11b/g network, use the **config 802.11 cac voice acm** command.

 $config \ 802.11\{a \ | \ b\} \ cac \ voice \ acm \ \{enable \ | \ disable\}$ 

#### **Syntax Description**

| a       | Specifies the 802.11a network.    |
|---------|-----------------------------------|
| b       | Specifies the 802.11b/g network.  |
| enable  | Enables the bandwidth-based CAC.  |
| disable | Disables the bandwidth-based CAC. |

#### **Command Default**

The default bandwidth-based voice CAC for the 802.11a or 802.11b/g network id disabled.

## **Command History**

| Release | Modification                 |
|---------|------------------------------|
| 8.3     | This command was introduced. |

#### **Usage Guidelines**

CAC commands require that the WLAN you are planning to modify is configured for the Wi-Fi Multimedia (WMM) protocol and the quality of service (QoS) level be set to Platinum.

Before you can configure CAC parameters on a network, you must complete the following prerequisites:

- Disable all WLANs with WMM enabled by entering the **config wlan disable** wlan\_id command.
- Disable the radio network you want to configure by entering the **config 802.11**{a | b} **disable network** command.
- Save the new configuration by entering the save config command.
- Enable voice or video CAC for the network you want to configure by entering the **config 802.11**{a | b} cac voice acm enable or config 802.11{a | b} cac video acm enable commands.

This example shows how to enable the bandwidth-based CAC:

(Cisco Controller) > config 802.11c cac voice acm enable

This example shows how to disable the bandwidth-based CAC:

(Cisco Controller) > config 802.11b cac voice acm disable

### **Related Commands**

config 802.11 cac video acm

# config 802.11 cac voice max-bandwidth

To set the percentage of the maximum bandwidth allocated to clients for voice applications on the 802.11a or 802.11b/g network, use the **config 802.11 cac voice max-bandwidth** command.

### config 802.11{a | b} cac voice max-bandwidth bandwidth

#### **Syntax Description**

| a         | Specifies the 802.11a network.            |
|-----------|-------------------------------------------|
| b         | Specifies the 802.11b/g network.          |
| bandwidth | Bandwidth percentage value from 5 to 85%. |

#### **Command Default**

The default maximum bandwidth allocated to clients for voice applications on the 802.11a or 802.11b/g network is 0%.

#### **Usage Guidelines**

The maximum radio frequency (RF) bandwidth cannot exceed 85% for voice and video. Once the client reaches the value specified, the access point rejects new calls on this network.

CAC commands require that the WLAN you are planning to modify is configured for the Wi-Fi Multimedia (WMM) protocol and the quality of service (QoS) level be set to Platinum.

Before you can configure CAC parameters on a network, you must complete the following prerequisites:

- Disable all WLANs with WMM enabled by entering the **config wlan disable** wlan\_id command.
- Disable the radio network you want to configure by entering the **config 802.11**{a | b} **disable network** command.
- Save the new configuration by entering the save config command.
- Enable voice or video CAC for the network you want to configure by entering the **config 802.11**{a | b} cac voice acm enable or config 802.11{a | b} cac video acm enable commands.

#### **Command History**

| Release | Modification                 |
|---------|------------------------------|
| 8.3     | This command was introduced. |

The following example shows how to specify the percentage of the maximum allocated bandwidth for voice applications on the selected radio band:

(Cisco Controller) > config 802.11a cac voice max-bandwidth 50

#### **Related Commands**

config 802.11 cac voice roam-bandwidth

config 802.11 cac voice stream-size

config 802.11 exp-bwreq

config 802.11 tsm

config wlan save

show wlan

show wlan summary

config 802.11 cac voice tspec-inactivity-timeout

config 802.11 cac voice load-based

config 802.11 cac video acm

## config 802.11 cac voice roam-bandwidth

To configure the percentage of the Call Admission Control (CAC) maximum allocated bandwidth reserved for roaming voice clients on the 802.11a or 802.11b/g network, use the **config 802.11 cac voice roam-bandwidth** command.

config 802.11 {a | b} cac voice roam-bandwidth bandwidth

## **Syntax Description**

| a         | Specifies the 802.11a network.            |
|-----------|-------------------------------------------|
| b         | Specifies the 802.11b/g network.          |
| bandwidth | Bandwidth percentage value from 0 to 85%. |

#### **Command Default**

The default CAC maximum allocated bandwidth reserved for roaming voice clients on the 802.11a or 802.11b/g network is 85%.

#### **Usage Guidelines**

The maximum radio frequency (RF) bandwidth cannot exceed 85% for voice and video. The controller reserves the specified bandwidth from the maximum allocated bandwidth for roaming voice clients.

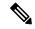

Note

If this parameter is set to zero (0), the controller assumes you do not want to allocate any bandwidth and therefore allows all bandwidth requests.

CAC commands require that the WLAN you are planning to modify is configured for the Wi-Fi Multimedia (WMM) protocol and the quality of service (QoS) level be set to Platinum.

Before you can configure CAC parameters on a network, you must complete the following prerequisites:

- Disable all WLANs with WMM enabled by entering the **config wlan disable** wlan\_id command.
- Disable the radio network you want to configure by entering the **config 802.11**{a | b} **disable network** command.
- Save the new configuration by entering the save config command.
- Enable voice or video CAC for the network you want to configure by entering the **config 802.11**{a | b} cac voice acm enable or config 802.11{a | b} cac video acm enable commands.

#### **Command History**

| Release | Modification                 |
|---------|------------------------------|
| 8.3     | This command was introduced. |

The following example shows how to configure the percentage of the maximum allocated bandwidth reserved for roaming voice clients on the selected radio band:

(Cisco Controller) > config 802.11 cac voice roam-bandwidth 10

## **Related Commands**

config 802.11 cac voice acm

config 802.11cac voice max-bandwidth

config 802.11 cac voice stream-size

## config 802.11 cac voice tspec-inactivity-timeout

To process or ignore the Wi-Fi Multimedia (WMM) traffic specifications (TSPEC) inactivity timeout received from an access point, use the **config 802.11 cac voice tspec-inactivity-timeout** command.

config 802.11{a | b} cac voice tspec-inactivity-timeout {enable | ignore}

## **Syntax Description**

| a      | Specifies the 802.11a network.                   |
|--------|--------------------------------------------------|
| b      | Specifies the 802.11b/g network.                 |
| enable | Processes the TSPEC inactivity timeout messages. |
| ignore | Ignores the TSPEC inactivity timeout messages.   |

#### **Command Default**

The default WMM TSPEC inactivity timeout received from an access point is disabled (ignore).

#### **Usage Guidelines**

Call Admission Control (CAC) commands require that the WLAN you are planning to modify is configured for Wi-Fi Multimedia (WMM) protocol and the quality of service (QoS) level be set to Platinum.

Before you can configure CAC parameters on a network, you must complete the following prerequisites:

- Disable all WLANs with WMM enabled by entering the **config wlan disable** wlan\_id command.
- Disable the radio network you want to configure by entering the **config 802.11**{a | b} **disable network** command.
- Save the new configuration by entering the save config command.
- Enable voice or video CAC for the network you want to configure by entering the config 802.11{a | b} cac voice acm enable or config 802.11{a | b} cac video acm enable commands.

#### **Command History**

| Release | Modification                 |
|---------|------------------------------|
| 8.3     | This command was introduced. |

The following example shows how to enable the voice TSPEC inactivity timeout messages received from an access point:

(Cisco Controller) > config 802.11 cac voice tspec-inactivity-timeout enable

#### **Related Commands**

config 802.11 cac voice load-based

config 802.11 cac voice roam-bandwidth

config 802.11 cac voice acm

config 802.11cac voice max-bandwidth

config 802.11 cac voice stream-size

## config 802.11 cac voice load-based

To enable or disable load-based Call Admission Control (CAC) for the 802.11a or 802.11b/g network, use the **config 802.11 cac voice load-based** command.

config 802.11{a | b} cac voice load-based {enable | disable}

#### **Syntax Description**

| a       | Specifies the 802.11a network.   |
|---------|----------------------------------|
| b       | Specifies the 802.11b/g network. |
| enable  | Enables load-based CAC.          |
| disable | Disables load-based CAC.         |

#### **Command Default**

The default load-based CAC for the 802.11a or 802.11b/g network is disabled.

#### **Usage Guidelines**

CAC commands require that the WLAN you are planning to modify is configured for the Wi-Fi Multimedia (WMM) protocol and the quality of service (QoS) level be set to Platinum.

Before you can configure CAC parameters on a network, you must complete the following prerequisites:

- Disable all WLANs with WMM enabled by entering the **config wlan disable** wlan\_id command.
- Disable the radio network you want to configure by entering the **config 802.11**{a | b} **disable network** command.
- Save the new configuration by entering the save config command.
- Enable voice or video CAC for the network you want to configure by entering the **config 802.11**{a | b} cac voice acm enable or config 802.11{a | b} cac video acm enable commands.

## **Command History**

| Release | Modification                 |
|---------|------------------------------|
| 8.3     | This command was introduced. |

The following example shows how to enable the voice load-based CAC parameters:

(Cisco Controller) > config 802.11a cac voice load-based enable

The following example shows how to disable the voice load-based CAC parameters:

(Cisco Controller) > config 802.11a cac voice load-based disable

### **Related Commands**

config 802.11 cac voice tspec-inactivity-timeout

config 802.11 cac video max-bandwidth

config 802.11 cac video acm

config 802.11 cac voice stream-size

## config 802.11 cac voice max-calls

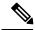

#### Note

Do not use the **config 802.11 cac voice max-calls** command if the SIP call snooping feature is disabled and if the SIP based Call Admission Control (CAC) requirements are not met.

To configure the maximum number of voice call supported by the radio, use the **config 802.11 cac voice max-calls** command.

config 802.11{a | b} cac voice max-calls number

## **Syntax Description**

| a      | Specifies the 802.11a network.           |
|--------|------------------------------------------|
| b      | Specifies the 802.11b/g network.         |
| number | Number of calls to be allowed per radio. |

#### **Command Default**

The default maximum number of voice call supported by the radio is 0, which means that there is no maximum limit check for the number of calls.

## **Usage Guidelines**

CAC commands require that the WLAN you are planning to modify is configured for the Wi-Fi Multimedia (WMM) protocol and the quality of service (QoS) level be set to Platinum.

Before you can configure CAC parameters on a network, you must complete the following prerequisites:

- Disable all WLANs with WMM enabled by entering the **config wlan disable** wlan\_id command.
- Disable the radio network you want to configure by entering the **config 802.11**{a | b} **disable network** command.
- Save the new configuration by entering the save config command.
- Enable voice or video CAC for the network you want to configure by entering the config 802.11{a | b} cac voice acm enable or config 802.11{a | b} cac video acm enable commands.

#### **Command History**

| Release | Modification                 |
|---------|------------------------------|
| 8.3     | This command was introduced. |

The following example shows how to configure the maximum number of voice calls supported by radio:

(Cisco Controller) > config 802.11 cac voice max-calls 10

#### **Related Commands**

config 802.11 cac voice roam-bandwidth

config 802.11 cac voice stream-size

config 802.11 exp-bwreq

config 802.11 cac voice tspec-inactivity-timeout

config 802.11 cac voice load-based config 802.11 cac video acm

## config 802.11 cac voice sip bandwidth

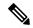

Note

SIP bandwidth and sample intervals are used to compute per call bandwidth for the SIP-based Call Admission Control (CAC).

To configure the bandwidth that is required per call for the 802.11a or 802.11b/g network, use the **config 802.11 cac voice sip bandwidth** command.

config 802.11 {a | b} cac voice sip bandwidth bw\_kbps sample-interval number\_msecs

## **Syntax Description**

| a               | Specifies the 802.11a network.                                                           |
|-----------------|------------------------------------------------------------------------------------------|
| b               | Specifies the 802.11b/g network.                                                         |
| bw_kbps         | Bandwidth in kbps.                                                                       |
| sample-interval | Specifies the packetization interval for SIP codec.                                      |
| number_msecs    | Packetization sample interval in msecs. The sample interval for SIP codec is 20 seconds. |

#### **Command Default**

None

## **Usage Guidelines**

CAC commands require that the WLAN you are planning to modify is configured for the Wi-Fi Multimedia (WMM) protocol and the quality of service (QoS) level be set to Platinum.

Before you can configure CAC parameters on a network, you must complete the following prerequisites:

- Disable all WLANs with WMM enabled by entering the config wlan disable wlan\_id command.
- Disable the radio network you want to configure by entering the **config 802.11** {a | b} **disable** network command.
- Save the new configuration by entering the **save config** command.
- Enable voice or video CAC for the network you want to configure by entering the **config 802.11**{a | b} cac voice acm enable or config 802.11{a | b} cac video acm enable commands.

## **Command History**

| Release | Modification                 |
|---------|------------------------------|
| 8.3     | This command was introduced. |

The following example shows how to configure the bandwidth and voice packetization interval for a SIP codec:

(Cisco Controller) > config 802.11 cac voice sip bandwidth 10 sample-interval 40

#### **Related Commands**

config 802.11 cac voice acm

config 802.11 cac voice load-based

config 802.11 cac voice max-bandwidth

config 802.11 cac voice roam-bandwidth

config 802.11 cac voice tspec-inactivity-timeout

config 802.11 exp-bwreq

## config 802.11 cac voice sip codec

To configure the Call Admission Control (CAC) codec name and sample interval as parameters and to calculate the required bandwidth per call for the 802.11a or 802.11b/g network, use the **config 802.11 cac voice sip codec** command.

config 802.11{a | b} cac voice sip codec {g711 | g729} sample-interval number\_msecs

## **Syntax Description**

| a               | Specifies the 802.11a network.                                                          |
|-----------------|-----------------------------------------------------------------------------------------|
| b               | Specifies the 802.11b/g network.                                                        |
| g711            | Specifies CAC parameters for the SIP G711 codec.                                        |
| g729            | Specifies CAC parameters for the SIP G729 codec.                                        |
| sample-interval | Specifies the packetization interval for SIP codec.                                     |
| number_msecs    | Packetization interval in msecs. The sample interval for SIP codec value is 20 seconds. |

#### **Command Default**

The default CAC codec parameter is g711.

#### **Usage Guidelines**

CAC commands require that the WLAN you are planning to modify is configured for the Wi-Fi Multimedia (WMM) protocol and the quality of service (QoS) level be set to Platinum.

Before you can configure CAC parameters on a network, you must complete the following prerequisites:

- Disable all WLANs with WMM enabled by entering the **config wlan disable** wlan\_id command.
- Disable the radio network you want to configure by entering the **config 802.11** $\{a \mid b\}$  **disable** network command.
- Save the new configuration by entering the **save config** command.
- Enable voice or video CAC for the network you want to configure by entering the config 802.11{a | b} cac voice acm enable or config 802.11{a | b} cac video acm enable commands.

## **Command History**

| Release | Modification                 |
|---------|------------------------------|
| 8.3     | This command was introduced. |

The following example shows how to configure the codec name and sample interval as parameters for SIP G711 codec:

(Cisco Controller) > config 802.11a cac voice sip codec g711 sample-interval 40

This example shows how to configure the codec name and sample interval as parameters for SIP G729 codec:

(Cisco Controller) > config 802.11a cac voice sip codec g729 sample-interval 40

#### **Related Commands**

config 802.11 cac voice acm

config 802.11 cac voice load-based

config 802.11 cac voice max-bandwidth

config 802.11 cac voice roam-bandwidth

config 802.11 cac voice tspec-inactivity-timeout

config 802.11 exp-bwreq

## config 802.11 cac voice stream-size

To configure the number of aggregated voice Wi-Fi Multimedia (WMM) traffic specification (TSPEC) streams at a specified data rate for the 802.11a or 802.11b/g network, use the **config 802.11 cac voice stream-size** command.

**config 802.11**{a | b} cac voice stream-size stream\_size number mean\_datarate max-streams mean\_datarate

## **Syntax Description**

| a             | Specifies the 802.11a network.                      |
|---------------|-----------------------------------------------------|
| b             | Specifies the 802.11b/g network.                    |
| stream-size   | Configures the maximum data rate for the stream.    |
| stream_size   | Range of stream size is between 84000 and 92100.    |
| number        | Number (1 to 5) of voice streams.                   |
| mean_datarate | Configures the mean data rate.                      |
| max-streams   | Configures the mean data rate of a voice stream.    |
| mean_datarate | Mean data rate (84 to 91.2 kbps) of a voice stream. |

## Command Default

The default number of streams is 2 and the mean data rate of a stream is 84 kbps.

## **Usage Guidelines**

Call Admission Control (CAC) commands require that the WLAN you are planning to modify is configured for the Wi-Fi Multimedia (WMM) protocol and the quality of service (QoS) level be set to Platinum.

Before you can configure CAC parameters on a network, you must complete the following prerequisites:

- Disable all WLANs with WMM enabled by entering the **config wlan disable** wlan\_id command.
- Disable the radio network you want to configure by entering the **config 802.11**{**a** | **b**} **disable** network command.
- Save the new configuration by entering the **save config** command.
- Enable voice or video CAC for the network you want to configure by entering the config 802.11{a | b} cac voice acm enable or config 802.11{a | b} cac video acm enable commands.

### **Command History**

| Release | Modification                 |
|---------|------------------------------|
| 8.3     | This command was introduced. |

The following example shows how to configure the number of aggregated voice traffic specifications stream with the stream size 5 and the mean data rate of 85000 kbps:

(Cisco Controller) > config 802.11 cac voice stream-size 5 max-streams size 85

#### **Related Commands**

config 802.11 cac voice acm

config 802.11 cac voice load-based

config 802.11 cac voice max-bandwidth

config 802.11 cac voice roam-bandwidth

config 802.11 cac voice tspec-inactivity-timeout

config 802.11 exp-bwreq

## config 802.11 disable

To disable radio transmission for an entire 802.11 network or for an individual Cisco radio, use the **config 802.11 disable** command.

config 802.11{a | b} disable {network | cisco\_ap}

### **Syntax Description**

| a        | Configures the 802.11a on slot 1 and 802.11ac radio on slot 2. radio. |
|----------|-----------------------------------------------------------------------|
| b        | Specifies the 802.11b/g network.                                      |
| network  | Disables transmission for the entire 802.11a network.                 |
| cisco_ap | Individual Cisco lightweight access point radio.                      |

## **Command Default**

The transmission is enabled for the entire network by default.

### **Command History**

| Release | Modification                 |  |
|---------|------------------------------|--|
| 8.3     | This command was introduced. |  |

### **Usage Guidelines**

- You must use this command to disable the network before using many config 802.11 commands.
- This command can be used any time that the CLI interface is active.

The following example shows how to disable the entire 802.11a network:

(Cisco Controller) >config 802.11a disable network

The following example shows how to disable access point AP01 802.11b transmissions:

(Cisco Controller) >config 802.11b disable AP01

## config 802.11 dtpc

To enable or disable the Dynamic Transmit Power Control (DTPC) setting for an 802.11 network, use the **config 802.11 dtpc** command.

config 802.11 $\{a \mid b\}$  dtpc  $\{enable \mid disable\}$ 

## **Syntax Description**

| a       | Specifies the 802.11a network.         |
|---------|----------------------------------------|
| b       | Specifies the 802.11b/g network.       |
| enable  | Enables the support for this command.  |
| disable | Disables the support for this command. |

### **Command Default**

The default DTPC setting for an 802.11 network is enabled.

### **Command History**

| Release | Modification                 |  |
|---------|------------------------------|--|
| 8.3     | This command was introduced. |  |

The following example shows how to disable DTPC for an 802.11a network:

(Cisco Controller) > config 802.11a dtpc disable

## config 802.11 enable

To enable radio transmission for an entire 802.11 network or for an individual Cisco radio, use the **config 802.11 enable** command.

config 802.11 $\{a \mid b\}$  enable  $\{network \mid cisco\_ap\}$ 

| a       | Configures the 802.11a radioon slot 1 and 802.11ac on slot 2. |
|---------|---------------------------------------------------------------|
| b       | Specifies the 802.11b/g network.                              |
| network | Disables transmission for the entire 802.11a network.         |

| cisco_ap Individu | ual Cisco lightweight access point radio. |
|-------------------|-------------------------------------------|
|-------------------|-------------------------------------------|

The transmission is enabled for the entire network by default.

#### **Usage Guidelines**

Use this command with the config 802.11 disable command when configuring 802.11 settings.

This command can be used any time that the CLI interface is active.

### **Command History**

| Release | Modification                 |
|---------|------------------------------|
| 8.3     | This command was introduced. |

The following example shows how to enable radio transmission for the entire 802.11a network:

(Cisco Controller) > config 802.11a enable network

The following example shows how to enable radio transmission for AP1 on an 802.11b network:

(Cisco Controller) > config 802.11b enable AP1

#### **Related Commands**

show sysinfo show 802.11a

config wlan radio

config 802.11a disable

config 802.11b disable

config 802.11b enable

config 802.11b 11gSupport enable

config 802.11b 11gSupport disable

# config 802.11 fragmentation

To configure the fragmentation threshold on an 802.11 network, use the **config 802.11 fragmentation** command.

config 802.11 {a | b} fragmentation threshold

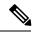

Note

This command can only be used when the network is disabled using the config 802.11 disable command.

| a         | Specifies the 802.11a network.                 |
|-----------|------------------------------------------------|
| b         | Specifies the 802.11b/g network.               |
| threshold | Number between 256 and 2346 bytes (inclusive). |

None.

## **Command History**

| Release | Modification                 |
|---------|------------------------------|
| 8.3     | This command was introduced. |

This example shows how to configure the fragmentation threshold on an 802.11a network with the threshold number of 6500 bytes:

(Cisco Controller) > config 802.11a fragmentation 6500

### **Related Commands**

config 802.11b fragmentation

show 802.11b

show ap auto-rtf

# config 802.11 I2roam rf-params

To configure 802.11a or 802.11b/g Layer 2 client roaming parameters, use the **config 802.11 l2roam rf-params** command.

**config 802.11**{**a** | **b**} **l2roam rf-params** {**default** | **custom** *min\_rssi roam\_hyst scan\_thresh trans\_time*}

| a         | Specifies the 802.11a network.                                                                                                    |
|-----------|----------------------------------------------------------------------------------------------------|
| b         | Specifies the 802.11b/g network.                                                                                                    |
| default   | Restores Layer 2 client roaming RF parameters to default values.                                                                                                    |
| custom    | Configures custom Layer 2 client roaming RF parameters.                                                                                                    |
| min_rssi  | Minimum received signal strength indicator (RSSI) that is required for the client to associate to the access point. If the client's average received signal power dips below this threshold, reliable communication is usually impossible. Clients must already have found and roamed to another access point with a stronger signal before the minimum RSSI value is reached. The valid range is –80 to –90 dBm, and the default value is –85 dBm. |
| roam_hyst | How much greater the signal strength of a neighboring access point must be in order for the client to roam to it. This parameter is intended to reduce the amount of roaming between access points if the client is physically located on or near the border between the two access points. The valid range is 2 to 4 dB, and the default value is 2 dB.                                                                                            |

| scan_thresh | Minimum RSSI that is allowed before the client should roam to a better access point. When the RSSI drops below the specified value, the client must be able to roam to a better access point within the specified transition time. This parameter also provides a power-save method to minimize the time that the client spends in active or passive scanning. For example, the client can scan slowly when the RSSI is above the threshold and scan more rapidly when the RSSI is below the threshold. The valid range is –70 to –77 dBm, and the default value is –72 dBm. |
|-------------|----------------------------------------------------------------------------------------------------|
| trans_time  | Maximum time allowed for the client to detect a suitable neighboring access point to roam to and to complete the roam, whenever the RSSI from the client's associated access point is below the scan threshold. The valid range is 1 to 10 seconds, and the default value is 5 seconds.                                                                                                    |
|             | Note For high-speed client roaming applications in outdoor mesh environments, we recommend that you set the transition time to 1 second.                                                                                                    |

The default minimum RSSI is -85 dBm. The default signal strength of a neighboring access point is 2 dB. The default scan threshold value is -72 dBm. The default time allowed for the client to detect a suitable neighboring access point to roam to and to complete the roam is 5 seconds.

#### **Usage Guidelines**

For high-speed client roaming applications in outdoor mesh environments, we recommend that you set the *trans\_time* to 1 second.

## **Command History**

| Release | Modification                 |
|---------|------------------------------|
| 8.3     | This command was introduced. |

The following example shows how to configure custom Layer 2 client roaming parameters on an 802.11a network:

(Cisco Controller) > config 802.11 12roam rf-params custom -80 2 -70 7

#### **Related Commands**

show advanced 802.11 l2roam show l2tp

## config 802.11 max-clients

To configure the maximum number of clients per access point, use the config 802.11 max-clients command.

config 802.11 {a | b} max-clients max-clients

### **Syntax Description**

| a           | Specifies the 802.11a network.                                                     |
|-------------|------------------------------------------------------------------------------------|
| b           | Specifies the 802.11b/g network.                                                   |
| max-clients | Configures the maximum number of client connections per access point.              |
| max-clients | Maximum number of client connections per access point. The range is from 1 to 200. |

#### **Command Default**

None

### **Command History**

| Release | Modification                 |
|---------|------------------------------|
| 8.3     | This command was introduced. |

The following example shows how to set the maximum number of clients at 22:

(Cisco Controller) > config 802.11 max-clients 22

#### **Related Commands**

show ap config 802.11a

config 802.11b rate

# config 802.11 multicast data-rate

To configure the minimum multicast data rate, use the config 802.11 multicast data-rate command.

**config 802.11**{a | b} multicast data-rate data\_rate [ap ap\_name | default]

#### **Syntax Description**

| data_rate | Minimum multicast data rates. The options are 6, 9, 12, 18, 24, 36, 48, 54. Enter 0 to specify that APs will dynamically adjust the number of the buffer allocated for multicast. |
|-----------|----------------------------------------------------------------------------------------------------|
| ap_name   | Specific AP radio in this data rate.                                                                                                    |
| default   | Configures all APs radio in this data rate.                                                                                                    |

#### **Command Default**

The default is 0 where the configuration is disabled and the multicast rate is the lowest mandatory data rate and unicast client data rate.

### **Usage Guidelines**

When you configure the data rate without the AP name or **default** keyword, you globally reset all the APs to the new value and update the controller global default with this new data rate value. If you configure the data rate with **default** keyword, you only update the controller global default value and do not reset the value of the APs that are already joined to the controller. The APs that join the controller after the new data rate value is set receives the new data rate value.

## **Command History**

| Release | Modification                 |
|---------|------------------------------|
| 8.3     | This command was introduced. |

The following example shows how to configure minimum multicast data rate settings:

(Cisco Controller) > config 802.11 multicast data-rate 12

## config 802.11 rate

To set mandatory and supported operational data rates for an 802.11 network, use the **config 802.11 rate** command.

config 802.11 $\{a \mid b\}$  rate  $\{disabled \mid mandatory \mid supported\}$  rate

### **Syntax Description**

| a         | Specifies the 802.11a network.                                                           |
|-----------|------------------------------------------------------------------------------------------|
| b         | Specifies the 802.11b/g network.                                                         |
| disabled  | Disables a specific data rate.                                                           |
| mandatory | Specifies that a client supports the data rate in order to use the network.              |
| supported | Specifies to allow any associated client that supports the data rate to use the network. |
| rate      | Rate value of 6, 9, 12, 18, 24, 36, 48, or 54 Mbps.                                      |

### **Command Default**

None

## **Usage Guidelines**

The data rates set with this command are negotiated between the client and the Cisco wireless LAN controller. If the data rate is set to **mandatory**, the client must support it in order to use the network. If a data rate is set as **supported** by the Cisco wireless LAN controller, any associated client that also supports that rate may communicate with the Cisco lightweight access point using that rate. It is not required that a client is able to use all the rates marked **supported** in order to associate.

### **Command History**

| Release | Modification                 |
|---------|------------------------------|
| 8.3     | This command was introduced. |

The following example shows how to set the 802.11b transmission at a mandatory rate at 12 Mbps:

(Cisco Controller) > config 802.11b rate mandatory 12

#### **Related Commands**

show ap config 802.11a config 802.11b rate

## config 802.11 rssi-check

To configure the 802.11 RSSI Low Check feature, use the config 802.11 rssi-check command.

config 802.11{a | b}rssi-check{enable | disable}

## **Syntax Description**

| rssi-check | Configures the RSSI Low Check feature. |
|------------|----------------------------------------|
| enable     | Enables the RSSI Low Check feature.    |
| disable    | Disables the RSSI Low Check feature.   |

#### **Command Default**

None

### **Command History**

| Release | Modification                 |
|---------|------------------------------|
| 8.3     | This command was introduced. |

### **Usage Guidelines**

## config 802.11 rssi-threshold

To configure the 802.11 RSSI Low Check threshold, use the config 802.11 rssi-threshold command.

config 802.11{a | b} rssi-threshold value-in-dBm

#### **Syntax Description**

| rssi-threshold | Configures the RSSI Low Check threshold value.             |  |
|----------------|------------------------------------------------------------|--|
| value-in-dBm   | RSSI threshold value in dBm. The default value is –80 dBm. |  |

## **Command Default**

The default value of the RSSI Low Check threshold is -80 dBm.

#### **Command History**

| Release | Modification                 |
|---------|------------------------------|
| 8.3     | This command was introduced. |

#### **Usage Guidelines**

The following example shows how to configure the RSSI threshold value to -70 dBm for an 802.11a network:

(Cisco Controller) > config 802.11a rssi-threshold -70

## config 802.11 tsm

To enable or disable the video Traffic Stream Metric (TSM) option for the 802.11a or 802.11b/g network, use the **config 802.11 tsm** command.

config 802.11 $\{a \mid b\}$  tsm  $\{enable \mid disable\}$ 

## **Syntax Description**

a Specifies the 802.11a network.

| b       | Specifies the 802.11b/g network. |
|---------|----------------------------------|
| enable  | Enables the video TSM settings.  |
| disable | Disables the video TSM settings. |

By default, the TSM for the 802.11a or 802.11b/g network is disabled.

### **Command History**

| Release | Modification                 |
|---------|------------------------------|
| 8.3     | This command was introduced. |

The following example shows how to enable the video TSM option for the 802.11b/g network:

(Cisco Controller) > config 802.11b tsm enable

The following example shows how to disable the video TSM option for the 802.11b/g network:

(Cisco Controller) > config 802.11b tsm disable

## **Related Commands**

show ap stats

show client tsm

# config advanced 802.11 7920VSIEConfig

To configure the Cisco unified wireless IP phone 7920 VISE parameters, use the **config advanced 802.11 7920VSIEConfig** command.

#### **Syntax Description**

| a                    | Specifies the 802.11a network.                                                                                                    |
|----------------------|----------------------------------------------------------------------------------------------------|
| b                    | Specifies the 802.11b/g network.                                                                                                    |
| call-admission-limit | Configures the call admission limit for the 7920s.                                                                                                    |
| G711-CU-Quantum      | Configures the value supplied by the infrastructure indicating the current number of channel utilization units that would be used by a single G.711-20ms call. |
| limit                | Call admission limit (from 0 to 255). The default value is 105.                                                                                                |
| quantum              | G711 quantum value. The default value is 15.                                                                                                    |

**Command Default** 

None

## **Command History**

| Release | Modification                 |
|---------|------------------------------|
| 8.3     | This command was introduced. |

This example shows how to configure the call admission limit for 7920 VISE parameters:

(Cisco Controller) >config advanced 802.11 7920VSIEConfig call-admission-limit 4

## config advanced 802.11 edca-parameters

To enable a specific Enhanced Distributed Channel Access (EDCA) profile on a 802.11a network, use the **config advanced 802.11 edca-parameters** command.

| Specifies the 802.11a network.                                                                                                    |
|----------------------------------------------------------------------------------------------------|
| Specifies the 802.11b/g network.                                                                                                    |
| Enables the Wi-Fi Multimedia (WMM) default parameters. Choose this option if voice or video services are not deployed on your network.                       |
| Enables Spectralink voice-priority parameters. Choose this option if Spectralink phones are deployed on your network to improve the quality of calls.        |
| Enables EDCA voice-optimized profile parameters.<br>Choose this option if voice services other than<br>Spectralink are deployed on your network.             |
| Enables EDCA voice-optimized and video-optimized profile parameters. Choose this option when both voice and video services are deployed on your network.     |
| <b>Note</b> If you deploy video services, admission control must be disabled.                                                                                |
| Enables custom voice EDCA parameters for 802.11a. The EDCA parameters under this option also match the 6.0 WMM EDCA parameters when this profile is applied. |
|                                                                                                    |

| custom-set | Enables customization of EDCA parameters                                                |
|------------|-----------------------------------------------------------------------------------------|
|            | • aifs—Configures the Arbitration Inter-Frame Space.                                    |
|            | AP Value (0-16) Client value (0-16)                                                     |
|            | <ul> <li>ecwmax—Configures the maximum<br/>Contention Window.</li> </ul>                |
|            | AP Value(0-10) Client Value (0-10)                                                      |
|            | <ul> <li>ecwmin—Configures the minimum<br/>Contention Window.</li> </ul>                |
|            | AP Value(0-10) Client Value(0-10)                                                       |
|            | <ul> <li>txop—Configures the Arbitration<br/>Transmission Opportunity Limit.</li> </ul> |
|            | AP Value(0-255) Client Value(0-255)                                                     |
|            | QoS Profile Name - Enter the QoS profile name:                                          |
|            | • bronze                                                                                |
|            | • silver                                                                                |
|            | • gold                                                                                  |
|            | • platinum                                                                              |
|            |                                                                                         |

The default EDCA parameter is **wmm-default**.

## **Command History**

| Release | Modification                 |
|---------|------------------------------|
| 8.3     | This command was introduced. |

## **Examples**

The following example shows how to enable Spectralink voice-priority parameters:

(Cisco Controller) > config advanced 802.11 edca-parameters svp-voice

#### **Related Commands**

| config advanced 802.11b edca-parameters | Enables a specific Enhanced Distributed Channel Access (EDCA) profile on the 802.11a network. |
|-----------------------------------------|-----------------------------------------------------------------------------------------------|
| show 802.11a                            | Displays basic 802.11a network settings.                                                      |

## **Related Topics**

config advanced 802.11 coverage fail-rate config advanced 802.11 channel update

## config band-select cycle-count

To set the band select probe cycle count, use the **config band-select cycle-count** command.

config band-select cycle-count count

## **Syntax Description**

count

Value for the cycle count between 1 to 10.

#### **Command Default**

None

### **Command History**

| Release | Modification                 |
|---------|------------------------------|
| 8.3     | This command was introduced. |

The following example shows how to set the probe cycle count for band select to 8:

(Cisco Controller) > config band-select cycle-count 8

#### **Related Commands**

config band-select cycle-threshold

config band-select expire

config band-select client-rssi

# config band-select cycle-threshold

To set the time threshold for a new scanning cycle, use the **config band-select cycle-threshold** command.

config band-select cycle-threshold threshold

### **Syntax Description**

threshold

Value for the cycle threshold between 1 and 1000 milliseconds.

### **Command Default**

None

## **Command History**

| Release | Modification                 |
|---------|------------------------------|
| 8.3     | This command was introduced. |

The following example shows how to set the time threshold for a new scanning cycle with threshold value of 700 milliseconds:

(Cisco Controller) > config band-select cycle-threshold 700

## **Related Commands**

config band-select cycle-count

config band-select expire

config band-select client-rssi

# config band-select expire

To set the entry expire for band select, use the **config band-select expire** command.

config band-select expire {suppression | dual-band} seconds

## **Syntax Description**

| suppression | Sets the suppression expire to the band select.                      |
|-------------|----------------------------------------------------------------------|
| dual-band   | Sets the dual band expire to the band select.                        |
| seconds     | • Value for suppression between 10 to 200 seconds.                   |
|             | <ul> <li>Value for a dual-band between 10 to 300 seconds.</li> </ul> |

### **Command Default**

None

### **Command History**

| Release | Modification                 |
|---------|------------------------------|
| 8.3     | This command was introduced. |

The following example shows how to set the suppression expire to 70 seconds:

(Cisco Controller) > config band-select expire suppression 70

#### **Related Commands**

config band-select cycle-threshold config band-select client-rssi config band-select cycle-count

## config band-select client-rssi

To set the client received signal strength indicator (RSSI) threshold for band select, use the **config band-select client-rssi** command.

config band-select client-rssi rssi

#### **Syntax Description**

| rssi | Minimum dBM of a client RSSI to respond to probe |
|------|--------------------------------------------------|
|      | between 20 and 90.                               |

### **Command Default**

None

### **Command History**

| Release | Modification                 |
|---------|------------------------------|
| 8.3     | This command was introduced. |

The following example shows how to set the RSSI threshold for band select to 70:

(Cisco Controller) > config band-select client-rssi 70

#### **Related Commands**

config band-select cycle-threshold

config band-select expire

config band-select cycle-count

## config boot

To change a Cisco wireless LAN controller boot option, use the **config boot** command.

config boot {primary | backup}

#### **Syntax Description**

| primary | Sets the primary image as active. |
|---------|-----------------------------------|
| backup  | Sets the backup image as active.  |

#### **Command Default**

The default boot option is **primary**.

#### **Command History**

| Release | Modification                 |
|---------|------------------------------|
| 8.3     | This command was introduced. |

#### **Usage Guidelines**

Each Cisco wireless LAN controller can boot off the primary, last-loaded operating system image (OS) or boot off the backup, earlier-loaded OS image.

The following example shows how to set the primary image as active so that the LAN controller can boot off the primary, last loaded image:

(Cisco Controller) > config boot primary

The following example shows how to set the backup image as active so that the LAN controller can boot off the backup, earlier loaded OS image:

(Cisco Controller) > config boot backup

#### **Related Commands**

show boot

## config cdp

To configure the Cisco Discovery Protocol (CDP) on the controller, use the **config cdp** command.

| enable | Enables CDP on the controller. |
|--------|--------------------------------|
| enable | Enables CDP on the controller. |

| disable           | Disables CDP on the controller.                                                                    |
|-------------------|----------------------------------------------------------------------------------------------------|
| advertise-v2      | Configures CDP version 2 advertisements.                                                           |
| timer             | Configures the interval at which CDP messages are to be generated.                                 |
| seconds           | Time interval at which CDP messages are to be generated. The range is from 5 to 254 seconds.       |
| holdtime          | Configures the amount of time to be advertised as the time-to-live value in generated CDP packets. |
| holdtime_interval | Maximum hold timer value. The range is from 10 to 255 seconds.                                     |

The default value for CDP timer is 60 seconds.

The default value for CDP holdtime is 180 seconds.

## **Command History**

| Release | Modification                 |
|---------|------------------------------|
| 8.3     | This command was introduced. |

The following example shows how to configure the CDP maximum hold timer to 150 seconds:

(Cisco Controller) > config cdp timer 150

## **Related Commands**

config ap cdp

show cdp

show ap cdp

# config certificate

To configure Secure Sockets Layer (SSL) certificates, use the **config certificate** command.

 $config \ certificate \ \{generate \ \{webadmin \ | \ webauth\} \ | \ compatibility \ \{on \ | \ off\}\}$ 

| generate      | Specifies authentication certificate generation settings.                                |
|---------------|------------------------------------------------------------------------------------------|
| webadmin      | Generates a new web administration certificate.                                          |
| webauth       | Generates a new web authentication certificate.                                          |
| compatibility | Specifies the compatibility mode for inter-Cisco wireless LAN controller IPsec settings. |
| on            | Enables the compatibility mode.                                                          |
| off           | Disables the compatibility mode.                                                         |

None

#### **Command History**

| Release | Modification                 |
|---------|------------------------------|
| 8.3     | This command was introduced. |

The following example shows how to generate a new web administration SSL certificate:

```
(Cisco Controller) > config certificate generate webadmin Creating a certificate may take some time. Do you wish to continue? (y/n)
```

The following example shows how to configure the compatibility mode for inter-Cisco wireless LAN controller IPsec settings:

(Cisco Controller) > config certificate compatibility

#### **Related Commands**

config certificate lsc

show certificate compatibility

show certificate lsc

show certificate summary

show local-auth certificates

## config certificate use-device-certificate webadmin

To use a device certificate for web administration, use the **config certificate use-device-certificate webadmin** command.

config certificate use-device-certificate webadmin

## **Syntax Description**

This command has no arguments or keywords.

#### **Command Default**

None

#### **Command History**

| Release | Modification                 |
|---------|------------------------------|
| 8.3     | This command was introduced. |

The following example shows how to use a device certificate for web administration:

(Cisco Controller) > config certificate use-device-certificate webadmin Use device certificate for web administration. Do you wish to continue? (y/n) y Using device certificate for web administration. Save configuration and restart controller to use new certificate.

#### **Related Commands**

config certificate

show certificate compatibility

show certificate lsc

show certificate ssc

show certificate summary

show local-auth certificates

## config coredump

To enable or disable the controller to generate a core dump file following a crash, use the **config cordump** command.

config coredump {enable | disable}

## **Syntax Description**

| enable  | Enables the controller to generate a core dump file.  |
|---------|-------------------------------------------------------|
| disable | Disables the controller to generate a core dump file. |

#### **Command Default**

None

### **Command History**

| Release | Modification                 |
|---------|------------------------------|
| 8.3     | This command was introduced. |

The following example shows how to enable the controller to generate a core dump file following a crash:

(Cisco Controller) > config coredump enable

#### **Related Commands**

config coredump ftp

config coredump username

show coredump summary

# config coredump ftp

To automatically upload a controller core dump file to an FTP server after experiencing a crash, use the **config coredump ftp** command.

**config coredump ftp** server\_ip\_address filename

## **Syntax Description**

| server_ip_address | IP address of the FTP server to which the controller sends its core dump file. |
|-------------------|--------------------------------------------------------------------------------|
| filename          | Name given to the controller core dump file.                                   |
|                   |                                                                                |

#### **Command Default**

None

| Command | History |
|---------|---------|
|---------|---------|

| Release | Modification                 |
|---------|------------------------------|
| 8.3     | This command was introduced. |

#### **Usage Guidelines**

The controller must be able to reach the FTP server to use this command.

The following example shows how to configure the controller to upload a core dump file named *core\_dump\_controller* to an FTP server at network address *192.168.0.13*:

(Cisco Controller) > config coredump ftp 192.168.0.13 core\_dump\_controller

#### **Related Commands**

config coredump

config coredump username show coredump summary

## config coredump username

To specify the FTP server username and password when uploading a controller core dump file after experiencing a crash, use the **config coredump username** command.

config coredump username ftp\_username password ftp\_password

### **Syntax Description**

| ftp_username | FTP server login username. |
|--------------|----------------------------|
| ftp_password | FTP server login password. |

### **Command Default**

None

## **Command History**

| Release | Modification                 |
|---------|------------------------------|
| 8.3     | This command was introduced. |

#### **Usage Guidelines**

The controller must be able to reach the FTP server to use this command.

The following example shows how to specify a FTP server username of *admin* and password *adminpassword* for the core dump file upload:

(Cisco Controller) > config coredump username admin password adminpassword

#### **Related Commands**

config coredump ftp

config coredump

show coredump summary

## config custom-web ext-webauth-mode

To configure external URL web-based client authorization for the custom-web authentication page, use the **config custom-web ext-webauth-mode** command.

config custom-web ext-webauth-mode {enable | disable}

| •   |       | <b>.</b> |       |
|-----|-------|----------|-------|
| .51 | /ntax | Descri   | ntion |
|     |       |          |       |

| enable  | Enables the external URL web-based client authorization.  |
|---------|-----------------------------------------------------------|
| disable | Disables the external URL we-based client authentication. |

#### **Command Default**

None

#### **Command History**

| Release | Modification                 |
|---------|------------------------------|
| 8.3     | This command was introduced. |

The following example shows how to enable the external URL web-based client authorization:

(Cisco Controller) > config custom-web ext-webauth-mode enable

#### **Related Commands**

config custom-web redirectUrl

config custom-web weblogo

config custom-web webmessage

config custom-web webtitle

config custom-web ext-webauth-url show custom-web

## config custom-web ext-webauth-url

To configure the complete external web authentication URL for the custom-web authentication page, use the **config custom-web ext-webauth-url** command.

config custom-web ext-webauth-url URL

## **Syntax Description**

 $\mathit{URL}$ 

URL used for web-based client authorization.

#### **Command Default**

None

#### **Command History**

| Release | Modification                 |
|---------|------------------------------|
| 8.3     | This command was introduced. |

The following example shows how to configure the complete external web authentication URL http://www.AuthorizationURL.com/ for the web-based client authorization:

(Cisco Controller) > config custom-web ext-webauth-url http://www.AuthorizationURL.com/

#### **Related Commands**

config custom-web redirectUrl

config custom-web weblogo

config custom-web webmessage

config custom-web webtitle

config custom-web ext-webauth-mode show custom-web

## config custom-web ext-webserver

To configure an external web server, use the **config custom-web ext-webserver** command.

**config custom-web ext-webserver** { add index IP\_address | delete index}

### **Syntax Description**

| add        | Adds an external web server.                                                                                      |
|------------|----------------------------------------------------------------------------------------------------|
| index      | Index of the external web server in the list of external web server. The index must be a number between 1 and 20. |
| IP_address | IP address of the external web server.                                                                            |
| delete     | Deletes an external web server.                                                                                   |

## **Command Default**

None

## **Command History**

| Release | Modification                 |
|---------|------------------------------|
| 8.3     | This command was introduced. |

The following example shows how to add the index of the external web server 2 to the IP address of the external web server 192.23.32.19:

(Cisco Controller) > config custom-web ext-webserver add 2 192.23.32.19

#### **Related Commands**

config custom-web redirectUrl

config custom-web weblogo

config custom-web webmessage

config custom-web webtitle

config custom-web ext-webauth-mode

config custom-web ext-webauth-url

show custom-web

## config custom-web logout-popup

To enable or disable the custom web authentication logout popup, use the **config custom-web logout-popup** command.

config custom-web logout-popup {enable | disable}

#### **Syntax Description**

**enable** Enables the custom web authentication logout popup. This page appears after a successful login or a redirect of the custom web authentication page.

**disable** Disables the custom web authentication logout popup.

#### **Command Default**

None

### **Command History**

| Release | Modification                 |
|---------|------------------------------|
| 8.3     | This command was introduced. |

The following example shows how to disable the custom web authentication logout popup:

(Cisco Controller) > config custom-web logout-popup disable

#### **Related Commands**

config custom-web redirectUrl

config custom-web weblogo

config custom-web webmessage

config custom-web webtitle

config custom-web ext-webauth-url show custom-web

## config custom-web radiusauth

To configure the RADIUS web authentication method, use the **config custom-web radiusauth** command.

config custom-web radiusauth {chap | md5chap | pap}

### **Syntax Description**

| chap    | Configures the RADIUS web authentication method as Challenge Handshake Authentication Protocol (CHAP). |
|---------|----------------------------------------------------------------------------------------------------|
| md5chap | Configures the RADIUS web authentication method as Message Digest 5 CHAP (MD5-CHAP).                   |
| pap     | Configures the RADIUS web authentication method as Password Authentication Protocol (PAP).             |

#### **Command Default**

None

### **Command History**

| Release | Modification                 |
|---------|------------------------------|
| 8.3     | This command was introduced. |

The following example shows how to configure the RADIUS web authentication method as MD5-CHAP:

(Cisco Controller) > config custom-web radiusauth md5chap

#### **Related Commands**

config custom-web redirectUrl

config custom-web webmessage

config custom-web webtitle

config custom-web ext-webauth-mode

config custom-web ext-webauth-url

show custom-web

# config custom-web redirectUrl

To configure the redirect URL for the custom-web authentication page, use the **config custom-web redirectUrl** command.

config custom-web redirectUrl URL

### **Syntax Description**

URL

URL that is redirected to the specified address.

#### **Command Default**

None

#### **Command History**

| Release | Modification                 |
|---------|------------------------------|
| 8.3     | This command was introduced. |

The following example shows how to configure the URL that is redirected to abc.com:

(Cisco Controller) > config custom-web redirectUrl abc.com

#### **Related Commands**

config custom-web weblogo

config custom-web webmessage

config custom-web webtitle

config custom-web ext-webauth-mode

config custom-web ext-webauth-url

show custom-web

## config custom-web sleep-client

To delete a web-authenticated sleeping client, use the **config custom-web sleep-client** command.

#### config custom-web sleep-client delete mac\_address

## **Syntax Description**

| delete      | Deletes a web-authenticated sleeping client with the help of the client MAC address. |
|-------------|--------------------------------------------------------------------------------------|
| mac_address | MAC address of the sleeping client.                                                  |

#### **Command Default**

The web-authenticated sleeping client is not deleted.

### **Command History**

| Release | Modification                 |
|---------|------------------------------|
| 8.3     | This command was introduced. |

The following example shows how to delete a web-authenticated sleeping client:

(Cisco Controller) > config custom-web sleep-client delete 0:18:74:c7:c0:90

### **Related Topics**

config wlan custom-web show custom-web, on page 18

## config custom-web webauth-type

To configure the type of web authentication, use the config custom-web webauth-type command.

config custom-web webauth-type {internal | customized | external}

#### **Syntax Description**

| internal   | Configures the web authentication type to internal.   |  |
|------------|-------------------------------------------------------|--|
| customized | Configures the web authentication type to customized. |  |
| external   | Configures the web authentication type to external.   |  |

## **Command Default**

The default web authentication type is **internal**.

## **Command History**

| Release | Modification                 |
|---------|------------------------------|
| 8.3     | This command was introduced. |

The following example shows how to configure the type of the web authentication type to internal:

(Cisco Controller) > config custom-web webauth-type internal

### **Related Commands**

config custom-web redirectUrl
config custom-web webmessage
config custom-web webtitle
config custom-web ext-webauth-mode

config custom-web ext-webauth-url show custom-web

# config custom-web weblogo

To configure the web authentication logo for the custom-web authentication page, use the **config custom-web weblogo** command.

config custom-web weblogo {enable | disable}

#### **Syntax Description**

| enable  | Enables the web authentication logo settings.           |
|---------|---------------------------------------------------------|
| disable | Enable or disable the web authentication logo settings. |

### **Command Default**

None

#### **Command History**

| Release | Modification                 |
|---------|------------------------------|
| 8.3     | This command was introduced. |

The following example shows how to enable the web authentication logo:

(Cisco Controller) > config custom-web weblogo enable

#### **Related Commands**

config custom-web redirectUrl config custom-web webmessage config custom-web webtitle config custom-web ext-webauth-mode

config custom-web ext-webauth-url

show custom-web

## config custom-web webmessage

To configure the custom web authentication message text for the custom-web authentication page, use the **config custom-web webmessage** command.

config custom-web webmessage message

## **Syntax Description**

| message Message text for | web authentication. |
|--------------------------|---------------------|
|--------------------------|---------------------|

#### **Command Default**

None

### **Command History**

| Release | Modification                 |
|---------|------------------------------|
| 8.3     | This command was introduced. |

The following example shows how to configure the message text Thisistheplace for webauthentication:

(Cisco Controller) > config custom-web webmessage Thisistheplace

### **Related Commands**

config custom-web redirectUrl

config custom-web weblogo

config custom-web webtitle

config custom-web ext-webauth-mode

config custom-web ext-webauth-url

show custom-web

## config custom-web webtitle

To configure the web authentication title text for the custom-web authentication page, use the **config custom-web webtitle** command.

config custom-web webtitle title

#### **Syntax Description**

| + | it | 10 |
|---|----|----|
| ι | u  | ıe |

Custom title text for web authentication.

#### **Command Default**

None

### **Command History**

| Release | Modification                 |
|---------|------------------------------|
| 8.3     | This command was introduced. |

The following example shows how to set the custom title text Helpdesk for web authentication:

(Cisco Controller) > config custom-web webtitle Helpdesk

#### **Related Commands**

config custom-web redirectUrl

config custom-web weblogo

config custom-web webmessage

config custom-web ext-webauth-mode

config custom-web ext-webauth-url

show custom-web

## config guest-lan

To create, delete, enable or disable a wireless LAN, use the **config guest-lan** command.

**config guest-lan** { **create** | **delete**} guest\_lan\_id interface\_name | { **enable** | **disable**} guest\_lan\_id

## **Syntax Description**

| create         | Creates a wired LAN settings.                    |
|----------------|--------------------------------------------------|
| delete         | Deletes a wired LAN settings:                    |
| guest_lan_id   | LAN identifier between 1 and 5 (inclusive).      |
| interface_name | Interface name up to 32 alphanumeric characters. |
| enable         | Enables a wireless LAN.                          |
| disable        | Disables a wireless LAN.                         |

#### **Command Default**

None

### **Command History**

| Release | Modification                 |
|---------|------------------------------|
| 8.3     | This command was introduced. |

The following example shows how to enable a wireless LAN with the LAN ID 16:

(Cisco Controller) > config guest-lan enable 16

## **Related Commands**

show wlan

## config guest-lan custom-web ext-webauth-url

To redirect guest users to an external server before accessing the web login page, use the **config guest-lan custom-web ext-webauth-url** command.

config guest-lan custom-web ext-webauth-url ext\_web\_url guest\_lan\_id

## **Syntax Description**

| ext_web_url  | URL for the external server.                      |
|--------------|---------------------------------------------------|
| guest_lan_id | Guest LAN identifier between 1 and 5 (inclusive). |

### **Command Default**

None

### **Command History**

| Release | Modification                 |
|---------|------------------------------|
| 8.3     | This command was introduced. |

The following example shows how to enable a wireless LAN with the LAN ID 16:

(Cisco Controller) > config guest-lan custom-web ext-webauth-url http://www.AuthorizationURL.com/ 1

## **Related Commands**

config guest-lan

config guest-lan create

config guest-lan custom-web login\_page

## config guest-lan custom-web global disable

To use a guest-LAN specific custom web configuration rather than a global custom web configuration, use the **config guest-lan custom-web global disable** command.

config guest-lan custom-web global disable guest\_lan\_id

| yntax |  |  |  |  |
|-------|--|--|--|--|
|       |  |  |  |  |
|       |  |  |  |  |

guest\_lan\_id

Guest LAN identifier between 1 and 5 (inclusive).

#### **Command Default**

None

### **Command History**

| Release | Modification                 |
|---------|------------------------------|
| 8.3     | This command was introduced. |

### **Usage Guidelines**

If you enter the **config guest-lan custom-web global enable** *guest\_lan\_id* command, the custom web authentication configuration at the global level is used.

The following example shows how to disable the global web configuration for guest LAN ID 1:

(Cisco Controller) > config guest-lan custom-web global disable 1

### **Related Commands**

config guest-lan

config guest-lan create

config guest-lan custom-web ext-webauth-url

config guest-lan custom-web login page

config guest-lan custom-web webauth-type

## config guest-lan custom-web login\_page

To enable wired guest users to log into a customized web login page, use the **config guest-lan custom-web login\_page** command.

config guest-lan custom-web login\_page page\_name guest\_lan\_id

## **Syntax Description**

| page_name    | Name of the customized web login page.            |
|--------------|---------------------------------------------------|
| guest_lan_id | Guest LAN identifier between 1 and 5 (inclusive). |

#### **Command Default**

None

## **Command History**

| Release | Modification                 |
|---------|------------------------------|
| 8.3     | This command was introduced. |

The following example shows how to customize a web login page custompage 1 for guest LAN ID 1:

(Cisco Controller) > config guest-lan custom-web login\_page custompage1 1

#### **Related Commands**

config guest-lan

config guest-lan create

config guest-lan custom-web ext-webauth-url

## config guest-lan custom-web webauth-type

To define the web login page for wired guest users, use the **config guest-lan custom-web webauth-type** command.

config guest-lan custom-web webauth-type {internal | customized | external} guest\_lan\_id

### **Syntax Description**

| internal     | Displays the default web login page for the controller. This is the default value. |
|--------------|------------------------------------------------------------------------------------|
| customized   | Displays the custom web login page that was previously configured.                 |
| external     | Redirects users to the URL that was previously configured.                         |
| guest_lan_id | Guest LAN identifier between 1 and 5 (inclusive).                                  |

#### **Command Default**

The default web login page for the controller is internal.

#### **Command History**

| Release | Modification                 |
|---------|------------------------------|
| 8.3     | This command was introduced. |

The following example shows how to configure the guest LAN with the webauth-type as internal for guest LAN ID 1:

(Cisco Controller) > config guest-lan custom-web webauth-type internal 1

#### **Related Commands**

config guest-lan

config guest-lan create

config guest-lan custom-web ext-webauth-url

## config guest-lan security

To configure the security policy for the wired guest LAN, use the config guest-lan security command.

config guest-lan security {web-auth {enable | disable | acl | server-precedence}}  $guest\_lan\_id$  | web-passthrough {acl | email-input | disable | enable}  $guest\_lan\_id$ }

#### **Syntax Description**

| web-auth          | Specifies web authentication.                                                       |
|-------------------|-------------------------------------------------------------------------------------|
| enable            | Enables the web authentication settings.                                            |
| disable           | Disables the web authentication settings.                                           |
| acl               | Configures an access control list.                                                  |
| server-precedence | Configures the authentication server precedence order for web authentication users. |
| guest_lan_id      | LAN identifier between 1 and 5 (inclusive).                                         |
| web-passthrough   | Specifies the web captive portal with no authentication required.                   |
| email-input       | Configures the web captive portal using an e-mail address.                          |
|                   |                                                                                     |

#### **Command Default**

The default security policy for the wired guest LAN is web authentication.

## **Command History**

| Release | Modification                 |
|---------|------------------------------|
| 8.3     | This command was introduced. |

The following example shows how to configure the security web authentication policy for guest LAN ID 1:

 $({\tt Cisco\ Controller})\ >\ {\tt config\ guest-lan\ security\ web-auth\ enable\ 1}$ 

## **Related Commands**

config ingress-interface guest-lan config guest-lan create config interface guest-lan

# config load-balancing

To globally configure aggressive load balancing on the controller, use the **config load-balancing** command.

config load-balancing {window client\_count | status {enable | disable} | denial denial\_count}
config load-balancing uplink-threshold traffic\_threshold

| window       | Specifies the aggressive load balancing client window.                           |
|--------------|----------------------------------------------------------------------------------|
| client_count | Aggressive load balancing client window with the number of clients from 1 to 20. |

| Sets the load balancing status.                                                                                                    |
|----------------------------------------------------------------------------------------------------|
| Enables load balancing feature.                                                                                                    |
| Disables load balancing feature.                                                                                                    |
| Specifies the number of association denials during load balancing.                                                                                                    |
| Maximum number of association denials during load balancing. from 0 to 10.                                                                                                    |
| Specifies the threshold traffic for an access point to deny new associations.                                                                                                    |
| Threshold traffic for an access point to deny new associations. This value is a percentage of the WAN utilization measured over a 90 second interval. For example, the default threshold value of 50 triggers the load balancing upon detecting an utilization of 50% or more on an access point WAN interface. |
|                                                                                                    |

By default, the aggressive load balancing is disabled.

## **Command History**

| Release | Modification                 |
|---------|------------------------------|
| 8.3     | This command was introduced. |

#### **Usage Guidelines**

Load-balancing-enabled WLANs do not support time-sensitive applications like voice and video because of roaming delays.

When you use Cisco 7921 and 7920 Wireless IP Phones with controllers, make sure that aggressive load balancing is disabled on the voice WLANs for each controller. Otherwise, the initial roam attempt by the phone might fail, causing a disruption in the audio path.

Clients can only be load balanced across access points joined to the same controller. The WAN utilization is calculated as a percentage using the following formula: (Transmitted Data Rate (per second) + Received Data Rate (per second))/(1000Mbps TX + 1000Mbps RX) \* 100

The following example shows how to enable the aggressive load-balancing settings:

(Cisco Controller) > config load-balancing aggressive enable

#### **Related Commands**

show load-balancing config wlan load-balance

## config location

To configure a location-based system, use the **config location** command.

|                    | config location {algorithm {simple   rssi-average calibrating-client   tags   rogue-aps] seconds threshold   interface-mapping {add   delete } {enable   disable} burst_interval   calibrating | notify-threshold [client   tags   rogu<br>  location wlan_id interface_name   plm {cl                                         | e-aps]<br>ient |
|--------------------|----------------------------------------------------------------------------------------------------|----------------------------------------------------------------------------------------------------|----------------|
| Syntax Description | algorithm                                                                                                    | Note We recommend that you do not use modify the <b>config location algorith</b> command. It is set to optimal defaul values. | m              |
|                    |                                                                                                    | Configures the algorithm used to average RSS SNR values.                                                                      | SI and         |
|                    | simple                                                                                                    | Specifies a faster algorithm that requires low overhead but provides less accuracy.                                           | CPU            |
|                    | rssi-average                                                                                                    | Specifies a more accurate algorithm but require CPU overhead.                                                                 | s more         |
|                    | rssi-half-life                                                                                                    | Note We recommend that you do not use modify the config location rssi-half command. It is set to optimal defaul values.       | f-life         |
|                    |                                                                                                    | Configures the half-life when averaging two R readings.                                                                       | RSSI           |
|                    | expiry                                                                                                    | Note We recommend that you do not use modify the config location expiry command. It is set to optimal defaul values.          |                |
|                    |                                                                                                    | Configures the timeout for RSSI values.                                                                                       |                |
|                    | client                                                                                                    | (Optional) Specifies the parameter applies to devices.                                                                        | client         |
|                    | calibrating-client                                                                                                    | (Optional) Specifies the parameter is used for calibrating client devices.                                                    |                |
|                    | tags                                                                                                    | (Optional) Specifies the parameter applies to r frequency identification (RFID) tags.                                         | adio           |
|                    | rogue-aps                                                                                                    | (Optional) Specifies the parameter applies to raccess points.                                                                 | ogue           |
|                    | seconds                                                                                                    | Time value (0, 1, 2, 5, 10, 20, 30, 60, 90, 120, 300 seconds).                                                                | 180,           |
|                    |                                                                                                    |                                                                                                    |                |

| notify-threshold  | Note We recommend that you do not use or modify the config location notify-threshold command. It is set to optimal default values. |
|-------------------|----------------------------------------------------------------------------------------------------|
|                   | Specifies the NMSP notification threshold for RSSI measurements.                                                                   |
| threshold         | Threshold parameter. The range is 0 to 10 dB, and the default value is 0 dB.                                                       |
| interface-mapping | Adds or deletes a new location, wireless LAN, or interface mapping element.                                                        |
| wlan_id           | WLAN identification name.                                                                                                    |
| interface_name    | Name of interface to which mapping element applies.                                                                                |
| plm               | Specifies the path loss measurement (S60) request for normal clients or calibrating clients.                                       |
| client            | Specifies normal, noncalibrating clients.                                                                                          |
| burst_interval    | Burst interval. The range is from 1 to 3600 seconds, and the default value is 60 seconds.                                          |
| calibrating       | Specifies calibrating clients.                                                                                                    |
| uniband           | Specifies the associated 802.11a or 802.11b/g radio (uniband).                                                                     |
| multiband         | Specifies the associated 802.11a/b/g radio (multiband).                                                                            |

See the "Syntax Description" section for default values of individual arguments and keywords.

## **Command History**

| Release | Modification                 |
|---------|------------------------------|
| 8.3     | This command was introduced. |

The following example shows how to specify the simple algorithm for averaging RSSI and SNR values on a location-based controller:

(Cisco Controller) > config location algorithm simple

### **Related Commands**

config location info rogue

clear location rfid

clear location statistics rfid

show location

show location statistics rfid

## config location info rogue

To configure info-notification for rogue service, use the **config location info rogue** command.

config location info rogue {basic | extended}

### **Syntax Description**

**basic** Configures basic rogue parameters such as mode, class, containmentlevel, numclients, firsttime, lasttime, ssid, and so on, for rogue info-notification service.

**Note** Configure the basic parameters if the version of Cisco MSE is older than the version of the Cisco WLC.

**extended** Configures extended rogue parameters, which is basic parameters plus security type, detecting LRAD type, and so on, for rogue info-notification service.

#### **Command History**

| Release | Modification                 |
|---------|------------------------------|
| 8.3     | This command was introduced. |

## config logging buffered

To set the severity level for logging messages to the controller buffer, use the **config logging buffered** command.

config logging buffered security level

### **Syntax Description**

security\_level

Security level. Choose one of the following:

- emergencies—Severity level 0
- alerts—Severity level 1
- critical—Severity level 2
- errors—Severity level 3
- warnings—Severity level 4
- notifications—Severity level 5
- informational—Severity level 6
- debugging—Severity level 7

## **Command Default**

None

## **Command History**

| Release | Modification                 |
|---------|------------------------------|
| 8.3     | This command was introduced. |

The following example shows how to set the controller buffer severity level for logging messages to 4:

(Cisco Controller) > config logging buffered 4

#### **Related Commands**

config logging syslog facility config logging syslog level show logging

# config logging console

To set the severity level for logging messages to the controller console, use the **config logging console** command.

config logging console security\_level

#### **Syntax Description**

security\_level

Severity level. Choose one of the following:

- emergencies—Severity level 0
- alerts—Severity level 1
- critical—Severity level 2
- errors—Severity level 3
- warnings—Severity level 4
- notifications—Severity level 5
- informational—Severity level 6
- debugging—Severity level 7

## **Command Default**

None

### **Command History**

| Release | Modification                 |
|---------|------------------------------|
| 8.3     | This command was introduced. |

The following example shows how to set the controller console severity level for logging messages to 3:

(Cisco Controller) > config logging console 3

## **Related Commands**

config logging syslog facility config logging syslog level show logging

## config logging debug

To save debug messages to the controller buffer, the controller console, or a syslog server, use the **config logging debug** command.

config logging debug {buffered | console | syslog} {enable | disable}

### **Syntax Description**

| buffered | Saves debug messages to the controller buffer.  |
|----------|-------------------------------------------------|
| console  | Saves debug messages to the controller console. |
| syslog   | Saves debug messages to the syslog server.      |
| enable   | Enables logging of debug messages.              |
| disable  | Disables logging of debug messages.             |

#### **Command Default**

The console command is enabled and the buffered and syslog commands are disabled by default.

### **Command History**

| Release | Modification                 |
|---------|------------------------------|
| 8.3     | This command was introduced. |

The following example shows how to save the debug messages to the controller console:

 $({\tt Cisco\ Controller})\ >\ {\tt config\ logging\ debug\ console\ enable}$ 

## **Related Commands**

show logging

# config logging fileinfo

To cause the controller to include information about the source file in the message logs or to prevent the controller from displaying this information, use the **config logging fileinfo** command.

config logging fileinfo {enable | disable}

### **Syntax Description**

| enable  | Includes information about the source file in the message logs.                                |
|---------|------------------------------------------------------------------------------------------------|
| disable | Prevents the controller from displaying information about the source file in the message logs. |

## **Command Default**

None

## **Command History**

| Release | Modification                 |
|---------|------------------------------|
| 8.3     | This command was introduced. |

The following example shows how to enable the controller to include information about the source file in the message logs:

(Cisco Controller) > config logging fileinfo enable

**Related Commands** 

show logging

## config logging procinfo

To cause the controller to include process information in the message logs or to prevent the controller from displaying this information, use the **config logging procinfo** command.

config logging procinfo {enable | disable}

### **Syntax Description**

| enable  | Includes process information in the message logs.                                |
|---------|----------------------------------------------------------------------------------|
| disable | Prevents the controller from displaying process information in the message logs. |

#### **Command Default**

None

## **Command History**

| Release | Modification                 |
|---------|------------------------------|
| 8.3     | This command was introduced. |

The following example shows how to enable the controller to include the process information in the message logs:

(Cisco Controller) > config logging procinfo enable

**Related Commands** 

show logging

# config logging traceinfo

To cause the controller to include traceback information in the message logs or to prevent the controller from displaying this information, use the **config logging traceinfo** command.

config logging traceinfo {enable | disable}

## **Syntax Description**

| enable  | Includes traceback information in the message logs.                                |
|---------|------------------------------------------------------------------------------------|
| disable | Prevents the controller from displaying traceback information in the message logs. |

## **Command Default**

None

## **Command History**

| Release | Modification                 |
|---------|------------------------------|
| 8.3     | This command was introduced. |

The following example shows how to disable the controller to include the traceback information in the message logs:

(Cisco Controller) > config logging traceinfo disable

## **Related Commands**

show logging

# config logging syslog host

To configure a remote host for sending syslog messages, use the config logging syslog host command.

config logging syslog host ip\_addr

# **Syntax Description**

| ip addr | IP address for the remote host |
|---------|--------------------------------|
|         |                                |

## **Command Default**

None

#### **Command History**

| Release | Modification                 |
|---------|------------------------------|
| 8.3     | This command was introduced. |

## **Usage Guidelines**

- To configure a remote host for sending syslog messages, use the config logging syslog host ip\_addr command.
- To remove a remote host that was configured for sending syslog messages, use the **config logging syslog host**  $ip\_addr$  **delete** command.
- To display the configured syslog servers on the controller, use the **show logging** command.

The following example shows how to configure two remote hosts 10.92.125.52 and 2001:9:6:40::623 for sending the syslog messages and displaying the configured syslog servers on the controller:

```
- Cache of logging time (mins) ..... 10080
- Number of over cache time log dropped \dots 0
Logging to console:
- Logging of system messages to console :
- Logging filter level..... disabled
 - Number of system messages logged..... 0
 - Number of system messages dropped...... 8243
- Logging of debug messages to console \ldots\ldots . Enabled
- Number of debug messages logged..... 0
- Number of debug messages dropped..... 0
Logging to syslog :
- Syslog facility..... local0
- Logging of system messages to console :
- Logging filter level..... disabled
- Number of system messages logged..... 0
- Number of system messages dropped..... 8208
- Logging of debug messages to console ...... Enabled
 - Number of debug messages logged..... 0
- Number of debug messages dropped..... 0
- Logging of system messages to syslog:
- Logging filter level..... errors
- Number of system messages logged..... 1316
- Number of system messages dropped...... 6892
- Logging of debug messages to syslog ...... Disabled
- Number of debug messages logged...... 0
- Number of debug messages dropped..... 0
- Number of remote syslog hosts..... 2
- syslog over tls..... Disabled
 - Host 0...... 10.92.125.52
 - Host 2.....
Logging of RFC 5424..... Disabled
Logging of Debug messages to file :
- Logging of Debug messages to file..... Disabled
- Number of debug messages logged..... 0
- Number of debug messages dropped..... 0
Logging of traceback..... Enabled
```

The following example shows how to remove two remote hosts 10.92.125.52 and 2001:9:6:40::623 that were configured for sending syslog messages and displaying that the configured syslog servers were removed from the controller:

```
(Cisco Controller) > config logging syslog host 10.92.125.52 delete
System logs will not be sent to 10.92.125.52 anymore
(Cisco Controller) > config logging syslog host 2001:9:6:40::623 delete
System logs will not be sent to 2001:9:6:40::623 anymore
(Cisco Controller) > show logging
Logging to buffer :
- Logging of system messages to buffer :
 - Logging filter level..... errors
- Number of system messages logged...... 1316
 - Number of system messages dropped..... 6895
- Logging of debug messages to buffer ..... Disabled
 - Number of debug messages logged..... 0
 - Number of debug messages dropped..... 0
- Cache of logging ..... Disabled
- Cache of logging time (mins) ..... 10080
- Number of over cache time log dropped ...... 0
Logging to console :
- Logging of system messages to console :
```

```
- Logging filter level..... disabled
- Number of system messages logged..... 0
- Number of system messages dropped..... 8211
- Logging of debug messages to console ..... Enabled
- Number of debug messages logged..... 0
 - Number of debug messages dropped..... 0
Logging to syslog :
- Syslog facility...... local0
- Logging of system messages to syslog :
- Logging filter level..... errors
- Number of system messages logged..... 1316
- Number of system messages dropped...... 6895
- Logging of debug messages to syslog ...... Disabled
- Number of debug messages logged..... 0
- Number of debug messages dropped...... 0
- Number of remote syslog hosts..... 0
- syslog over tls..... Disabled
 - Host 0.....
 - Host 1.....
 - Host 2.....
Logging of RFC 5424..... Disabled
Logging of Debug messages to file :
- Logging of Debug messages to file..... Disabled
- Number of debug messages logged..... 0
- Number of debug messages dropped...... 0
Logging of traceback..... Enabled
- Traceback logging level..... errors
Logging of source file informational..... Enabled
Timestamping of messages.....
- Timestamping of system messages..... Enabled
- Timestamp format..... Date and Time
```

## **Related Topics**

show logging, on page 22

# config logging syslog facility

To set the facility for outgoing syslog messages to the remote host, use the **config logging syslog facility** command.

config logging syslog facility\_code

| Syntax De | ecrintion |
|-----------|-----------|

facility\_code

Facility code. Choose one of the following:

- authorization—Authorization system. Facility level—4.
- auth-private—Authorization system (private). Facility level—10.
- cron—Cron/at facility. Facility level—9.
- daemon—System daemons. Facility level—3.
- ftp—FTP daemon. Facility level—11.
- kern—Kernel. Facility level—0.
- local0—Local use. Facility level—16.
- local1—Local use. Facility level—17.
- local2—Local use. Facility level—18.
- local3—Local use. Facility level—19.
- local4—Local use. Facility level—20.
- local5—Local use. Facility level—21.
- local6—Local use. Facility level—22.
- local7—Local use. Facility level—23.
- lpr—Line printer system. Facility level—6.
- mail—Mail system. Facility level—2.
- news—USENET news. Facility level—7.
- sys12—System use. Facility level—12.
- sys13—System use. Facility level—13.
- sys14—System use. Facility level—14.
- sys15—System use. Facility level—15.
- syslog—The syslog itself. Facility level—5.
- user—User process. Facility level—1.
- uucp—UNIX-to-UNIX copy system. Facility level—8.

## **Command Default**

None

# **Command History**

| Release | Modification                 |
|---------|------------------------------|
| 8.3     | This command was introduced. |

The following example shows how to set the facility for outgoing syslog messages to authorization:

(Cisco Controller) > config logging syslog facility authorization

## **Related Commands**

config logging syslog host config logging syslog level show logging

# config logging syslog facility client

To configure the syslog facility to AP, use the **config logging syslog facility client** { **associate Dot11** | **authentication** | **authfail Dot11** | **deauthenticate Dot11** | **disassociate Dot11** | **exclude**} { **enable** | **disable**} command.

config logging syslog facility Client

## **Syntax Description**

Client

Facility Client. Has the following functions:

- associati Dot11—Association fail syslog for clients
- associate Dot11—Association syslog for clients
- authentication—Authentication success syslog for clients
- authfail Dot11—Authentication fail syslog for clients
- deauthenticate Dot11—Deauthentication syslog for clients
- disassociate Dot11—Disassociation syslog for clients
- excluded—Excluded syslog for clients

## **Command Default**

None

## **Command History**

| Release | Modification                 |
|---------|------------------------------|
| 8.3     | This command was introduced. |

The following example shows how to set the facility syslog facility for client:

cisco controller config logging syslog facility client

## **Related Commands**

show logging flags client

# config logging syslog facility ap

To configure the syslog facility to AP, use the **config logging syslog facility ap { associate | disassociate} } { enable | disable} command.** 

config logging syslog facility AP

## **Syntax Description**

AP

Facility AP. Has the following functions:

- associate—Association syslog for AP
- disassociate—Disassociation syslog for AP

#### **Command Default**

None

## **Command History**

| Release | Modification                 |
|---------|------------------------------|
| 8.3     | This command was introduced. |

The following example shows how to configure syslog facility for AP:

cisco controller config logging syslog facility ap

## **Related Commands**

show logging flags ap

# config logging syslog level

To set the severity level for filtering syslog messages to the remote host, use the **config logging syslog level** command.

config logging syslog level severity\_level

## **Syntax Description**

severity\_level

Severity level. Choose one of the following:

- emergencies—Severity level 0
- alerts—Severity level 1
- critical—Severity level 2
- errors—Severity level 3
- warnings—Severity level 4
- notifications—Severity level 5
- informational—Severity level 6
- debugging—Severity level 7

## **Command Default**

None

## **Command History**

| Release | Modification                 |
|---------|------------------------------|
| 8.3     | This command was introduced. |

The following example shows how to set the severity level for syslog messages to 3:

(Cisco Controller) > config logging syslog level 3

## **Related Commands**

config logging syslog host

config logging syslog facility

show logging

# config loginsession close

To close all active Telnet sessions, use the **config loginsession close** command.

**config loginsession close** { session\_id | all }

## **Syntax Description**

| session_id | ID of the session to close. |
|------------|-----------------------------|
| all        | Closes all Telnet sessions. |

### **Command Default**

None

# **Command History**

| Release | Modification                 |
|---------|------------------------------|
| 8.3     | This command was introduced. |

The following example shows how to close all active Telnet sessions:

(Cisco Controller) > config loginsession close all

## **Related Commands**

show loginsession

# config memory monitor errors

To enable or disable monitoring for memory errors and leaks, use the **config memory monitor errors** command.

config memory monitor errors {enable | disable}

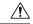

## Caution

The **config memory monitor** commands can be disruptive to your system and should be run only when you are advised to do so by the Cisco TAC.

| •      | _      |        |
|--------|--------|--------|
| Syntax | Descri | intion |

| enable  | Enables the monitoring for memory settings.  |
|---------|----------------------------------------------|
| disable | Disables the monitoring for memory settings. |

#### **Command Default**

Monitoring for memory errors and leaks is disabled by default.

## **Command History**

| Release | Modification                 |
|---------|------------------------------|
| 8.3     | This command was introduced. |

## **Usage Guidelines**

Be cautious about changing the defaults for the **config memory monitor** command unless you know what you are doing, you have detected a problem, or you are collecting troubleshooting information.

The following example shows how to enable monitoring for memory errors and leaks for a controller:

(Cisco Controller) > config memory monitor errors enable

## **Related Commands**

config memory monitor leaks

debug memory

show memory monitor

# config memory monitor leaks

To configure the controller to perform an auto-leak analysis between two memory thresholds, use the **config memory monitor leaks** command.

 ${\bf config\ memory\ monitor\ leaks}\ low\_thresh\ high\_thresh$ 

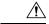

#### Caution

The **config memory monitor** commands can be disruptive to your system and should be run only when you are advised to do so by the Cisco TAC.

## **Syntax Description**

| low_thresh  | Value below which free memory cannot fall without crashing. This value cannot be set lower than 10000 KB. |
|-------------|----------------------------------------------------------------------------------------------------|
| high_thresh | Value below which the controller enters auto-leak-analysis mode. See the "Usage Guidelines" section.      |

#### **Command Default**

The default value for *low\_thresh* is 10000 KB; the default value for *high\_thresh* is 30000 KB.

## **Command History**

| Release | Modification                 |
|---------|------------------------------|
| 8.3     | This command was introduced. |

## **Usage Guidelines**

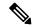

Note

Be cautious about changing the defaults for the **config memory monitor** command unless you know what you are doing, you have detected a problem, or you are collecting troubleshooting information.

Use this command if you suspect that a memory leak has occurred.

If the free memory is lower than the *low\_thresh* threshold, the system crashes, generating a crash file. The default value for this parameter is 10000 KB, and you cannot set it below this value.

Set the *high\_thresh* threshold to the current free memory level or higher so that the system enters auto-leak-analysis mode. After the free memory reaches a level lower than the specified *high\_thresh* threshold, the process of tracking and freeing memory allocation begins. As a result, the **debug memory events enable** command shows all allocations and frees, and the **show memory monitor detail** command starts to detect any suspected memory leaks.

The following example shows how to set the threshold values for auto-leak-analysis mode to 12000 KB for the low threshold and 35000 KB for the high threshold:

(Cisco Controller) > config memory monitor leaks 12000 35000

## **Related Commands**

config memory monitor leaks

debug memory

show memory monitor

# config mgmtuser add

To add a local management user to the controller, use the **config mgmtuser add** command.

config mgmtuser add username password {lobby-admin | read-write | read-only} [description]

## **Syntax Description**

| Account username. The username can be up to 24 alphanumeric characters.                                              |  |
|----------------------------------------------------------------------------------------------------|--|
| Account password. The password can be up to 24 alphanumeric characters.                                              |  |
| Creates a management user with read-write access.                                                                    |  |
| Creates a management user with read-only access.                                                                     |  |
| (Optional) Description of the account. The description can be up to 32 alphanumeric characters within double quotes. |  |
|                                                                                                    |  |

## **Command Default**

None

## **Command History**

| Release | Modification                 |
|---------|------------------------------|
| 8.3     | This command was introduced. |

The following example shows how to create a management user account with read-write access.

(Cisco Controller) > config mgmtuser add admin admin read-write "Main account"

**Related Commands** 

show mgmtuser

# config mgmtuser delete

To delete a management user from the controller, use the **config mgmtuser delete** command.

config mgmtuser delete username

## **Syntax Description**

| username | Account username. The username can be up to 24 |
|----------|------------------------------------------------|
|          | alphanumeric characters.                       |

## **Command Default**

The management user is not deleted by default.

## **Command History**

| Release | Modification                 |
|---------|------------------------------|
| 8.3     | This command was introduced. |

The following example shows how to delete a management user account admin from the controller.

(Cisco Controller) > config mgmtuser delete admin

Deleted user admin

**Related Commands** 

show mgmtuser

# config mgmtuser description

To add a description to an existing management user login to the controller, use the **config mgmtuser description** command.

config mgmtuser description username description

## **Syntax Description**

| username    | Account username. The username can be up to 24 alphanumeric characters.                                   |
|-------------|----------------------------------------------------------------------------------------------------|
| description | Description of the account. The description can be up to 32 alphanumeric characters within double quotes. |

## **Command Default**

No description is added to the management user.

## **Command History**

| Release | Modification                 |
|---------|------------------------------|
| 8.3     | This command was introduced. |

The following example shows how to add a description "master-user" to the management user "admin":

(Cisco Controller) > config mgmtuser description admin "master user"

# **Related Commands**

config mgmtuser add config mgmtuser delete config mgmtuser password

show mgmtuser

# config mgmtuser password

To configure a management user password, use the **config mgmtuser password** command.

config mgmtuser password username password

# **Syntax Description**

| username | Account username. The username can be up to 24 alphanumeric characters. |
|----------|-------------------------------------------------------------------------|
| password | Account password. The password can be up to 24 alphanumeric characters. |

## **Command Default**

None

## **Command History**

| Release | Modification                 |
|---------|------------------------------|
| 8.3     | This command was introduced. |

The following example shows how to change the password of the management user "admin" with the new password 5rTfm:

(Cisco Controller) > config mgmtuser password admin 5rTfm

**Related Commands** 

show mgmtuser

# config mgmtuser telnet

To enable local management users to use Telnet to connect to the Cisco Wireless LAN Controller, use the **config mgmtuser telnet** command.

**config mgmtuser telnet** *user\_name* { **enable** | **disable**}

| •      | _    |         |
|--------|------|---------|
| Syntax | Desc | ription |

| user_name | Username of a local management user.                                                                                       |
|-----------|----------------------------------------------------------------------------------------------------|
| enable    | Enables a local management user to use Telnet to connect to the Cisco WLC. You can enter up to 24 alphanumeric characters. |
| disable   | Disables a local management user from using Telnet to connect to the Cisco WLC.                                            |

## **Command Default**

Local management users can use Telnet to connect to the Cisco WLC.

## **Command History**

| Release | Modification                 |
|---------|------------------------------|
| 8.3     | This command was introduced. |

## **Usage Guidelines**

You must enable global Telnet to enable this command. Secure Shell (SSH) connection is not affected when you enable this option.

The following example shows how to enable a local management user to use Telnet to connect to the Cisco WLC:

(Cisco Controller) > config mgmtuser telnet admin1 enable

# **Related Topics**

config mgmtuser add, on page 117 config mgmtuser delete, on page 118 config mgmtuser description, on page 118 config mgmtuser password, on page 119 show mgmtuser, on page 24

# config mgmtuser termination-interval

To configure the user re-authentication terminal interval in seconds, use the **config mgmtuser termination-interval** command.

config mgmtuser termination-interval {seconds }

## **Syntax Description**

seconds Re-authentication terminal interval in seconds for a user before being logged out. Default value is 0, the valid range is 0 to 300 seconds.

## **Command History**

| Release | Modification                 |
|---------|------------------------------|
| 8.3     | This command was introduced. |

The following example shows how to set the interval in seconds before the user is logged out:

(Cisco Controller) > config mgmtuser termination-interval 180

# config netuser add

To add a guest user on a WLAN or wired guest LAN to the local user database on the controller, use the **config netuser add** command.

 $\textbf{config netuser add} \ \textit{username password} \ \ \{ \textbf{wlan} \ \textit{wlan\_id} \ | \ \textbf{guestlan} \ \textit{guestlan\_id} \} \ \ \textbf{userType guest lifetime} \\ \textit{lifetime description}$ 

# **Syntax Description**

| username    | Guest username. The username can be up to 50 alphanumeric characters.                                 |
|-------------|----------------------------------------------------------------------------------------------------|
| password    | User password. The password can be up to 24 alphanumeric characters.                                  |
| wlan        | Specifies the wireless LAN identifier to associate with or zero for any wireless LAN.                 |
| wlan_id     | Wireless LAN identifier assigned to the user. A zero value associates the user with any wireless LAN. |
| guestlan    | Specifies the guest LAN identifier to associate with or zero for any wireless LAN.                    |
| guestlan_id | Guest LAN ID.                                                                                         |
| userType    | Specifies the user type.                                                                              |
| guest       | Specifies the guest for the guest user.                                                               |
| lifetime    | Specifies the lifetime.                                                                               |
| lifetime    | Lifetime value (60 to 259200 or 0) in seconds for the guest user.                                     |
|             | <b>Note</b> A value of 0 indicates an unlimited lifetime.                                             |
| description | Short description of user. The description can be up to 32 characters enclosed in double-quotes.      |
|             |                                                                                                    |

# **Command Default**

None

# **Command History**

| Release | Modification                 |
|---------|------------------------------|
| 8.3     | This command was introduced. |

# **Usage Guidelines**

Local network usernames must be unique because they are stored in the same database.

The following example shows how to add a permanent username Jane to the wireless network for 1 hour:

(Cisco Controller) > config netuser add jane able2 1 wlan\_id 1 userType permanent

The following example shows how to add a guest username George to the wireless network for 1 hour:

(Cisco Controller) > config netuser add george able1 guestlan 1 3600

#### **Related Commands**

show netuser

config netuser delete

# config netuser delete

To delete an existing user from the local network, use the **config netuser delete** command.

**config netuser delete** { **username** *username* | **wlan-id** *wlan-id*}

# **Syntax Description**

| username | Network username. The username can be up to 24 alphanumeric characters. |
|----------|-------------------------------------------------------------------------|
| wlan-id  | WLAN identification number.                                             |

## **Command Default**

None

## **Command History**

| Release | Modification                 |
|---------|------------------------------|
| 8.3     | This command was introduced. |

## **Usage Guidelines**

Local network usernames must be unique because they are stored in the same database.

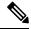

Note

When a WLAN associated with network users is deleted, the system prompts to delete all network users associated with the WLAN first. After deleting the network users, you can delete the WLAN.

The following example shows how to delete an existing username named able1 from the network:

(Cisco Controller) > config netuser delete able1
Deleted user able1

## **Related Commands**

show netuser

# config netuser description

To add a description to an existing net user, use the **config netuser description** command.

config netuser description username description

| •   |        | -      |       |
|-----|--------|--------|-------|
| · · | ntav   | HOCCEL | ntion |
| J   | viilax | Descri | DUIT  |
|     |        |        |       |

| username    | Network username. The username can contain up to 24 alphanumeric characters.                                    |
|-------------|----------------------------------------------------------------------------------------------------|
| description | (Optional) User description. The description can be up to 32 alphanumeric characters enclosed in double quotes. |

## **Command Default**

None

## **Command History**

| Release | Modification                 |
|---------|------------------------------|
| 8.3     | This command was introduced. |

The following example shows how to add a user description "HQ1 Contact" to an existing network user named able 1:

(Cisco Controller) > config netuser description able1 "HQ1 Contact"

## **Related Commands**

show netuser

# config netuser guest-lan-id

To configure a wired guest LAN ID for a network user, use the **config netuser guest-lan-id** command.

config netuser guest-lan-id username lan\_id

# **Syntax Description**

| username | Network username. The username can be 24 alphanumeric characters.                                           |
|----------|----------------------------------------------------------------------------------------------------|
| lan_id   | Wired guest LAN identifier to associate with the user. A zero value associates the user with any wired LAN. |

## **Command Default**

None

## **Command History**

| Release | Modification                 |
|---------|------------------------------|
| 8.3     | This command was introduced. |

The following example shows how to configure a wired LAN ID 2 to associate with the user named aire1:

(Cisco Controller) > config netuser guest- lan-id aire1 2

# **Related Commands**

show netuser

show wlan summary

# config netuser lifetime

To configure the lifetime for a guest network user, use the **config netuser lifetime** command.

config netuser lifetime username time

## **Syntax Description**

| username | Network username. The username can be up to 50 alphanumeric characters. |
|----------|-------------------------------------------------------------------------|
| time     | Llifetime between 60 to 31536000 seconds or 0 for no limit.             |

### **Command Default**

None

## **Command History**

| Release | Modification                 |
|---------|------------------------------|
| 8.3     | This command was introduced. |

The following example shows how to configure lifetime for a guest network user:

(Cisco Controller) > config netuser lifetime guestuser1 22450

## **Related Commands**

show netuser

show wlan summary

# config netuser maxUserLogin

To configure the maximum number of login sessions allowed for a network user, use the **config netuser maxUserLogin** command.

config netuser maxUserLogin count

# **Syntax Description**

| count | Maximum number of login sessions for a single user. |
|-------|-----------------------------------------------------|
|       | The allowed values are from 0 (unlimited) to 8.     |

## **Command Default**

By default, the maximum number of login sessions for a single user is 0 (unlimited).

# **Command History**

| Release | Modification                 |
|---------|------------------------------|
| 8.3     | This command was introduced. |

The following example shows how to configure the maximum number of login sessions for a single user to 8:

(Cisco Controller) > config netuser maxUserLogin 8

# Related Commands

show netuser

# config netuser password

To change a local network user password, use the **config netuser password** command.

config netuser password username password

| _  |       | _     |         |
|----|-------|-------|---------|
| Sı | vntax | Desci | ription |
| _  |       |       |         |

| username | Network username. The username can be up to 24 alphanumeric characters.           |
|----------|-----------------------------------------------------------------------------------|
| password | Network user password. The password can contain up to 24 alphanumeric characters. |

## **Command Default**

None

# **Command History**

| Release | Modification                 |
|---------|------------------------------|
| 8.3     | This command was introduced. |

The following example shows how to change the network user password from aire1 to aire2:

(Cisco Controller) > config netuser password aire1 aire2

#### **Related Commands**

show netuser

# config netuser wlan-id

To configure a wireless LAN ID for a network user, use the config netuser wlan-id command.

config netuser wlan-id username wlan\_id

# Syntax Description

| username | Network username. The username can be 24 alphanumeric characters.                                           |
|----------|----------------------------------------------------------------------------------------------------|
| wlan_id  | Wireless LAN identifier to associate with the user. A zero value associates the user with any wireless LAN. |

## **Command Default**

None

# **Command History**

| Release | Modification                 |
|---------|------------------------------|
| 8.3     | This command was introduced. |

## **Examples**

The following example shows how to configure a wireless LAN ID 2 to associate with the user named aire1:

(Cisco Controller) > config netuser wlan-id aire1 2

#### **Related Commands**

show netuser

show wlan summary

# config network ap-fallback

To configure Cisco lightweight access point fallback, use the config network ap-fallback command.

config network ap-fallback {enable | disable}

# **Syntax Description**

| enable  | Enables the Cisco lightweight access point fallback.  |
|---------|-------------------------------------------------------|
| disable | Disables the Cisco lightweight access point fallback. |

## **Command Default**

The Cisco lightweight access point fallback is enabled.

## **Command History**

| Release | Modification                 |
|---------|------------------------------|
| 8.3     | This command was introduced. |

The following example shows how to enable the Cisco lightweight access point fallback:

(Cisco Controller) > config network ap-fallback enable

# config network ap-priority

To enable or disable the option to prioritize lightweight access points so that after a controller failure they reauthenticate by priority rather than on a first-come-until-full basis, use the **config network ap-priority** command.

config network ap-priority {enable | disable}

# **Syntax Description**

| enable  | Enables the lightweight access point priority reauthentication.  |
|---------|------------------------------------------------------------------|
| disable | Disables the lightweight access point priority reauthentication. |

## **Command Default**

The lightweight access point priority reauthentication is disabled.

## **Command History**

| Release | Modification                 |
|---------|------------------------------|
| 8.3     | This command was introduced. |

The following example shows how to enable the lightweight access point priority reauthorization:

(Cisco Controller) > config network ap-priority enable

# config network broadcast

To enable or disable broadcast packet forwarding, use the **config network broadcast** command.

config network broadcast {enable | disable}

## **Syntax Description**

| enable  | Enables the broadcast packet forwarding.  |
|---------|-------------------------------------------|
| disable | Disables the broadcast packet forwarding. |

#### **Command Default**

The broadcast packet forwarding is disabled by default.

## **Command History**

| Release | Modification                 |
|---------|------------------------------|
| 8.3     | This command was introduced. |

## **Usage Guidelines**

This command allows you to enable or disable broadcasting. You must enable multicast mode before enabling broadcast forwarding. Use the **config network multicast mode command** to configure multicast mode on the controller.

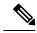

Note

The default multicast mode is unicast in case of all controllers. The broadcast packets and multicast packets can be independently controlled. If multicast is off and broadcast is on, broadcast packets still reach the access points, based on the configured multicast mode.

The following example shows how to enable broadcast packet forwarding:

(Cisco Controller) > config network broadcast enable

## **Related Commands**

show network summary

config network multicast global

config network multicast mode

# config network fast-ssid-change

To enable or disable fast Service Set Identifier (SSID) changing for mobile stations, use the **config network fast-ssid-change** command.

config network fast-ssid-change {enable | disable}

## **Syntax Description**

| enable  | Enables the fast SSID changing for mobile stations   |
|---------|------------------------------------------------------|
| disable | Disables the fast SSID changing for mobile stations. |

## Command Default

None

| Co | mm                                      | an | d l | Hi | et | n | r۱ |
|----|-----------------------------------------|----|-----|----|----|---|----|
| υu | ,,,,,,,,,,,,,,,,,,,,,,,,,,,,,,,,,,,,,,, | an | uı  | ш  | ЭL | u | ΙV |

| Release | Modification                 |
|---------|------------------------------|
| 8.3     | This command was introduced. |

## **Usage Guidelines**

When you enable the Fast SSID Change feature, the controller allows clients to move between SSIDs. When the client sends a new association for a different SSID, the client entry in the controller connection table is cleared before the client is added to the new SSID.

When you disable the FastSSID Change feature, the controller enforces a delay before clients are allowed to move to a new SSID.

The following example shows how to enable the fast SSID changing for mobile stations:

(Cisco Controller) > config network fast-ssid-change enable

## **Related Commands**

show network summary

# config network mgmt-via-wireless

To enable Cisco wireless LAN controller management from an associated wireless client, use the **config network mgmt-via-wireless** command.

config network mgmt-via-wireless {enable | disable}

## **Syntax Description**

| enable  | Enables the switch management from a wireless interface.  |
|---------|-----------------------------------------------------------|
| disable | Disables the switch management from a wireless interface. |

### **Command Default**

The switch management from a wireless interface is disabled by default.

# **Command History**

| Release | Modification                 |
|---------|------------------------------|
| 8.3     | This command was introduced. |

## **Usage Guidelines**

This feature allows wireless clients to manage only the Cisco wireless LAN controller associated with the client and the associated Cisco lightweight access point. That is, clients cannot manage another Cisco wireless LAN controller with which they are not associated.

This example shows how to configure switch management from a wireless interface:

(Cisco Controller) > config network mgmt-via-wireless enable

## **Related Commands**

show network summary

# config network multicast global

To enable or disable multicasting on the controller, use the config network multicast global command.

config network multicast global {enable | disable}

| Syntax |  |
|--------|--|
|        |  |
|        |  |
|        |  |

| enable  | Enables the multicast global support.  |
|---------|----------------------------------------|
| disable | Disables the multicast global support. |

#### **Command Default**

Multicasting on the controller is disabled by default.

# **Command History**

| Release | Modification                 |
|---------|------------------------------|
| 8.3     | This command was introduced. |

## **Usage Guidelines**

The **config network broadcast** {**enable** | **disable**} command allows you to enable or disable broadcasting without enabling or disabling multicasting as well. This command uses the multicast mode configured on the controller (by using the **config network multicast mode command**) to operate.

The following example shows how to enable the global multicast support:

(Cisco Controller) > config network multicast global enable

## **Related Commands**

show network summary config network broadcast config network multicast mode

# config network multicast igmp query interval

To configure the IGMP query interval, use the config network multicast igmp query interval command.

config network multicast igmp query interval value

# **Syntax Description**

| value | Frequency at which controller sends IGMP query  |
|-------|-------------------------------------------------|
|       | messages. The range is from 15 to 2400 seconds. |

#### **Command Default**

The default IGMP query interval is 20 seconds.

# **Command History**

| Release | Modification                 |
|---------|------------------------------|
| 8.3     | This command was introduced. |

## **Usage Guidelines**

To configure IGMP query interval, ensure that you do the following:

- Enable the global multicast by entering the config network multicast global enable command.
- Enable IGMP snooping by entering the config network multicast igmp snooping enable command.

The following example shows how to configure the IGMP query interval at 20 seconds:

(Cisco Controller) > config network multicast igmp query interval 20

**Related Commands** 

config network multicast global config network multicast igmp snooping

config network multicast igmp timeout

# config network multicast igmp snooping

To enable or disable IGMP snooping, use the config network multicast igmp snooping command.

config network multicast igmp snooping {enable | disable}

**Syntax Description** 

| enable  | Enables IGMP snooping.  |
|---------|-------------------------|
| disable | Disables IGMP snooping. |

#### **Command Default**

None

**Command History** 

| Release | Modification                 |
|---------|------------------------------|
| 8.3     | This command was introduced. |

The following example shows how to enable internet IGMP snooping settings:

(Cisco Controller) > config network multicast igmp snooping enable

**Related Commands** 

config network multicast global config network multicast igmp query interval config network multicast igmp timeout

# config network multicast igmp timeout

To set the IGMP timeout value, use the config network multicast igmp timeout command.

config network multicast igmp timeout value

**Syntax Description** 

| value | Timeout range from 30 to 7200 seconds. |
|-------|----------------------------------------|
|-------|----------------------------------------|

## **Command Default**

None

## **Command History**

| Release | Modification                 |
|---------|------------------------------|
| 8.3     | This command was introduced. |

## **Usage Guidelines**

You can enter a timeout value between 30 and 7200 seconds. The controller sends three queries in one timeout value at an interval of timeout/3 to see if any clients exist for a particular multicast group. If the controller does not receive a response through an IGMP report from the client, the controller times out the client entry from the MGID table. When no clients are left for a particular multicast group, the controller waits for the IGMP timeout value to expire and then deletes the MGID entry from the controller. The controller always generates a general IGMP query (to destination address 224.0.0.1) and sends it on all WLANs with an MGID value of 1.

The following example shows how to configure the timeout value 50 for IGMP network settings:

(Cisco Controller) > config network multicast igmp timeout 50

#### **Related Commands**

config network multicast global config network igmp snooping

config network multicast igmp query interval

# config network multicast I2mcast

To configure the Layer 2 multicast on an interface or all interfaces, use the **config network multicast l2mcast** command.

config network multicast l2mcast {enable | disable {all | interface-name}}

## **Syntax Description**

| enable         | Enables Layer 2 multicast.                                                |
|----------------|---------------------------------------------------------------------------|
| disable        | Disables Layer 2 multicast.                                               |
| all            | Applies to all interfaces.                                                |
| interface-name | Interface name for which the Layer 2 multicast is to enabled or disabled. |

## **Command Default**

None

## **Command History**

| Release | Modification                 |
|---------|------------------------------|
| 8.3     | This command was introduced. |

The following example shows how to enable Layer 2 multicast for all interfaces:

(Cisco Controller) > config network multicast 12mcast enable all

## **Related Commands**

config network multicast global config network multicast igmp snooping config network multicast igmp query interval config network multicast mld

# config network multicast mode multicast

To configure the controller to use the multicast method to send broadcast or multicast packets to an access point, use the **config network multicast mode multicast** command.

## config network multicast mode multicast

## **Syntax Description**

This command has no arguments or keywords.

## **Command Default**

None

## **Command History**

| Release | Modification                 |
|---------|------------------------------|
| 8.3     | This command was introduced. |

The following example shows how to configure the multicast mode to send a single copy of data to multiple receivers:

(Cisco Controller) > config network multicast mode multicast

## **Related Commands**

config network multicast global

config network broadcast

config network multicast mode unicast

# config network multicast mode unicast

To configure the controller to use the unicast method to send broadcast or multicast packets to an access point, use the **config network multicast mode unicast** command.

### config network multicast mode unicast

# **Syntax Description**

This command has no arguments or keywords.

#### **Command Default**

None

## **Command History**

| Release | Modification                 |
|---------|------------------------------|
| 8.3     | This command was introduced. |

The following example shows how to configure the controller to use the unicast mode:

(Cisco Controller) > config network multicast mode unicast

## **Related Commands**

config network multicast global

config network broadcast

config network multicast mode multicast

# config network rf-network-name

To set the RF-Network name, use the **config network rf-network-name** command.

config network rf-network-name name

| Cuntav     | ILACAPI  | ntion |
|------------|----------|-------|
| Syntax     | 17656.11 |       |
| <b>- ,</b> |          | P     |

name RF-Network name. The name can contain up to 19 characters.

## **Command Default**

None

## **Command History**

| Release | Modification                 |
|---------|------------------------------|
| 8.3     | This command was introduced. |

The following example shows how to set the RF-network name to travelers:

(Cisco Controller) > config network rf-network-name travelers

## **Related Commands**

show network summary

## **Related Topics**

debug airewave-director

# config network secureweb

To change the state of the secure web (https is http and SSL) interface for management users, use the **config network secureweb** command.

config network secureweb {enable | disable}

## **Syntax Description**

| enable  | Enables the secure web interface for management users.  |
|---------|---------------------------------------------------------|
| disable | Disables the secure web interface for management users. |

## **Command Default**

The secure web interface for management users is enabled by default.

## **Command History**

| Release | Modification                 |
|---------|------------------------------|
| 8.3     | This command was introduced. |

# **Usage Guidelines**

This command allows management users to access the controller GUI using an http://ip-address. Web mode is not a secure connection.

The following example shows how to enable the secure web interface settings for management users:

(Cisco Controller) > config network secureweb enable You must reboot for the change to take effect.

**Related Commands** 

config network secureweb cipher-option

show network summary

# config network secureweb cipher-option

To enable or disable secure web mode with increased security, or to enable or disable Secure Sockets Layer (SSL v2) for web administration and web authentication, use the **config network secureweb cipher-option** command.

config network secureweb cipher-option {high | sslv2 | rc4-preference} {enable | disable}

## **Syntax Description**

| high           | Configures whether or not 128-bit ciphers are required for web administration and web authentication.                                                           |
|----------------|----------------------------------------------------------------------------------------------------|
| sslv2          | Configures SSLv2 for both web administration and web authentication.                                                                                            |
| rc4-preference | Configures preference for RC4-SHA (Rivest Cipher 4-Secure Hash Algorithm) cipher suites (over CBC cipher suites) for web authentication and web administration. |
| enable         | Enables the secure web interface.                                                                                                    |
| disable        | Disables the secure web interface.                                                                                                    |

## **Command Default**

The default is **disable** for secure web mode with increased security and **enable** for SSL v2.

## **Command History**

| Release | Modification                 |
|---------|------------------------------|
| 8.3     | This command was introduced. |

## **Usage Guidelines**

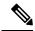

Note

The **config network secureweb cipher-option** command allows users to access the controller GUI using an http://ip-address but only from browsers that support 128-bit (or larger) ciphers.

When cipher-option sslv2 is disabled, users cannot connect using a browser configured with SSLv2 only. They must use a browser that is configured to use a more secure protocol such as SSLv3 or later.

In RC4-SHA based cipher suites, RC4 is used for encryption and SHA is used for message authentication.

The following example shows how to enable secure web mode with increased security:

(Cisco Controller) > config network secureweb cipher-option

The following example shows how to disable SSL v2:

(Cisco Controller) > config network secureweb cipher-option sslv2 disable

## **Related Commands**

config network secureweb

show network summary

# config network ssh

To allow or disallow new Secure Shell (SSH) sessions, use the **config network ssh** command.

config network ssh {enable | disable}

## **Syntax Description**

| enable  | Allows the new SSH sessions.    |
|---------|---------------------------------|
| disable | Disallows the new SSH sessions. |

## **Command Default**

The default value for the new SSH session is disable.

The following example shows how to enable the new SSH session:

(Cisco Controller) > config network ssh enable

# **Command History**

| Release | Modification                 |
|---------|------------------------------|
| 8.3     | This command was introduced. |

# **Related Commands**

show network summary

# config network telnet

To allow or disallow new Telnet sessions, use the **config network telnet** command.

config network telnet { enable | disable}

# **Syntax Description**

| enable  | Allows new Telnet sessions.    |
|---------|--------------------------------|
| disable | Disallows new Telnet sessions. |

## **Command Default**

By default, the new Telnet session is disallowed and the value is **disable**.

# **Usage Guidelines**

Telnet is not supported on Cisco Aironet 1830 and 1850 Series Access Points.

## **Command History**

| Release | Modification                 |
|---------|------------------------------|
| 8.3     | This command was introduced. |

The following example shows how to configure the new Telnet sessions:

(Cisco Controller) > config network telnet enable

## **Related Commands**

config ap telnet

show network summary

# config network usertimeout

To change the timeout for idle client sessions, use the config network usertimeout command.

config network usertimeout seconds

## **Syntax Description**

seconds Timeout duration in seconds. The minimum value is 90 seconds. The default value is 300 seconds.

## **Command Default**

The default timeout value for idle client session is 300 seconds.

## **Command History**

| Release | Modification                 |
|---------|------------------------------|
| 8.3     | This command was introduced. |

## **Usage Guidelines**

Use this command to set the idle client session duration on the Cisco wireless LAN controller. The minimum duration is 90 seconds.

The following example shows how to configure the idle session timeout to 1200 seconds:

(Cisco Controller) > config network usertimeout 1200

## **Related Commands**

show network summary

# config network web-auth captive-bypass

To configure the controller to support bypass of captive portals at the network level, use the **config network web-auth captive-bypass** command.

config network web-auth captive-bypass {enable | disable}

## **Syntax Description**

| enable  | Allows the controller to support bypass of captive portals.    |
|---------|----------------------------------------------------------------|
| disable | Disallows the controller to support bypass of captive portals. |

## **Command Default**

None

## **Command History**

| Release | Modification                 |
|---------|------------------------------|
| 8.3     | This command was introduced. |

The following example shows how to configure the controller to support bypass of captive portals:

(Cisco Controller) > config network web-auth captive-bypass enable

#### **Related Commands**

show network summary

config network web-auth cmcc-support

# config network web-auth secureweb

To configure the secure web (https) authentication for clients, use the **config network web-auth secureweb** command.

config network web-auth secureweb {enable | disable}

## **Syntax Description**

| enable  | Allows secure web (https) authentication for clients.                                                    |
|---------|----------------------------------------------------------------------------------------------------|
| disable | Disallows secure web (https) authentication for clients.<br>Enables http web authentication for clients. |

## **Command Default**

The default secure web (https) authentication for clients is enabled.

# **Command History**

| Release | Modification                 |
|---------|------------------------------|
| 8.3     | This command was introduced. |

# **Usage Guidelines**

If you configure the secure web (https) authentication for clients using the **config network web-auth secureweb disable** command, then you must reboot the Cisco WLC to implement the change.

The following example shows how to enable the secure web (https) authentication for clients:

(Cisco Controller) > config network web-auth secureweb enable

**Related Commands** 

show network summary

# config network web-auth https-redirect

To configure https redirect support for web authentication clients, use the **config network web-auth https-redirect** command.

 $config \ network \ web-auth \ https-redirect \quad \{ \ enable \ \mid \ disable \}$ 

| Syntax |  |  |
|--------|--|--|
|        |  |  |
|        |  |  |
|        |  |  |

| enable  | Enables the secure redirection(https) for web-authentication clients.  |
|---------|------------------------------------------------------------------------|
| disable | Disables the secure redirection(https) for web-authentication clients. |

## **Command Default**

This command is by default disabled.

## **Command History**

| Release | Modification                 |
|---------|------------------------------|
| 8.3     | This command was introduced. |

The following example shows how to enable proxy redirect support for web authentication clients:

(Cisco Controller) > config network web-auth https-redirect enable

## **Related Commands**

show network summary

# config network webmode

To enable or disable the web mode, use the **config network webmode** command.

config network webmode { enable | disable}

## **Syntax Description**

| enable  | Enables the web interface.  |
|---------|-----------------------------|
| disable | Disables the web interface. |

## **Command Default**

The default value for the web mode is **enable**.

# **Command History**

| Release | Modification                 |
|---------|------------------------------|
| 8.3     | This command was introduced. |

The following example shows how to disable the web interface mode:

(Cisco Controller) > config network webmode disable

# **Related Commands**

show network summary

# config network web-auth

To configure the network-level web authentication options, use the **config network web-auth** command.

**config network web-auth** {port port-number} | {proxy-redirect {enable | disable}}

| Syntax Description | port                                                                               |                                                                    | Configuredirect                                 | ures additional ports for web authentication cion.                                                         |  |
|--------------------|------------------------------------------------------------------------------------|--------------------------------------------------------------------|-------------------------------------------------|----------------------------------------------------------------------------------------------------|--|
|                    | port-number                                                                        | port-number                                                        |                                                 | Port number (between 0 and 65535).                                                                         |  |
|                    | proxy-redire                                                                       | ct                                                                 |                                                 | ures proxy redirect support for web ication clients.                                                       |  |
|                    | enable                                                                             |                                                                    | Enables clients.                                | s proxy redirect support for web authentication                                                            |  |
|                    |                                                                                    |                                                                    | Note                                            | Web-auth proxy redirection will be enabled for ports 80, 8080, and 3128, along with user defined port 345. |  |
|                    | <b>disable</b> Disables proxy redirect support for we clients.                     |                                                                    | s proxy redirect support for web authentication |                                                                                                    |  |
| Command Default    | The default ne                                                                     | twork-level web authentication                                     | value is disabled                               | 1.                                                                                                    |  |
| Command History    | Release                                                                            | Modification                                                       |                                                 |                                                                                                    |  |
|                    | 8.3                                                                                | This command was intro                                             | oduced.                                         |                                                                                                    |  |
| Usage Guidelines   | You must reset the system for the configuration to take effect.                    |                                                                    |                                                 |                                                                                                    |  |
|                    | The following example shows how to enable proxy redirect support for web authentic |                                                                    |                                                 | apport for web authentication clients:                                                                     |  |
|                    | (Cisco Contr                                                                       | (Cisco Controller) > config network web-auth proxy-redirect enable |                                                 |                                                                                                    |  |
| Related Commands   | show network                                                                       | show network summary                                               |                                                 |                                                                                                    |  |
|                    | show run-config                                                                    |                                                                    |                                                 |                                                                                                    |  |
|                    | config qos pro                                                                     | otocol-type                                                        |                                                 |                                                                                                    |  |

# config nmsp notify-interval measurement

To modify the Network Mobility Services Protocol (NMSP) notification interval value on the controller to address latency in the network, use the **config nmsp notify-interval measurement** command.

config nmsp notify-interval measurement {client | rfid | rogue} interval

| Syntax Description | client | Modifies the interval for clients.                                           |
|--------------------|--------|------------------------------------------------------------------------------|
|                    | rfid   | Modifies the interval for active radio frequency identification (RFID) tags. |
|                    | rogue  | Modifies the interval for rogue access points and rogue clients.             |

| 1 to 30 seconds. |
|------------------|
| 1                |

## **Command Default**

None

## **Command History**

| Release | Modification                 |
|---------|------------------------------|
| 8.3     | This command was introduced. |

## **Usage Guidelines**

The TCP port (16113) that the controller and location appliance communicate over must be open (not blocked) on any firewall that exists between the controller and the location appliance for NMSP to function.

The following example shows how to modify the NMSP notification interval for the active RFID tags to 25 seconds:

(Cisco Controller) > config nmsp notify-interval measurement rfid 25

#### **Related Commands**

clear locp statistics

clear nmsp statistics

show nmsp notify-interval summary

show nmsp statistics

show nmsp status

# config paging

To enable or disable scrolling of the page, use the **config paging** command.

config paging {enable | disable}

## **Syntax Description**

| enable  | Enables the scrolling of the page.  |
|---------|-------------------------------------|
| disable | Disables the scrolling of the page. |

## **Command Default**

By default, scrolling of the page is enabled.

## **Command History**

| Release | Modification                 |
|---------|------------------------------|
| 8.3     | This command was introduced. |

## **Usage Guidelines**

Commands that produce a huge number of lines of output with the scrolling of the page disabled might result in the termination of SSH/Telnet connection or user session on the console.

The following example shows how to enable scrolling of the page:

(Cisco Controller) > config paging enable

## **Related Commands**

show run-config

# config passwd-cleartext

To enable or disable temporary display of passwords in plain text, use the **config passwd-cleartext** command.

config passwd-cleartext {enable | disable}

## **Syntax Description**

| enable  | Enables the display of passwords in plain text.  |
|---------|--------------------------------------------------|
| disable | Disables the display of passwords in plain text. |

#### **Command Default**

By default, temporary display of passwords in plain text is disabled.

## **Command History**

| Release | Modification                 |
|---------|------------------------------|
| 8.3     | This command was introduced. |

# **Usage Guidelines**

This command must be enabled if you want to see user-assigned passwords displayed in clear text when using the **show run-config** command.

To execute this command, you must enter an admin password. This command is valid only for this particular session. It is not saved following a reboot.

The following example shows how to enable display of passwords in plain text:

(Cisco Controller) > config passwd-cleartext enable
The way you see your passwds will be changed
You are being warned.
Enter admin password:

## **Related Commands**

show run-config

# config prompt

To change the CLI system prompt, use the **config prompt** command.

config prompt prompt

# **Syntax Description**

| prompt | New CLI system prompt enclosed in double quotes.   |
|--------|----------------------------------------------------|
|        | The prompt can be up to 31 alphanumeric characters |
|        | and is case sensitive.                             |

## **Command Default**

The system prompt is configured using the startup wizard.

## **Command History**

| Release | Modification                 |
|---------|------------------------------|
| 8.3     | This command was introduced. |

## **Usage Guidelines**

Because the system prompt is a user-defined variable, it is omitted from the rest of this documentation.

The following example shows how to change the CLI system prompt to Cisco 4400:

(Cisco Controller) > config prompt "Cisco 4400"

# config qos description

To change the profile description, use the **config qos description** command.

**config qos description** {bronze | silver | gold | platinum} description

## **Syntax Description**

| bronze      | Specifies the QoS profile description for the queue bronze.   |
|-------------|---------------------------------------------------------------|
| silver      | Specifies the QoS profile description for the queue silver.   |
| gold        | Specifies the QoS profile description for the queue gold.     |
| platinum    | Specifies the QoS profile description for the queue platinum. |
| description | QoS profile description.                                      |

## **Command Default**

None

# **Command History**

| Release | Modification                 |
|---------|------------------------------|
| 8.3     | This command was introduced. |

The following example shows how to configure the QoS profile description "description" for the queue gold:

(Cisco Controller) > config gos description gold abc

## **Related Commands**

show qos average-data-rate config qos burst-data-rate config qos average-realtime-rate config qos burst-realtime-rate config qos max-rf-usage

# config qos max-rf-usage

To specify the maximum percentage of RF usage per access point, use the config qos max-rf-usage command.

**config qos max-rf-usage** { **bronze** | **silver** | **gold** | **platinum**} usage\_percentage

## **Syntax Description**

| bronze           | Specifies the maximum percentage of RF usage for the queue bronze.   |
|------------------|----------------------------------------------------------------------|
| silver           | Specifies the maximum percentage of RF usage for the queue silver.   |
| gold             | Specifies the maximum percentage of RF usage for the queue gold.     |
| platinum         | Specifies the maximum percentage of RF usage for the queue platinum. |
| usage-percentage | Maximum percentage of RF usage.                                      |

## **Command Default**

None

## **Command History**

| Release | Modification                 |
|---------|------------------------------|
| 8.3     | This command was introduced. |

The following example shows how to specify the maximum percentage of RF usage for the queue gold:

(Cisco Controller) > config qos max-rf-usage gold 20

# **Related Commands**

show qos description

config qos average-data-rate

config qos burst-data-rate

config qos average-realtime-rate

config qos burst-realtime-rate

# config qos priority

To define the maximum and default QoS levels for unicast and multicast traffic when you assign a QoS profile to a WLAN, use the **config qos priority** command.

**config qos priority** { **bronze** | **silver** | **gold** | **platinum**} { *maximum-priority* | *default-unicast-priority* | *default-multicast-priority*}

# **Syntax Description**

| bronze   | Specifies a Bronze profile of the WLAN.   |
|----------|-------------------------------------------|
| silver   | Specifies a Silver profile of the WLAN.   |
| gold     | Specifies a Gold profile of the WLAN.     |
| platinum | Specifies a Platinum profile of the WLAN. |

| maximum-priority           | Maximum QoS priority as one of the following:       |
|----------------------------|-----------------------------------------------------|
|                            | • besteffort                                        |
|                            | <ul> <li>background</li> </ul>                      |
|                            | • video                                             |
|                            | • voice                                             |
| default-unicast-priority   | Default unicast priority as one of the following:   |
|                            | • besteffort                                        |
|                            | <ul> <li>background</li> </ul>                      |
|                            | • video                                             |
|                            | • voice                                             |
| default-multicast-priority | Default multicast priority as one of the following: |
|                            | • besteffort                                        |
|                            | <ul> <li>background</li> </ul>                      |
|                            | • video                                             |
|                            | • voice                                             |
|                            |                                                     |

## **Command History**

| Release | Modification                 |
|---------|------------------------------|
| 8.3     | This command was introduced. |

# **Usage Guidelines**

The maximum priority level should not be lower than the default unicast and multicast priority levels.

The following example shows how to configure the QoS priority for a gold profile of the WLAN with voice as the maximum priority, video as the default unicast priority, and besteffort as the default multicast priority.

(Cisco Controller) > config qos priority gold voice video besteffort

**Related Commands** 

config qos protocol-type

# config qos protocol-type

To define the maximum value (0 to 7) for the priority tag associated with packets that fall within the profile, use the **config qos protocol-type** command.

**config qos protocol-type** { **bronze**  $\mid$  **silver**  $\mid$  **gold**  $\mid$  **platinum**} { **none**  $\mid$  dot1p}

**Syntax Description** 

**bronze** Specifies the QoS 802.1p tag for the queue bronze.

| silver   | Specifies the QoS 802.1p tag for the queue silver.   |
|----------|------------------------------------------------------|
| gold     | Specifies the QoS 802.1p tag for the queue gold.     |
| platinum | Specifies the QoS 802.1p tag for the queue platinum. |
| none     | Specifies when no specific protocol is assigned.     |
| dot1p    | Specifies when dot1p type protocol is assigned.      |

None

## **Command History**

| Release | Modification                 |
|---------|------------------------------|
| 8.3     | This command was introduced. |

The following example shows how to configure the QoS protocol type silver:

(Cisco Controller) > config qos protocol-type silver dot1p

## **Related Commands**

show qos queue\_length all

config qos dot1p-tag

# config qos queue\_length

To specify the maximum number of packets that access points keep in their queues, use the **config qos queue\_length** command.

config qos queue\_length {bronze | silver | gold | platinum} queue\_length

## **Syntax Description**

| bronze       | Specifies the QoS length for the queue bronze.   |
|--------------|--------------------------------------------------|
| silver       | Specifies the QoS length for the queue silver.   |
| gold         | Specifies the QoS length for the queue gold.     |
| platinum     | Specifies the QoS length for the queue platinum. |
| queue_length | Maximum queue length values (10 to 255).         |

# **Command Default**

None

## **Command History**

| Release | Modification                 |
|---------|------------------------------|
| 8.3     | This command was introduced. |

The following example shows how to configure the QoS length for the queue "gold" with the maximum queue length value as 12:

(Cisco Controller) > config qos queue\_length gold 12

**Related Commands** 

show gos

# config qos qosmap

To configure QoS map, use the **config qos qosmap** command.

config qos qosmap {enable | disable | default }

## **Syntax Description**

| enable  | Enables the QoS map feature.                                                                                                    |
|---------|----------------------------------------------------------------------------------------------------|
| disable | Disables the QoS map feature.                                                                                                    |
| default | Resets to default QoS map.                                                                                                    |
|         | This resets the QoS map values to 255 (default), and also adds DSCP UP exceptions if not present previously. To clear the DSCP UP values, enter the <b>config qos qosmap clear-all</b> command. |

## **Command History**

| Release | Modification                 |
|---------|------------------------------|
| 8.3     | This command was introduced. |

The following example shows how to enable the QoS map.

(Cisco Controller) > config qos qosmap enable

# config qos qosmap up-to-dscp-map

To configure the DSCP range for UP, use the **config qos qosmap** command.

**config qos qosmap up-to-dscp-map** { up dscp-default dscp-start dscp-end}

## **Syntax Description**

| up W           |                                             |
|----------------|---------------------------------------------|
|                | Vireless UP value                           |
| dscp-default D | Default DSCP value for this UP              |
| dscp-start T   | The DSCP start range. Range is between 0-63 |
| dscp-end T     | The DSCP stop range. Range is 0-63          |

## **Command History**

| Release | Modification                 |
|---------|------------------------------|
| 8.3     | This command was introduced. |

The following example shows how to set the DSCP range for UP.

(Cisco Controller) > config qos qosmap up-to-dscp-map 2 3 5 20

# config qos qosmap dscp-to-up-exception

To configure the DSCP exception, use the config qos qosmap command.

**config qos qosmap dscp-to-up-exception** { dscp up }

| •      | _    |      |       |
|--------|------|------|-------|
| Syntax | Desc | erir | ntınn |

| dscp-to-up-exception | Allows to configure DSCP exception.            |
|----------------------|------------------------------------------------|
| dscp                 | Exception DSCP value for the UP value          |
| ир                   | Links to the Wireless User Priority (UP) value |

## **Command History**

| Release | Modification                 |
|---------|------------------------------|
| 8.3     | This command was introduced. |

The following example shows how to configure the DSCP exception:

(Cisco Controller) > config qos qosmap dscp-to-up-exception 3 1

# config qos qosmap delete-dscp-exception

To delete a dscp exception, use the **config qos qosmap** command.

config qos qosmap delete-dscp-exception dscp

# **Syntax Description**

| delete-dscp-exception | Deletes exception for DSCP |
|-----------------------|----------------------------|
| dscp                  | DSCP exception for the UP  |

### **Command History**

| Release | Modification                 |
|---------|------------------------------|
| 8.3     | This command was introduced. |

The following example shows how to delete a exception for DSCP.

(Cisco Controller) > config qos qosmap delete-dscp-exception 23

# config qos qosmap clear-all

To delete all the exceptions from the QoS map, use the config qos qosmap command.

## config qos qosmap clear-all

| Syntax Description | clear-all |
|--------------------|-----------|

# Command History

| Release | Modification                 |
|---------|------------------------------|
| 8.3     | This command was introduced. |

Deletes all the exceptions

The following example shows how to clear all the exceptions from the QoS map.

(Cisco Controller) > config qos qosmap clear-all

# config qos qosmap trust dscp upstream

To mark the upstream packets using the client dscp, use the **config qos qosmap** command.

config qos qosmap trust-dscp-upstream {enable | disable }

## **Syntax Description**

| trust-dscp-upstream | Based on the client's DSCP the upstream packets are marked  |
|---------------------|-------------------------------------------------------------|
| enable              | Enables the upstream packet marking using the client dscp.  |
| disable             | Disables the upstream packet marking using the client dscp. |

### **Command History**

| Release | Modification                 |
|---------|------------------------------|
| 8.3     | This command was introduced. |

The following example shows how to enable client dscp based packet marking.

(Cisco Controller) > config qos qosmap trust-dscp-upstream enable

# config service timestamps

To enable or disable time stamps in message logs, use the **config service timestamps** command.

 $config \ service \ timestamps \quad \{debug \ \mid \ log\} \quad \{datetime \ \mid \ disable\}$ 

## **Syntax Description**

| debug    | Configures time stamps in debug messages.                             |
|----------|-----------------------------------------------------------------------|
| log      | Configures time stamps in log messages.                               |
| datetime | Specifies to time-stamp message logs with the standard date and time. |

| disable | Specifies to prevent message logs being time-stamped. |
|---------|-------------------------------------------------------|
|---------|-------------------------------------------------------|

By default, the time stamps in message logs are disabled.

### **Command History**

| Release | Modification                 |
|---------|------------------------------|
| 8.3     | This command was introduced. |

The following example shows how to configure time-stamp message logs with the standard date and time:

(Cisco Controller) > config service timestamps log datetime

The following example shows how to prevent message logs being time-stamped:

(Cisco Controller) > config service timestamps debug disable

## **Related Commands**

show logging

# config sessions maxsessions

To configure the number of Telnet CLI sessions allowed by the Cisco wireless LAN controller, use the **config** sessions maxsessions command.

config sessions maxsessions session\_num

# Syntax Description

| session_num | N | um | ber ( | ρf | sessions | from | 0 | to | 5. |
|-------------|---|----|-------|----|----------|------|---|----|----|
|-------------|---|----|-------|----|----------|------|---|----|----|

## Command Default

The default number of Telnet CLI sessions allowed by the Cisco WLC is 5.

## **Command History**

| Release | Modification                 |
|---------|------------------------------|
| 8.3     | This command was introduced. |

## **Usage Guidelines**

Up to five sessions are possible while a setting of zero prohibits any Telnet CLI sessions.

The following example shows how to configure the number of allowed CLI sessions to 2:

(Cisco Controller) > config sessions maxsessions 2

## **Related Commands**

show sessions

# config sessions timeout

To configure the inactivity timeout for Telnet CLI sessions, use the **config sessions timeout** command.

### config sessions timeout timeout

| Cuntax | Daga | rintian |
|--------|------|---------|
| Syntax | Desc | ripuon  |

| timeout | Timeout of Telnet session in minutes (from 0 to 160). |
|---------|-------------------------------------------------------|
|         | A value of 0 indicates no timeout.                    |

### **Command Default**

The default inactivity timeout for Telnet CLI sessions is 5 minutes.

## **Command History**

| Release | Modification                 |
|---------|------------------------------|
| 8.3     | This command was introduced. |

The following example shows how to configure the inactivity timeout for Telnet sessions to 20 minutes:

(Cisco Controller) > config sessions timeout 20

**Related Commands** 

show sessions

# config switchconfig strong-pwd

To enable or disable your controller to check the strength of newly created passwords, use the **config switchconfig strong-pwd** command.

## **Syntax Description**

| Checks at least three combinations: lowercase characters, uppercase characters, digits, or special characters.           |
|----------------------------------------------------------------------------------------------------|
| Checks the occurrence of the same character three times.                                                                 |
| Checks for default values or use of their variants.                                                                      |
| Checks whether the username is specified or not.                                                                         |
| Checks whether the password has a four-character change from the old password.                                           |
| Checks whether the password has all the four combinations: lower, upper, digits, or special characters.                  |
| Checks whether the password has a minimum number of upper case and lower case characters, digits, or special characters. |
|                                                                                                    |

| upper-case      | Checks whether the password has a minimum number of upper case characters.                                                              |
|-----------------|----------------------------------------------------------------------------------------------------|
| lower-case      | Checks whether the password has a minimum number of lower case characters.                                                              |
| digits          | Checks whether the password has a minimum number of digits.                                                                             |
| special-chars   | Checks whether the password has a minimum number of special characters.                                                                 |
| min-length      | Configures the minimum length for the password.                                                                                         |
| password_length | Minimum length for the password. The range is from 3 to 24 case-sensitive characters.                                                   |
| lockout         | Configures the lockout feature for a management user or Simple Network Management Protocol version 3 (SNMPv3) user.                     |
| mgmtuser        | Locks out a management user when the number of successive failed attempts exceed the management user lockout attempts.                  |
| snmpv3user      | Locks out a SNMPv3 user when the number of successive failed attempts exceeds the SNMPv3 user lockout attempts.                         |
| time            | Configures the time duration after the lockout attempts when the management user or SNMPv3 user is locked.                              |
| attempts        | Configures the number of successive incorrect password attempts after which the management user or SNMPv3 user is locked.               |
| lifetime        | Configures the number of days before the management user or SNMPv3 user requires a change of password due to the age of the password.   |
| mgmtuser        | Configures the number of days before the management user requires a change of password due to the password age.                         |
| snmpv3user      | Configures the number of days before the SNMPv3 user requires a change of password due to the age of the password.                      |
| lifetime        | Number of days before the management user or SNMPv3 user requir <i>lifetime</i> es a change of password due to the age of the password. |
| all-checks      | Checks all the cases.                                                                                                    |

| enable  | Enables a strong password check for the access point and Cisco WLC.  |
|---------|----------------------------------------------------------------------|
| disable | Disables a strong password check for the access point and Cisco WLC. |

None

## **Command History**

| Release | Modification                 |
|---------|------------------------------|
| 8.3     | This command was introduced. |

The following example shows how to enable the Strong Password Check feature:

(Cisco Controller) > config switchconfig strong-pwd case-check enable

### **Related Commands**

show switchconfig

config switchconfig flowcontrol

config switchconfig mode

config switchconfig secret-obfuscation

config switchconfig fips-prerequisite

config switchconfig boot-break

# config sysname

To set the Cisco wireless LAN controller system name, use the config sysname command.

config sysname name

## **Syntax Description**

name System name. The name can contain up to 24 alphanumeric characters.

## **Command Default**

None

## **Command History**

| Release | Modification                 |
|---------|------------------------------|
| 8.3     | This command was introduced. |

The following example shows how to configure the system named Ent 01:

(Cisco Controller) > config sysname Ent\_01

## **Related Commands**

show sysinfo

# config snmp community accessmode

To modify the access mode (read only or read/write) of an SNMP community, use the **config snmp community accessmode** command.

**config snmp community accessmode** { **ro** | **rw**} name

## **Syntax Description**

| ro   | Specifies a read-only mode.  |
|------|------------------------------|
| rw   | Specifies a read/write mode. |
| name | SNMP community name.         |

### **Command Default**

Two communities are provided by default with the following settings:

| SNMP  | Community | Name | Client  | ΙP | Address | Client  | ΙP | Mask | Access | Mode | Status |
|-------|-----------|------|---------|----|---------|---------|----|------|--------|------|--------|
|       |           |      |         |    |         |         |    |      |        |      |        |
| publi | ic        |      | 0.0.0.0 | )  |         | 0.0.0.0 | )  |      | Read 0 | nly  | Enable |
| priva | ate       |      | 0.0.0.0 | )  |         | 0.0.0.0 | )  |      | Read/W | rite | Enable |

## **Command History**

| Release | Modification                 |
|---------|------------------------------|
| 8.3     | This command was introduced. |

The following example shows how to configure read/write access mode for SNMP community:

(Cisco Controller) > config snmp community accessmode rw private

## **Related Commands**

show snmp community config snmp community mode config snmp community create config snmp community delete config snmp community ipaddr

# config snmp community create

To create a new SNMP community, use the **config snmp community create** command.

config snmp community create name

# **Syntax Description**

## Command Default

None

## **Command History**

| Release | Modification                 |
|---------|------------------------------|
| 8.3     | This command was introduced. |

### **Usage Guidelines**

Use this command to create a new community with the default configuration.

The following example shows how to create a new SNMP community named test:

(Cisco Controller) > config snmp community create test

### **Related Commands**

show snmp community

config snmp community mode

config snmp community accessmode

config snmp community delete

config snmp community ipaddr

# config snmp community delete

To delete an SNMP community, use the **config snmp community delete** command.

config snmp community delete name

## **Syntax Description**

name

SNMP community name.

#### **Command Default**

None

## **Command History**

| Release | Modification                 |
|---------|------------------------------|
| 8.3     | This command was introduced. |

The following example shows how to delete an SNMP community named test:

(Cisco Controller) > config snmp community delete test

### **Related Commands**

show snmp community

config snmp community mode

config snmp community accessmode

config snmp community create

config snmp community ipaddr

# config snmp community ipaddr

To configure the IPv4 or IPv6 address of an SNMP community, use the **config snmp community ipaddr** command.

config snmp community ipaddr IP addr IPv4 mask/IPv6 Prefix lengthname

| Syntax | Description |  |
|--------|-------------|--|
|        |             |  |

| IP addr                      | SNMP community IPv4 or IPv6 address.                                                               |
|------------------------------|----------------------------------------------------------------------------------------------------|
| IPv4 mask/IPv6 Prefix length | SNMP community IP mask (IPv4 mask or IPv6 Prefix length). The IPv6 prefix length is from 0 to 128. |
| name                         | SNMP community name.                                                                               |

None

### **Command History**

| Release | Modification                 |
|---------|------------------------------|
| 8.3     | This command was introduced. |

### **Usage Guidelines**

- This command is applicable for both IPv4 and IPv6 addresses.
- This command is not applicable for default SNMP community (public, private).

The following example shows how to configure an SNMP community with the IPv4 address 10.10.10.10, IPv4 mask 255.255.255.0, and SNMP community named comaccess:

(Cisco Controller) > config snmp community ipaddr 10.10.10.255.255.255.0 comaccess

The following example shows how to configure an SNMP community with the IPv6 address 2001:9:2:16::1, IPv6 prefix length 64, and SNMP community named comaccess:

(Cisco Controller) > config snmp community ipaddr 2001:9:2:16::1 64 comaccess

## **Related Topics**

show snmpcommunity, on page 36
config snmp community accessmode, on page 153
config snmp community create, on page 153
config snmp community delete, on page 154
config snmp community mode, on page 155

# config snmp community mode

To enable or disable an SNMP community, use the **config snmp community mode** command.

**config snmp community mode** { **enable** | **disable**} *name* 

## **Syntax Description**

| enable  | Enables the community.  |
|---------|-------------------------|
| disable | Disables the community. |
| пате    | SNMP community name.    |

#### **Command Default**

None

### **Command History**

| Release | Modification                 |
|---------|------------------------------|
| 8.3     | This command was introduced. |

The following example shows how to enable the SNMP community named public:

(Cisco Controller) > config snmp community mode disable public

#### **Related Commands**

show snmp community

config snmp community delete

config snmp community accessmode

config snmp community create

config snmp community ipaddr

# config snmp engineID

To configure the SNMP engine ID, use the **config snmp engineID** command.

**config snmp engineID** { *engine\_id* | **default** }

## **Syntax Description**

| engine_id | Engine ID in hexadecimal characters (a minimum of 10 and a maximum of 24 characters are allowed). |
|-----------|---------------------------------------------------------------------------------------------------|
| default   | Restores the default engine ID.                                                                   |

### **Command Default**

None

## **Command History**

| Release | Modification                 |
|---------|------------------------------|
| 8.3     | This command was introduced. |

### **Usage Guidelines**

The SNMP engine ID is a unique string used to identify the device for administration purposes. You do need to specify an engine ID for the device because a default string is automatically generated using Cisco's enterprise number and the MAC address of the first interface on the device.

If you change the engine ID, then a reboot is required for the change to take effect.

Caution If you change the value of the SNMP engine ID, then the password of the user entered on the command line is converted to an MD5 (Message-Digest algorithm 5) or SHA (Secure Hash Algorithm) security digest. This digest is based on both the password and the local engine ID. The command line password is then deleted. Because of this deletion, if the local value of the engine ID changes, the security digests of the SNMP users will become invalid, and the users will have to be reconfigured.

The following example shows how to configure the SNMP engine ID with the value fffffffff:

(Cisco Controller) > config snmp engineID ffffffffff

**Related Commands** 

show snmpengineID

# config snmp syscontact

To set the SNMP system contact name, use the **config snmp syscontact** command.

config snmp syscontact contact

## **Syntax Description**

| contact | SNMP system contact name. Valid value can be up |
|---------|-------------------------------------------------|
|         | to 255 printable characters.                    |

### **Command Default**

None

## **Command History**

| Release | Modification                 |
|---------|------------------------------|
| 8.3     | This command was introduced. |

The following example shows how to set the SMNP system contact named Cisco WLAN Solution\_administrator:

(Cisco Controller) > config snmp syscontact Cisco WLAN Solution\_administrator

# config snmp syslocation

To configure the SNMP system location name, use the **config snmp syslocation** command.

config snmp syslocation location

## **Syntax Description**

| location | SNMP system location name. Valid value can be up |
|----------|--------------------------------------------------|
|          | to 255 printable characters.                     |

### **Command Default**

None

## **Command History**

| Release | Modification                 |
|---------|------------------------------|
| 8.3     | This command was introduced. |

The following example shows how to configure the SNMP system location name to Building\_2a:

(Cisco Controller) > config snmp syslocation Building 2a

# config snmp trapreceiver create

To configure a server to receive SNMP traps, use the config snmp trapreceiver create command.

config snmp trapreceiver create name IP addr

## **Syntax Description**

| name    | SNMP community name. The name contain up to 31 characters.      |
|---------|-----------------------------------------------------------------|
| IP addr | Configure the IPv4 or IPv6 address of where to send SNMP traps. |

#### **Command Default**

None

## **Command History**

| Release | Modification                 |
|---------|------------------------------|
| 8.3     | This command was introduced. |

### **Usage Guidelines**

The IPv4 or IPv6 address must be valid for the command to add the new server.

The following example shows how to add a new SNMP trap receiver with the SNMP trap receiver named test and IP address 10.1.1.1:

(Cisco Controller) > config snmp trapreceiver create test 10.1.1.1

The following example shows how to add a new SNMP trap receiver with the SNMP trap receiver named test and IP address 2001:10:1:1::1:

(Cisco Controller) > config snmp trapreceiver create test 2001:10:1:1::1

## **Related Topics**

show snmptrap, on page 37

# config snmp trapreceiver delete

To delete a server from the trap receiver list, use the **config snmp trapreceiver delete** command.

## config snmp trapreceiver delete name

### **Syntax Description**

| name | SNMP community name. The name can contain up |
|------|----------------------------------------------|
|      | to 16 characters.                            |

## **Command Default**

None

## **Command History**

| Release | Modification                 |
|---------|------------------------------|
| 8.3     | This command was introduced. |

The following example shows how to delete a server named test from the SNMP trap receiver list:

(Cisco Controller) > config snmp trapreceiver delete test

## **Related Commands**

show snmp trap

# config snmp trapreceiver mode

To send or disable sending traps to a selected server, use the **config snmp trapreceiver mode** command.

**config snmp trapreceiver mode** { **enable** | **disable**} *name* 

| •          |       | -              |     |        |
|------------|-------|----------------|-----|--------|
| <b>~</b> 1 | /ntax | HACC           | rii | 1tion  |
| U          | IIIUA | <b>D C 3 C</b> | ,   | JUIUII |

| enable  | Enables an SNMP trap receiver.  |
|---------|---------------------------------|
| disable | Disables an SNMP trap receiver. |
| name    | SNMP community name.            |

## **Command Default**

None

# **Command History**

| Release | Modification                 |
|---------|------------------------------|
| 8.3     | This command was introduced. |

## **Usage Guidelines**

This command enables or disables the Cisco wireless LAN controller from sending the traps to the selected server.

The following example shows how to disable an SNMP trap receiver from sending traps to a server named server1:

(Cisco Controller) > config snmp trapreceiver mode disable server1

### **Related Commands**

show snmp trap

# config snmp v3user create

To create a version 3 SNMP user, use the **config snmp v3user create** command.

config snmp v3user create username {ro | rw} {none | hmacmd5 | hmacsha} {none | des | aescfb128} [auth\_key] [encrypt\_key]

## **Syntax Description**

| username | Version 3 SNMP username.                                                                                     |
|----------|----------------------------------------------------------------------------------------------------|
| ro       | Specifies a read-only user privilege.                                                                        |
| rw       | Specifies a read-write user privilege.                                                                       |
| none     | Specifies if no authentication is required.                                                                  |
| hmacmd5  | Specifies Hashed Message Authentication Coding Message Digest 5 (HMAC-MD5) for authentication.               |
| hmacsha  | Specifies Hashed Message Authentication<br>Coding-Secure Hashing Algorithm (HMAC-SHA)<br>for authentication. |

| none        | Specifies if no encryption is required.                                                          |
|-------------|--------------------------------------------------------------------------------------------------|
| des         | Specifies to use Cipher Block Chaining-Digital Encryption Standard (CBC-DES) encryption.         |
| aescfb128   | Specifies to use Cipher Feedback Mode-Advanced Encryption Standard-128 (CFB-AES-128) encryption. |
| auth_key    | (Optional) Authentication key for the HMAC-MD5 or HMAC-SHA authentication protocol.              |
| encrypt_key | (Optional) Encryption key for the CBC-DES or CFB-AES-128 encryption protocol.                    |

SNMP v3 username AccessMode Authentication Encryption

default Read/Write HMAC-SHA CFB-AES

## **Command History**

| Release | Modification                 |
|---------|------------------------------|
| 8.3     | This command was introduced. |

The following example shows how to add an SNMP username named test with read-only privileges and no encryption or authentication:

(Cisco Controller) > config snmp v3user create test ro none none

## **Related Commands**

show snmpv3user

# config snmp v3user delete

To delete a version 3 SNMP user, use the config snmp v3user delete command.

config snmp v3user delete username

## **Syntax Description**

*username* Username to delete.

## **Command Default**

None

## **Command History**

| Release | Modification                 |
|---------|------------------------------|
| 8.3     | This command was introduced. |

The following example shows how to remove an SNMP user named test:

(Cisco Controller) > config snmp v3user delete test

**Related Commands** 

show snmp v3user

# config snmp version

To enable or disable selected SNMP versions, use the **config snmp version** command.

 $config \ snmp \ version \ \{v1 \ | \ v2 \ | \ v3\} \ \{enable \ | \ disable\}$ 

# **Syntax Description**

| v1      | Specifies an SNMP version to enable or disable. |
|---------|-------------------------------------------------|
| v2      | Specifies an SNMP version to enable or disable. |
| v3      | Specifies an SNMP version to enable or disable. |
| enable  | Enables a specified version.                    |
| disable | Disables a specified version.                   |

## **Command Default**

By default, all the SNMP versions are enabled.

## **Command History**

| Release | Modification                 |
|---------|------------------------------|
| 8.3     | This command was introduced. |

The following example shows how to enable SNMP version v1:

(Cisco Controller) > config snmp version v1 enable

**Related Commands** 

show snmpversion

# config time manual

To set the system time, use the **config time manual** command.

config time manual  $MM \mid DD \mid YYHH: MM: SS$ 

# **Syntax Description**

| MM/DD/YY | Date. |
|----------|-------|
| HH:MM:SS | Time. |

## **Command Default**

None

# **Command History**

| Release | Modification                 |
|---------|------------------------------|
| 8.3     | This command was introduced. |

The following example shows how to configure the system date to 04/04/2010 and time to 15:29:00:

(Cisco Controller) > config time manual 04/04/2010 15:29:00

**Related Commands** 

show time

# config time ntp

To set the Network Time Protocol (NTP), use the **config time ntp** command.

**config time ntp** { **auth** { **enable** server-index key-index | **disable** server-index} | **interval** interval | **key-auth** { **add** key-index **md5** { **ascii** | **hex**} key} | **delete** key-index} | **server** index IP Address}

## **Syntax Description**

| auth         | Configures the NTP authentication.                                                                                        |
|--------------|----------------------------------------------------------------------------------------------------|
| enable       | Enables the NTP authentication.                                                                                           |
| server-index | NTP server index.                                                                                                    |
| key-index    | Key index between 1 and 4294967295.                                                                                       |
| disable      | Disables the NTP authentication.                                                                                          |
| interval     | Configures the NTP version 3 polling interval.                                                                            |
| interval     | NTP polling interval in seconds. The range is from 3600 and 604800 seconds.                                               |
| key-auth     | Configures the NTP authentication key.                                                                                    |
| add          | Adds an NTP authentication key.                                                                                           |
| md5          | Specifies the authentication protocol.                                                                                    |
| ascii        | Specifies the ASCII key type.                                                                                             |
| hex          | Specifies the hexadecimal key type.                                                                                       |
| key          | Specifies the ASCII key format with a maximum of 16 characters or the hexadecimal key format with a maximum of 32 digits. |
| delete       | Deletes an NTP server.                                                                                                    |
| server       | Configures the NTP servers.                                                                                               |
| IP Address   | NTP server's IP address. Use 0.0.0.0 or :: to delete entry.                                                               |

### **Command Default**

None

# **Command History**

| Release | Modification                 |
|---------|------------------------------|
| 8.3     | This command was introduced. |

## **Usage Guidelines**

- To add the NTP server to the controller, use the **config time ntp server** index IP Address command.
- To delete the NTP server (IPv4) from the controller, use the **config time ntp server** index 0.0.0.0 command.

To delete the NTP server (IPv6) from the controller, use the **config time ntp server** index :: command.

• To display configured NTP server on the controller, use the **show time** command.

The following example shows how to configure the NTP polling interval to 7000 seconds:

```
(Cisco Controller) > config time ntp interval 7000
```

The following example shows how to enable NTP authentication where the server index is 4 and the key index is 1:

```
(Cisco Controller) > config time ntp auth enable 4 1
```

The following example shows how to add an NTP authentication key of value ff where the key format is in hexadecimal characters and the key index is 1:

```
(Cisco Controller) > config time ntp key-auth add 1 md5 hex ff
```

The following example shows how to add an NTP authentication key of value ff where the key format is in ASCII characters and the key index is 1:

```
(Cisco Controller) > config time ntp key-auth add 1 md5 ascii ciscokey
```

The following example shows how to add NTP servers and display the servers configured to controllers:

```
(Cisco Controller) > config time ntp server 1 10.92.125.52
(Cisco Controller) > config time ntp server 2 2001:9:6:40::623
(Cisco Controller) > show time
Time...... Fri May 23 12:04:18 2014
Timezone delta..... 0:0
Kolkata
NTP Servers
Index NTP Key Index NTP Server NTP Msg Auth Status
           10.92.125.52
1
       1
                       AUTH SUCCESS
            2001:9:6:40::623 AUTH SUCCESS
       1
```

The following example shows how to delete NTP servers and verify that the servers are deleted removed from the NTP server list:

```
(Cisco Controller) > config time ntp server   1 0.0.0.0
(Cisco Controller) > config time ntp server   2 ::
```

## **Related Topics**

show time, on page 40 show ntp-keys, on page 31

# config time timezone

To configure the system time zone, use the **config time timezone** command.

**config time timezone** { **enable** | **disable**} delta\_hours delta\_mins

# **Syntax Description**

| enable      | Enables daylight saving time.                                    |
|-------------|------------------------------------------------------------------|
| disable     | Disables daylight saving time.                                   |
| delta_hours | Local hour difference from the Universal Coordinated Time (UCT). |
| delta_mins  | Local minute difference from UCT.                                |

## **Command Default**

None

## **Command History**

| Release | Modification                 |
|---------|------------------------------|
| 8.3     | This command was introduced. |

The following example shows how to enable the daylight saving time:

(Cisco Controller) > config time timezone enable 2 0

**Related Commands** 

show time

# config time timezone location

To set the location of the time zone in order to have daylight saving time set automatically when it occurs, use the **config time timezone location** command.

config time timezone location location\_index

| System Management Commands |                               |
|----------------------------|-------------------------------|
|                            | config time timezone location |
|                            | _                             |
|                            |                               |
|                            |                               |
|                            |                               |

Syntax Description

location\_index

Number representing the time zone required. The time zones are as follows:

- (GMT-12:00) International Date Line West
- (GMT-11:00) Samoa
- (GMT-10:00) Hawaii
- (GMT-9:00) Alaska
- (GMT-8:00) Pacific Time (US and Canada)
- (GMT-7:00) Mountain Time (US and Canada)
- (GMT-6:00) Central Time (US and Canada)
- (GMT-5:00) Eastern Time (US and Canada)
- (GMT-4:00) Atlantic Time (Canada)
- (GMT-3:00) Buenos Aires (Argentina)
- (GMT-2:00) Mid-Atlantic
- (GMT-1:00) Azores
- (GMT) London, Lisbon, Dublin, Edinburgh (default value)
- (GMT+1:00) Amsterdam, Berlin, Rome, Vienna
- (GMT +2:00) Jerusalem
- (GMT +3:00) Baghdad
- (GMT +4:00) Muscat, Abu Dhabi
- (GMT +4:30) Kabul
- (GMT +5:00) Karachi, Islamabad, Tashkent
- (GMT+5:30) Colombo, Kolkata, Mumbai, New Delhi
- (GMT +5:45) Katmandu
- (GMT +6:00) Almaty, Novosibirsk
- (GMT +6:30) Rangoon
- (GMT +7:00) Saigon, Hanoi, Bangkok, Jakatar
- (GMT +8:00) Hong Kong, Bejing, Chongquing
- (GMT +9:00) Tokyo, Osaka, Sapporo
- (GMT +9:30) Darwin
- (GMT+10:00) Sydney, Melbourne, Canberra
- (GMT+11:00) Magadan, Solomon Is., New

#### Caledonia

- (GMT+12:00) Kamchatka, Marshall Is., Fiji
- (GMT+12:00) Auckland (New Zealand)

## **Command Default**

None

## **Command History**

| Release | Modification                 |
|---------|------------------------------|
| 8.3     | This command was introduced. |

The following example shows how to set the location of the time zone in order to set the daylight saving time to location index 10 automatically:

(Cisco Controller) > config time timezone location 10

### **Related Commands**

show time

# config trapflags 802.11-Security

To enable or disable sending 802.11 security-related traps, use the config trapflags 802.11-Security command.

config trapflags 802.11-Security wepDecryptError {enable | disable}

# **Syntax Description**

| enable  | Enables sending 802.11 security-related traps.  |
|---------|-------------------------------------------------|
| disable | Disables sending 802.11 security-related traps. |

### **Command Default**

By default, sending the 802.11 security-related traps is enabled.

## **Command History**

| Release | Modification                 |
|---------|------------------------------|
| 8.3     | This command was introduced. |

The following example shows how to disable the 802.11 security related traps:

(Cisco Controller) > config trapflags 802.11-Security wepDecryptError disable

### **Related Commands**

show trapflags

# config trapflags aaa

To enable or disable the sending of AAA server-related traps, use the **config trapflags aaa** command.

config trapflags aaa {auth | servers} {enable | disable}

## **Syntax Description**

| auth    | Enables trap sending when an AAA authentication failure occurs for management user, net user, or MAC |
|---------|----------------------------------------------------------------------------------------------------|
|         | filter.                                                                                              |
| servers | Enables trap sending when no RADIUS servers are responding.                                          |
| enable  | Enables the sending of AAA server-related traps.                                                     |
| disable | Disables the sending of AAA server-related traps.                                                    |

### **Command Default**

By default, the sending of AAA server-related traps is enabled.

### **Command History**

| Release | Modification                 |
|---------|------------------------------|
| 8.3     | This command was introduced. |

The following example shows how to enable the sending of AAA server-related traps:

(Cisco Controller) > config trapflags aaa auth enable

### **Related Commands**

show watchlist

# config trapflags adjchannel-rogueap

To configure trap notifications when a rogue access point is detected at the adjacent channel, use the **config trapflags adjchannel-rogueap** command.

config trapflags adjchannel-rogueap {enable | disable}

## **Syntax Description**

| enable  | Enables trap notifications when a rogue access point is detected at the adjacent channel.  |
|---------|--------------------------------------------------------------------------------------------|
| disable | Disables trap notifications when a rogue access point is detected at the adjacent channel. |

### **Command Default**

None

### **Command History**

| Release | Modification                 |
|---------|------------------------------|
| 8.3     | This command was introduced. |

The following example shows how to enable trap notifications when a rogue access point is detected at the adjacent channel:

 $({\tt Cisco\ Controller})\ > {\tt config\ trapflags\ adjchannel-rogueap\ enable}$ 

### **Related Commands**

config trapflags 802.11-Security config trapflags aaa

config trapflags authentication
config trapflags client
config trapflags client
config trapflags configsave
config trapflags IPsec
config trapflags linkmode
config trapflags multiusers
config trapflags mesh
config trapflags strong-pwdcheck
config trapflags rfid
config trapflags rogueap
show trapflags

# config trapflags ap

To enable or disable the sending of Cisco lightweight access point traps, use the **config trapflags ap** command.

config trapflags ap {register | interfaceUp} {enable | disable}

## **Syntax Description**

| register    | Enables sending a trap when a Cisco lightweight access point registers with Cisco switch. |
|-------------|-------------------------------------------------------------------------------------------|
| interfaceUp | Enables sending a trap when a Cisco lightweight access point interface (A or B) comes up. |
| enable      | Enables sending access point-related traps.                                               |
| disable     | Disables sending access point-related traps.                                              |
|             |                                                                                           |

### **Command Default**

By default, the sending of Cisco lightweight access point traps is enabled.

## **Command History**

| Release | Modification                 |
|---------|------------------------------|
| 8.3     | This command was introduced. |

The following example shows how to prevent traps from sending access point-related traps:

(Cisco Controller) > config trapflags ap register disable

### **Related Commands**

show trapflags

# config trapflags authentication

To enable or disable sending traps with invalid SNMP access, use the **config trapflags authentication** command.

config trapflags authentication {enable | disable}

### **Syntax Description**

| enable  | Enables sending traps with invalid SNMP access.  |
|---------|--------------------------------------------------|
| disable | Disables sending traps with invalid SNMP access. |

#### **Command Default**

By default, the sending traps with invalid SNMP access is enabled.

## **Command History**

| Release | Modification                 |
|---------|------------------------------|
| 8.3     | This command was introduced. |

The following example shows how to prevent sending traps on invalid SNMP access:

(Cisco Controller) > config trapflags authentication disable

**Related Commands** 

show trapflags

# config trapflags client

To enable or disable the sending of client-related DOT11 traps, use the **config trapflags client** command.

### **Syntax Description**

| 802.11-associate      | Enables the sending of Dot11 association traps to clients.         |
|-----------------------|--------------------------------------------------------------------|
| 802.11-disassociate   | Enables the sending of Dot11 disassociation traps to clients.      |
| 802.11-deauthenticate | Enables the sending of Dot11 deauthentication traps to clients.    |
| 802.11-authfail       | Enables the sending of Dot11 authentication fail traps to clients. |
| 802.11-assocfail      | Enables the sending of Dot11 association fail traps to clients.    |
| authentication        | Enables the sending of authentication success traps to clients.    |
| excluded              | Enables the sending of excluded trap to clients.                   |

| enable  | Enables sending of client-related DOT11 traps.  |
|---------|-------------------------------------------------|
| disable | Disables sending of client-related DOT11 traps. |

By default, the sending of client-related DOT11 traps is disabled.

### **Command History**

| Release | Modification                 |
|---------|------------------------------|
| 8.3     | This command was introduced. |

The following example shows how to enable the sending of Dot11 disassociation trap to clients:

(Cisco Controller) > config trapflags client 802.11-disassociate enable

#### **Related Commands**

show trapflags

# config trapflags client max-warning-threshold

To configure the threshold value of the number of clients that associate with the controller, after which an SNMP trap and a syslog message is sent to the controller, use the **config trapflags client max-warning-threshold** command.

config trapflags client max-warning-threshold { threshold | enable | disable}

## **Syntax Description**

| threshold | Configures the threshold percentage value of the number of clients that associate with the controller, after which an SNMP trap and a syslog message is sent to the controller. The range is from 80 to 100. |
|-----------|----------------------------------------------------------------------------------------------------|
|           | The minimum interval between two warnings is 10 mins You cannot configure this interval.                                                                                                    |
| enable    | Enables the generation of the traps and syslog messages.                                                                                                    |
| disable   | Disables the generation of the traps and syslog messages.                                                                                                    |

### **Command Default**

The default threshold value of the number of clients that associate with the controller is 90 %.

## **Command History**

| Release | Modification                 |
|---------|------------------------------|
| 8.3     | This command was introduced. |

The following example shows how to configure the threshold value of the number of clients that associate with the controller:

(Cisco Controller) > config trapflags client max-warning-threshold 80

## **Related Commands**

show trapflags

config trapflags client

# config trapflags configsave

To enable or disable the sending of configuration-saved traps, use the **config trapflags configsave** command.

config trapflags configsave {enable | disable}

## **Syntax Description**

| enable  | Enables sending of configuration-saved traps.      |
|---------|----------------------------------------------------|
| disable | Disables the sending of configuration-saved traps. |

### **Command Default**

By default, the sending of configuration-saved traps is enabled.

## **Command History**

| Release | Modification                 |
|---------|------------------------------|
| 8.3     | This command was introduced. |

The following example shows how to enable the sending of configuration-saved traps:

(Cisco Controller) > config trapflags configsave enable

## **Related Commands**

show trapflags

# config trapflags multiusers

To enable or disable the sending of traps when multiple logins are active, use the **config trapflags multiusers** command.

config trapflags multiusers {enable | disable}

### **Syntax Description**

| enable  | Enables the sending of traps when multiple logins are active.  |
|---------|----------------------------------------------------------------|
| disable | Disables the sending of traps when multiple logins are active. |

## **Command Default**

By default, the sending of traps when multiple logins are active is enabled.

## **Command History**

| Release | Modification                 |
|---------|------------------------------|
| 8.3     | This command was introduced. |

The following example shows how to disable the sending of traps when multiple logins are active:

(Cisco Controller) > config trapflags multiusers disable

## **Related Commands**

show trapflags

# config trapflags rogueap

To enable or disable sending rogue access point detection traps, use the **config trapflags rogueap** command.

config trapflags rogueap {enable | disable}

## **Syntax Description**

| enable  | Enables the sending of rogue access point detection traps.  |
|---------|-------------------------------------------------------------|
| disable | Disables the sending of rogue access point detection traps. |

### **Command Default**

By default, the sending of rogue access point detection traps is enabled.

## **Command History**

| Release | Modification                 |
|---------|------------------------------|
| 8.3     | This command was introduced. |

The following example shows how to disable the sending of rogue access point detection traps:

(Cisco Controller) > config trapflags rogueap disable

### **Related Commands**

config rogue ap classify

config rogue ap friendly

config rogue ap rldp

config rogue ap ssid

config rogue ap timeout

config rogue ap valid-client

show rogue ap clients

show rogue ap detailed

show rogue ap summary

show rogue ap friendly summary

show rogue ap malicious summary

show rogue ap unclassified summary

show trapflags

# config trapflags rrm-params

To enable or disable the sending of Radio Resource Management (RRM) parameters traps, use the **config trapflags rrm-params** command.

 $config \ trapflags \ rrm-params \ \{tx-power \ | \ channel \ | \ antenna\} \ \{enable \ | \ disable\}$ 

| _      | _   | _   | _   |    |
|--------|-----|-----|-----|----|
| Syntax | Des | cri | nti | on |

| tx-power | Enables trap sending when the RF manager automatically changes the tx-power level for the Cisco lightweight access point interface. |
|----------|----------------------------------------------------------------------------------------------------|
| channel  | Enables trap sending when the RF manager automatically changes the channel for the Cisco lightweight access point interface.        |
| antenna  | Enables trap sending when the RF manager automatically changes the antenna for the Cisco lightweight access point interface.        |
| enable   | Enables the sending of RRM parameter-related traps.                                                                                 |
| disable  | Disables the sending of RRM parameter-related traps.                                                                                |

By default, the sending of RRM parameters traps is enabled.

## **Command History**

| Release | Modification                 |
|---------|------------------------------|
| 8.3     | This command was introduced. |

The following example shows how to enable the sending of RRM parameter-related traps:

(Cisco Controller) > config trapflags rrm-params tx-power enable

# **Related Commands**

show trapflags

# config trapflags rrm-profile

To enable or disable the sending of Radio Resource Management (RRM) profile-related traps, use the **config trapflags rrm-profile** command.

config trapflags rrm-profile {load | noise | interference | coverage} {enable | disable}

## **Syntax Description**

| load         | Enables trap sending when the load profile maintained by the RF manager fails.         |
|--------------|----------------------------------------------------------------------------------------|
| noise        | Enables trap sending when the noise profile maintained by the RF manager fails.        |
| interference | Enables trap sending when the interference profile maintained by the RF manager fails. |
| coverage     | Enables trap sending when the coverage profile maintained by the RF manager fails.     |
| enable       | Enables the sending of RRM profile-related traps.                                      |
| disable      | Disables the sending of RRM profile-related traps.                                     |
| -            |                                                                                        |

By default, the sending of RRM profile-related traps is enabled.

## **Command History**

| Release | Modification                 |
|---------|------------------------------|
| 8.3     | This command was introduced. |

The following example shows how to disable the sending of RRM profile-related traps:

(Cisco Controller) > config trapflags rrm-profile load disable

## **Related Commands**

show trapflags

# config trapflags strong-pwdcheck

To configure trap notifications for strong password checks, use the **config trapflags strong-pwdcheck** command.

config trapflags strong-pwdcheck {enable | disable}

## **Syntax Description**

| enable  | Enables trap notifications for strong password checks.  |
|---------|---------------------------------------------------------|
| disable | Disables trap notifications for strong password checks. |

### **Command Default**

None

### **Command History**

| Release | Modification                 |
|---------|------------------------------|
| 8.3     | This command was introduced. |

The following example shows how to enable trap notifications for strong password checks:

(Cisco Controller) > config trapflags strong-pwdcheck enable

## **Related Commands**

config trapflags 802.11-Security

config trapflags aaa

config trapflags ap

config trapflags adjchannel-rogueap

config trapflags authentication

config trapflags client

config trapflags configsave

config trapflags IPsec

config trapflags linkmode

config trapflags multiusers

config trapflags mesh config trapflags rfid config trapflags rogueap show trapflags

# save config

To save the controller configurations, use the **save config** command.

## save config

# **Syntax Description**

This command has no arguments or keywords.

### **Command Default**

None

## **Command History**

| Release | Modification                 |
|---------|------------------------------|
| 8.3     | This command was introduced. |

The following example shows how to save the controller settings:

```
(Cisco Controller) > save config
Are you sure you want to save? (y/n) y
Configuration Saved!
```

## **Related Topics**

show sysinfo, on page 39

# **Timeout Commands**

This section lists the timeout commands of the controller:

# config 802.11 cac video tspec-inactivity-timeout

To process or ignore the Call Admission Control (CAC) Wi-Fi Multimedia (WMM) traffic specifications (TSPEC) inactivity timeout received from an access point, use the **config 802.11 cac video tspec-inactivity-timeout** command.

 $config \ 802.11 \{a \mid b\} \ cac \ video \ tspec-inactivity-timeout \ \{enable \mid ignore\}$ 

## **Syntax Description**

| a      | Specifies the 802.11a network.                   |
|--------|--------------------------------------------------|
| ab     | Specifies the 802.11b/g network.                 |
| enable | Processes the TSPEC inactivity timeout messages. |
| ignore | Ignores the TSPEC inactivity timeout messages.   |

#### **Command Default**

The default CAC WMM TSPEC inactivity timeout received from an access point is disabled (ignore).

### **Command History**

| Release | Modification                 |
|---------|------------------------------|
| 8.3     | This command was introduced. |

### **Usage Guidelines**

CAC commands require that the WLAN you are planning to modify is configured for the Wi-Fi Multimedia (WMM) protocol and the quality of service (QoS) level be set to Platinum.

Before you can configure CAC parameters on a network, you must complete the following prerequisites:

- Disable all WLANs with WMM enabled by entering the **config wlan disable** wlan\_id command.
- Disable the radio network you want to configure by entering the **config 802.11**{a | b} **disable network** command.
- Save the new configuration by entering the save config command.
- Enable voice or video CAC for the network you want to configure by entering the **config 802.11**{a | b} cac voice acm enable or config 802.11{a | b} cac video acm enable commands.

This example shows how to process the response to TSPEC inactivity timeout messages received from an access point:

(Cisco Controller) > config 802.11a cac video tspec-inactivity-timeout enable

This example shows how to ignore the response to TSPEC inactivity timeout messages received from an access point:

(Cisco Controller) > config 802.11a cac video tspec-inactivity-timeout ignore

#### **Related Commands**

config 802.11 cac video acm

config 802.11 cac video max-bandwidth

config 802.11 cac video roam-bandwidth

# config 802.11 cac voice tspec-inactivity-timeout

To process or ignore the Wi-Fi Multimedia (WMM) traffic specifications (TSPEC) inactivity timeout received from an access point, use the **config 802.11 cac voice tspec-inactivity-timeout** command.

config 802.11{a | b} cac voice tspec-inactivity-timeout {enable | ignore}

### **Syntax Description**

| a      | Specifies the 802.11a network.                   |
|--------|--------------------------------------------------|
| b      | Specifies the 802.11b/g network.                 |
| enable | Processes the TSPEC inactivity timeout messages. |
| ignore | Ignores the TSPEC inactivity timeout messages.   |

## **Command Default**

The default WMM TSPEC inactivity timeout received from an access point is disabled (ignore).

### **Usage Guidelines**

Call Admission Control (CAC) commands require that the WLAN you are planning to modify is configured for Wi-Fi Multimedia (WMM) protocol and the quality of service (QoS) level be set to Platinum.

Before you can configure CAC parameters on a network, you must complete the following prerequisites:

- Disable all WLANs with WMM enabled by entering the **config wlan disable** wlan\_id command.
- Disable the radio network you want to configure by entering the **config 802.11**{a | b} **disable network** command.
- Save the new configuration by entering the **save config** command.
- Enable voice or video CAC for the network you want to configure by entering the **config 802.11**{a | b} cac voice acm enable or config 802.11{a | b} cac video acm enable commands.

## **Command History**

| Release | Modification                 |
|---------|------------------------------|
| 8.3     | This command was introduced. |

The following example shows how to enable the voice TSPEC inactivity timeout messages received from an access point:

(Cisco Controller) > config 802.11 cac voice tspec-inactivity-timeout enable

## **Related Commands**

config 802.11 cac voice load-based

config 802.11 cac voice roam-bandwidth

config 802.11 cac voice acm

config 802.11cac voice max-bandwidth config 802.11 cac voice stream-size

# config advanced timers

To configure an advanced system timer, use the **config advanced timers** command.

config advanced timers {ap-coverage-report seconds | ap-discovery-timeout discovery-timeout | ap-fast-heartbeat {local | flexconnect | all} {enable | disable} fast\_heartbeat\_seconds | ap-heartbeat-timeout heartbeat\_seconds | ap-primary-discovery-timeout primary\_discovery\_timeout | ap-primed\_join\_timeout primed\_join\_timeout | auth-timeout auth\_timeout | pkt-fwd-watchdog {enable | disable} {watchdog\_timer | default} | eap-identity-request\_delay | eap-timeout eap\_timeout}

# **Syntax Description**

| ap-coverage-report     | Configures RRM coverage report interval for all APs.                                                                                       |
|------------------------|----------------------------------------------------------------------------------------------------|
| seconds                | Configures the ap coverage report interval in seconds. The range is between 60 and 90 seconds. Default is 90 seconds.                      |
| ap-discovery-timeout   | Configures the Cisco lightweight access point discovery timeout value.                                                                     |
| discovery-timeout      | Cisco lightweight access point discovery timeout value, in seconds. The range is from 1 to 10.                                             |
| ap-fast-heartbeat      | Configures the fast heartbeat timer, which reduces the amount of time it takes to detect a controller failure in access points.            |
| local                  | Configures the fast heartbeat interval for access points in local mode.                                                                    |
| flexconnect            | Configures the fast heartbeat interval for access points in FlexConnect mode.                                                              |
| all                    | Configures the fast heartbeat interval for all the access points.                                                                          |
| enable                 | Enables the fast heartbeat interval.                                                                                                    |
| disable                | Disables the fast heartbeat interval.                                                                                                    |
| fast_heartbeat_seconds | Small heartbeat interval, which reduces the amount of time it takes to detect a controller failure, in seconds. The range is from 1 to 10. |
| ap-heartbeat-timeout   | Configures Cisco lightweight access point heartbeat timeout value.                                                                         |
|                        |                                                                                                    |

| heartbeat_seconds            | Cisco the Cisco lightweight access point heartbeat timeout value, in seconds. The range is from 1 to 30. This value should be at least three times larger than the fast heartbeat timer. |
|------------------------------|----------------------------------------------------------------------------------------------------|
| ap-primary-discovery-timeout | Configures the access point primary discovery request timer.                                                                                                    |
| primary_discovery_timeout    | Access point primary discovery request time, in seconds. The range is from 30 to 3600.                                                                                                   |
| ap-primed-join-timeout       | Configures the access point primed discovery timeout value.                                                                                                    |
| primed_join_timeout          | Access point primed discovery timeout value, in seconds. The range is from 120 to 43200.                                                                                                 |
| auth-timeout                 | Configures the authentication timeout.                                                                                                    |
| auth_timeout                 | Authentication response timeout value, in seconds. The range is from 10 to 600.                                                                                                    |
| pkt-fwd-watchdog             | Configures the packet forwarding watchdog timer to protect from fastpath deadlock.                                                                                                    |
| watchdog_timer               | Packet forwarding watchdog timer, in seconds. The range is from 60 to 300.                                                                                                    |
| default                      | Configures the watchdog timer to the default value of 240 seconds.                                                                                                    |
| eap-identity-request-delay   | Configures the advanced Extensible Authentication Protocol (EAP) identity request delay, in seconds.                                                                                     |
| eap_identity_request_delay   | Advanced EAP identity request delay, in seconds. The range is from 0 to 10.                                                                                                    |
| eap-timeout                  | Configures the EAP expiration timeout.                                                                                                    |
| eap_timeout                  | EAP timeout value, in seconds. The range is from 8 to 120.                                                                                                    |

- The default access point discovery timeout is 10 seconds.
- The default access point heartbeat timeout is 30 seconds.
- The default access point primary discovery request timer is 120 seconds.
- The default authentication timeout is 10 seconds.
- The default packet forwarding watchdog timer is 240 seconds.

| Command History  | Release                                                                                                    | Modification                                                                                                    |
|------------------|----------------------------------------------------------------------------------------------------|----------------------------------------------------------------------------------------------------|
|                  | 8.3                                                                                                    | This command was introduced.                                                                                                |
| Usage Guidelines | _                                                                                                    | tweight access point discovery timeout indicates how often a Cisco WLC attempts to discover isco lightweight access points. |
|                  | The Cisco lightweight access point heartbeat timeout controls how often the Cisco lightweight access point sends a heartbeat keepalive signal to the Cisco Wireless LAN Controller. |                                                                                                    |

The following example shows how to configure an access point discovery timeout with a timeout value of 20:

(Cisco Controller) >config advanced timers ap-discovery-timeout 20

The following example shows how to enable the fast heartbeat interval for an access point in FlexConnect mode:

The following example shows how to configure the authentication timeout to 20 seconds:

(Cisco Controller) >config advanced timers auth-timeout 20

# config network usertimeout

To change the timeout for idle client sessions, use the config network usertimeout command.

config network usertimeout seconds

| Syntax Description | seconds                                                                                | Timeout duration in seconds. The minimum value is 90 seconds. The default value is 300 seconds.        |
|--------------------|----------------------------------------------------------------------------------------|----------------------------------------------------------------------------------------------------|
| Command Default    | The default time                                                                       | neout value for idle client session is 300 seconds.                                                    |
| Command History    | Release                                                                                | Modification                                                                                           |
|                    | 8.3                                                                                    | This command was introduced.                                                                           |
| Usage Guidelines   | Use this community duration is 90 s                                                    | and to set the idle client session duration on the Cisco wireless LAN controller. The minimum seconds. |
|                    | The following example shows how to configure the idle session timeout to 1200 seconds: |                                                                                                    |
|                    | (Cisco Controller) > config network usertimeout 1200                                   |                                                                                                    |
| Related Commands   | show network                                                                           | summary                                                                                                |

# config radius acct retransmit-timeout

To change the default transmission timeout for a RADIUS accounting server for the Cisco wireless LAN controller, use the **config radius acct retransmit-timeout** command.

config radius acct retransmit-timeout index timeout

### **Syntax Description**

| index   | RADIUS server index.                                      |
|---------|-----------------------------------------------------------|
| timeout | Number of seconds (from 2 to 30) between retransmissions. |

#### **Command Default**

None

# **Command History**

| Release | Modification                 |
|---------|------------------------------|
| 8.3     | This command was introduced. |

The following example shows how to configure retransmission timeout value 5 seconds between the retransmission:

(Cisco Controller) > config radius acct retransmit-timeout 5

### **Related Commands**

show radius acct statistics

# config radius auth mgmt-retransmit-timeout

To configure a default RADIUS server retransmission timeout for management users, use the **config radius** auth mgmt-retransmit-timeout command.

config radius auth mgmt-retransmit-timeout index retransmit-timeout

### **Syntax Description**

| index              | RADIUS server index.                              |
|--------------------|---------------------------------------------------|
| retransmit-timeout | Timeout value. The range is from 1 to 30 seconds. |

## **Command Default**

None

## **Command History**

| Release | Modification                 |
|---------|------------------------------|
| 8.3     | This command was introduced. |

The following example shows how to configure a default RADIUS server retransmission timeout for management users:

(Cisco Controller) > config radius auth mgmt-retransmit-timeout 1 10

**Related Commands** 

config radius auth management

# config radius auth retransmit-timeout

To change a default transmission timeout for a RADIUS authentication server for the Cisco wireless LAN controller, use the **config radius auth retransmit-timeout** command.

config radius auth retransmit-timeout index timeout

| •   | ntav  | Hace | PIP | ation |
|-----|-------|------|-----|-------|
| -31 | yntax | DESE |     | uuu   |
|     |       |      |     |       |

| index   | RADIUS server index.                                      |
|---------|-----------------------------------------------------------|
| timeout | Number of seconds (from 2 to 30) between retransmissions. |

### **Command Default**

None

# **Command History**

| Release | Modification                 |
|---------|------------------------------|
| 8.3     | This command was introduced. |

The following example shows how to configure a retransmission timeout of 5 seconds for a RADIUS authentication server:

(Cisco Controller) > config radius auth retransmit-timeout 5

**Related Commands** 

show radius auth statistics

# config radius auth retransmit-timeout

To configure a retransmission timeout value for a RADIUS accounting server, use the **config radius auth server-timeout** command.

config radius auth retransmit-timeout index timeout

### **Syntax Description**

| index   | RADIUS server index.                              |
|---------|---------------------------------------------------|
| timeout | Timeout value. The range is from 2 to 30 seconds. |

# **Command Default**

The default timeout is 2 seconds.

## **Command History**

| Release | Modification                 |
|---------|------------------------------|
| 8.3     | This command was introduced. |

The following example shows how to configure a server timeout value of 2 seconds for RADIUS authentication server index 10:

(Cisco Controller) > config radius auth retransmit-timeout 2 10

#### **Related Commands**

show radius auth statistics

show radius summary

# config rogue ap timeout

To specify the number of seconds after which the rogue access point and client entries expire and are removed from the list, use the **config rogue ap timeout** command.

config rogue ap timeout seconds

### **Syntax Description**

seconds

Value of 240 to 3600 seconds (inclusive), with a default value of 1200 seconds.

## **Command Default**

The default number of seconds after which the rogue access point and client entries expire is 1200 seconds.

# **Command History**

| Release | Modification                 |
|---------|------------------------------|
| 8.3     | This command was introduced. |

The following example shows how to set an expiration time for entries in the rogue access point and client list to 2400 seconds:

(Cisco Controller) > config rogue ap timeout 2400

# **Related Commands**

config rogue ap classify

config rogue ap friendly

config rogue ap rldp

config rogue ap ssid

config rogue rule

config trapflags rogueap

show rogue ap clients

show rogue ap detailed

show rogue ap summary

show rogue ap friendly summary

show rogue ap malicious summary

show rogue ap unclassified summary

show rogue ignore-list

show rogue rule detailed

show rogue rule summary

# config tacacs athr mgmt-server-timeout

To configure a default TACACS+ authorization server timeout for management users, use the **config tacacs athr mgmt-server-timeout** command.

config tacacs athr mgmt-server-timeout index timeout

| • |       | _    | -    |      |
|---|-------|------|------|------|
| 1 | /ntax | Decr | rın  | tınn |
| • | HILUA | 2000 | ,,,, |      |

| index   | TACACS+ authorization server index.          |
|---------|----------------------------------------------|
| timeout | Timeout value. The range is 1 to 30 seconds. |

## **Command Default**

None

# **Command History**

| Release | Modification                 |
|---------|------------------------------|
| 8.3     | This command was introduced. |

The following example shows how to configure a default TACACS+ authorization server timeout for management users:

(Cisco Controller) > config tacacs athr mgmt-server-timeout 1 10

# config tacacs auth mgmt-server-timeout

To configure a default TACACS+ authentication server timeout for management users, use the **config tacacs auth mgmt-server-timeout** command.

config tacacs auth mgmt-server-timeout index timeout

# **Syntax Description**

| index   | TACACS+ authentication server index.         |
|---------|----------------------------------------------|
| timeout | Timeout value. The range is 1 to 30 seconds. |

### **Command Default**

None

# **Command History**

| Release | Modification                 |
|---------|------------------------------|
| 8.3     | This command was introduced. |

The following example shows how to configure a default TACACS+ authentication server timeout for management users:

(Cisco Controller) > config tacacs auth mgmt-server-timeout 1 10

# **Related Commands**

config tacacs auth

# config wlan session-timeout

To change the timeout of wireless LAN clients, use the config wlan session-timeout command.

**config wlan session-timeout** {wlan\_id | **foreignAp**} seconds

# **Syntax Description**

| wlan_id   | Wireless LAN identifier between 1 and 512.                                           |                                                            |
|-----------|--------------------------------------------------------------------------------------|------------------------------------------------------------|
| foreignAp | Specifies third-party access points.                                                 |                                                            |
| seconds   | Timeout or session duration in seconds. A value of zero is equivalent to no timeout. |                                                            |
|           | Note                                                                                 | The range of session timeout depends on the security type: |
|           |                                                                                      | • Open system: 0-65535 (sec)                               |
|           |                                                                                      | • 802.1x: 300-86400 (sec)                                  |
|           |                                                                                      | • static wep: 0-65535 (sec)                                |
|           |                                                                                      | • cranite: 0-65535 (sec)                                   |
|           |                                                                                      | • fortress: 0-65535 (sec)                                  |
|           |                                                                                      | • CKIP: 0-65535 (sec)                                      |
|           |                                                                                      | • open+web auth: 0-65535 (sec)                             |
|           |                                                                                      | • web pass-thru: 0-65535 (sec)                             |
|           |                                                                                      | • wpa-psk: 0-65535 (sec)                                   |
|           |                                                                                      | • disable: To disable reauth/session-timeout timers.       |
|           |                                                                                      |                                                            |

## **Command Default**

None

## **Usage Guidelines**

For 802.1X client security type, which creates the PMK cache, the maximum session timeout that can be set is 86400 seconds when the session timeout is disabled. For other client security such as open, WebAuth, and PSK for which the PMK cache is not created, the session timeout value is shown as infinite when session timeout is disabled.

### **Command History**

| Release | Modification                 |
|---------|------------------------------|
| 8.3     | This command was introduced. |

The following example shows how to configure the client timeout to 6000 seconds for WLAN ID 1:

(Cisco Controller) >config wlan session-timeout 1 6000

# config wlan usertimeout

To configure the timeout for idle client sessions for a WLAN, use the config wlan usertimeout command.

## config wlan usertimeout timeout wlan\_id

# **Syntax Description**

timeout Timeout for idle client sessions for a WLAN. If the client sends traffic less than the threshold, the client is removed on timeout. The range is from 15 to 100000 seconds.

wlan\_id Wireless LAN identifier between 1 and 512.

### **Command Default**

The default client session idle timeout is 300 seconds.

# **Command History**

| Release | Modification                 |
|---------|------------------------------|
| 8.3     | This command was introduced. |

# **Usage Guidelines**

The timeout value that you configure here overrides the global timeout that you define using the command **config network usertimeout**.

The following example shows how to configure the idle client sessions for a WLAN:

(Cisco Controller) >config wlan usertimeout 100 1

# config wlan security wpa akm ft

To configure authentication key-management using 802.11r fast transition 802.1X, use the **config wlan security wpa akm ft** command.

config wlan security wpa akm ft [over-the-air | over-the-ds | psk | [reassociation-timeout seconds]] {enable | disable} wlan\_id

# **Syntax Description**

| over-the-air          | (Optional) Configures 802.11r fast transition roaming over-the-air support.   |
|-----------------------|-------------------------------------------------------------------------------|
| over-the-ds           | (Optional) Configures 802.11r fast transition roaming DS support.             |
| psk                   | (Optional) Configures 802.11r fast transition PSK support.                    |
| reassociation-timeout | (Optional) Configures the reassociation deadline interval.                    |
|                       | The valid range is between 1 to 100 seconds. The default value is 20 seconds. |
| seconds               | Reassociation deadline interval in seconds.                                   |
| enable                | Enables 802.11r fast transition 802.1X support.                               |
| disable               | Disables 802.11r fast transition 802.1X support.                              |
| wlan_id               | Wireless LAN identifier between 1 and 512.                                    |

### **Command Default**

None

### **Command History**

| Release | Modification                 |
|---------|------------------------------|
| 8.3     | This command was introduced. |

The following example shows how to configure authentication key-management using 802.11r fast transition:

(Cisco Controller) >config wlan security wpa akm ft reassociation-timeout 25 1

# config wlan security ft

To configure 802.11r Fast Transition Roaming parameters, use the **config wlan security ft** command.

config wlan security ft {enable | disable | reassociation-timeout timeout-in-seconds} wlan\_id

## **Syntax Description**

| enable                | Enables 802.11r Fast Transition Roaming support.                              |
|-----------------------|-------------------------------------------------------------------------------|
| disable               | Disables 802.11r Fast Transition Roaming support.                             |
| reassociation-timeout | Configures reassociation deadline interval.                                   |
| timeout-in-seconds    | Reassociation timeout value, in seconds. The valid range is 1 to 100 seconds. |
| wlan_id               | Wireless LAN identifier between 1 and 512.                                    |

### **Command Default**

None

# **Command History**

| Release | Modification                 |
|---------|------------------------------|
| 8.3     | This command was introduced. |

# Usage Guidelines

Ensure that you have disabled the WLAN before you proceed.

The following example shows how to enable 802.11r Fast Transition Roaming support on WLAN 2:

(Cisco Controller) >config wlan security ft enable 2

The following example shows how to set a reassociation timeout value of 20 seconds for 802.11r Fast Transition Roaming support on WLAN 2:

(Cisco Controller) >config wlan security ft reassociation-timeout 20 2

# **Clearing Configurations, Log files, and Other Actions**

Use the **clear** command to clear existing configurations, log files, and other functions.

# clear ap config

To clear (reset to the default values) a lightweight access point's configuration settings, use the **clear ap config** command.

clear ap config ap\_name

| Syntax Description | ap_name | Access point name.           |
|--------------------|---------|------------------------------|
| Command Default    | None    |                              |
| Command History    | Release | Modification                 |
|                    | 8.3     | This command was introduced. |

## **Usage Guidelines**

Entering this command does not clear the static IP address of the access point.

The following example shows how to clear the access point's configuration settings for the access point named ap1240\_322115:

(Cisco Controller) >clear ap config ap1240\_322115 Clear ap-config will clear ap config and reboot the AP. Are you sure you want continue? (v/n)

# clear ap eventlog

To delete the existing event log and create an empty event log file for a specific access point or for all access points joined to the controller, use the **clear ap eventlog** command.

clear ap eventlog { specific ap\_name | all }

| Syntax Description | specific | Specifies a specific access point log file.                           |
|--------------------|----------|-----------------------------------------------------------------------|
|                    | ap_name  | Name of the access point for which the event log file is emptied.     |
|                    | all      | Deletes the event log for all access points joined to the controller. |
| Command Default    | None     |                                                                       |
| Command History    | Release  | Modification                                                          |
|                    | 8.3      | This command was introduced.                                          |

The following example shows how to delete the event log for all access points:

(Cisco Controller) >clear ap eventlog all This will clear event log contents for all APs. Do you want continue? (y/n):y All AP event log contents have been successfully cleared.

# clear ap join stats

To clear the join statistics for all access points or for a specific access point, use the **clear ap join stats** command.

clear ap join stats {all | ap\_mac}

# **Syntax Description**

| all    | Specifies all access points. |
|--------|------------------------------|
| ap_mac | Access point MAC address.    |

# **Command Default**

None

### **Command History**

| Release | Modification                 |
|---------|------------------------------|
| 8.3     | This command was introduced. |

The following example shows how to clear the join statistics of all the access points:

(Cisco Controller) >clear ap join stats all

# clear client tsm

To clear the Traffic Stream Metrics (TSM) statistics for a particular access point or all the access points to which this client is associated, use the **clear client tsm** command.

**clear client tsm** {**802.11a** | **802.11b**} *client\_mac* {*ap\_mac* | **all**}

# **Syntax Description**

| 802.11a    | Specifies the 802.11a network.                   |
|------------|--------------------------------------------------|
| 802.11b    | Specifies the 802.11b network.                   |
| client_mac | MAC address of the client.                       |
| ap_mac     | MAC address of a Cisco lightweight access point. |
| all        | Specifies all access points.                     |

### **Command Default**

None

# **Command History**

| Release | Modification                 |
|---------|------------------------------|
| 8.3     | This command was introduced. |

The following example shows how to clear the TSM for the MAC address 00:40:96:a8:f7:98:

(Cisco Controller) >clear client tsm 802.11a 00:40:96:a8:f7:98 all

# **Related Commands**

clear upload start

# clear config

To reset configuration data to factory defaults, use the **clear config** command.

### clear config

# **Syntax Description**

This command has no arguments or keywords.

#### **Command Default**

None

# **Command History**

| Release | Modification                 |
|---------|------------------------------|
| 8.3     | This command was introduced. |

The following example shows how to reset the configuration data to factory defaults:

```
(Cisco Controller) > clear config Are you sure you want to clear the configuration? (y/n) n Configuration not cleared!
```

### **Related Commands**

clear transfer

clear download datatype

clear download filename

clear download mode

clear download serverip

clear download start

clear upload datatype

clear upload filename

clear upload mode

clear upload path

clear upload serverip

clear upload start

clear stats port

# clear ext-webauth-url

To clear the external web authentication URL, use the clear ext-webauth-url command.

#### clear ext-webauth-url

# **Syntax Description**

This command has no arguments or keywords.

### **Command Default**

None

# **Command History**

| Release | Modification                 |
|---------|------------------------------|
| 8.3     | This command was introduced. |

The following example shows how to clear the external web authentication URL:

(Cisco Controller) >clear ext-webauth-url URL cleared.

### **Related Commands**

clear transfer

clear download datatype

clear download filename

clear download mode

clear download serverip

clear download start

clear upload datatype

clear upload filename

clear upload mode

clear upload path

clear upload serverip

clear upload start

clear stats port

# clear locp statistics

To clear the Location Protocol (LOCP) statistics, use the **clear locp statistics** command.

# clear locp statistics

**Syntax Description** 

This command has no arguments or keywords.

**Command Default** 

None

# **Command History**

| Release | Modification                 |
|---------|------------------------------|
| 8.3     | This command was introduced. |

The following example shows how to clear the statistics related to LOCP:

(Cisco Controller) >clear locp statistics

### **Related Commands**

clear nmsp statistics

config nmsp notify-interval measurement

show nmsp notify-interval summary

show nmsp statistics

show nmsp status

# clear login-banner

To remove the login banner file from the controller, use the **clear login-banner** command.

#### clear login-banner

# **Syntax Description**

This command has no arguments or keywords.

## **Command Default**

None

# **Command History**

| Release | Modification                 |
|---------|------------------------------|
| 8.3     | This command was introduced. |

The following example shows how to clear the login banner file:

(Cisco Controller) >clear login-banner

# **Related Commands**

transfer download datatype

# clear lwapp private-config

To clear (reset to default values) an access point's current Lightweight Access Point Protocol (LWAPP) private configuration, which contains static IP addressing and controller IP address configurations, use the **clear lwapp private-config** command.

# clear lwapp private-config

# **Syntax Description**

This command has no arguments or keywords.

# **Command Default**

None

### **Command History**

| Release | Modification                 |
|---------|------------------------------|
| 8.3     | This command was introduced. |

## **Usage Guidelines**

Enter the command on the access point console port.

Prior to changing the FlexConnect configuration on an access point using the access point's console port, the access point must be in standalone mode (not connected to a Cisco WLC) and you must remove the current LWAPP private configuration by using the **clear lwapp private-config** command.

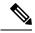

Note

The access point must be running Cisco Access Point IOS Release 12.3(11)JX1 or later releases.

The following example shows how to clear an access point's current LWAPP private configuration:

```
ap_console >clear lwapp private-config
removing the reap config file flash:/lwapp_reap.cfg
```

# clear nmsp statistics

To clear the Network Mobility Services Protocol (NMSP) statistics, use the **clear nmsp statistics** command.

#### clear nmsp statistics

#### **Syntax Description**

This command has no arguments or keywords.

#### **Command Default**

None

# **Command History**

| Release | Modification                 |
|---------|------------------------------|
| 8.3     | This command was introduced. |

The following example shows how to delete the NMSP statistics log file:

```
(Cisco Controller) >clear nmsp statistics
```

#### **Related Commands**

clear locp statistics

config nmsp notify-interval measurement

show nmsp notify-interval summary

show nmsp status

# clear radius acct statistics

To clear the RADIUS accounting statistics on the controller, use the **clear radius acc statistics** command.

clear radius acct statistics [index | all]

| Syntax Description | index   | (Optional) Specifies the index of the RADIUS accounting server. |
|--------------------|---------|-----------------------------------------------------------------|
|                    | all     | (Optional) Specifies all RADIUS accounting servers.             |
| Command Default    | None    |                                                                 |
| Command History    | Release | Modification                                                    |
|                    | 8.3     | This command was introduced.                                    |

The following example shows how to clear the RADIUS accounting statistics:

(Cisco Controller) >clear radius acc statistics

### **Related Commands**

show radius acct statistics

# clear session

To clear sessions that are created when user logs in through Telnet or SSH, use the clear session command.

clear session session-id

## **Command Default**

None

# **Command History**

| Release | Modification                 |
|---------|------------------------------|
| 8.3     | This command was introduced. |

# **Usage Guidelines**

The session ID for clearing the session should be taken from the **show login-session** command.

The following example shows how to clear Telnet or SSH sesion:

(Cisco Controller) >clear session 3

# clear tacacs auth statistics

To clear the RADIUS authentication server statistics in the controller, use the **clear tacacs auth statistics** command.

clear tacacs auth statistics [index | all]

# **Syntax Description**

| index | (Optional) Specifies the index of the RADIUS authentication server. |
|-------|---------------------------------------------------------------------|
| all   | (Optional) Specifies all RADIUS authentication servers.             |

### **Command Default**

None

# **Command History**

| Release | Modification                 |
|---------|------------------------------|
| 8.3     | This command was introduced. |

The following example shows how to clear the RADIUS authentication server statistics:

(Cisco Controller) >clear tacacs auth statistics

## **Related Commands**

show tacacs auth statistics

show tacacs summary

config tacacs auth

# clear redirect-url

To clear the custom web authentication redirect URL on the Cisco Wireless LAN Controller, use the **clear redirect-url** command.

#### clear redirect-url

# **Syntax Description**

This command has no arguments or keywords.

## **Command Default**

None

## **Command History**

| Release | Modification                 |
|---------|------------------------------|
| 8.3     | This command was introduced. |

The following example shows how to clear the custom web authentication redirect URL:

(Cisco Controller) >clear redirect-url URL cleared.

# **Related Commands**

clear transfer

clear download datatype

clear download filename

clear download mode

clear download path

clear download start

clear upload datatype

clear upload filename

clear upload mode

clear upload path

clear upload serverip clear upload start

# clear stats ap wlan

To clear the WLAN statistics, use the **clear stats ap wlan** command.

clear stats ap wlan cisco\_ap

# **Syntax Description**

cisco\_ap

Selected configuration elements.

### **Command Default**

None

# **Command History**

| Release | Modification                 |
|---------|------------------------------|
| 8.3     | This command was introduced. |

The following example shows how to clear the WLAN configuration elements of the access point cisco ap:

(Cisco Controller) >clear stats ap wlan cisco\_ap WLAN statistics cleared.

# clear stats local-auth

To clear the local Extensible Authentication Protocol (EAP) statistics, use the clear stats local-auth command.

#### clear stats local-auth

# **Syntax Description**

This command has no arguments or keywords.

### **Command Default**

None

# **Command History**

| Release | Modification                 |
|---------|------------------------------|
| 8.3     | This command was introduced. |

The following example shows how to clear the local EAP statistics:

(Cisco Controller) >clear stats local-auth Local EAP Authentication Stats Cleared.

### **Related Commands**

config local-auth active-timeout config local-auth eap-profile config local-auth method fast config local-auth user-credentials debug aaa local-auth show local-auth certificates show local-auth config show local-auth statistics

# clear stats port

To clear statistics counters for a specific port, use the **clear stats port** command.

# clear stats port port

# **Syntax Description**

port

Physical interface port number.

# **Command Default**

None

# **Command History**

| Release | Modification                 |
|---------|------------------------------|
| 8.3     | This command was introduced. |

The following example shows how to clear the statistics counters for port 9:

(Cisco Controller) >clear stats port 9

# **Related Commands**

clear transfer

clear download datatype

clear download datatype

clear download filename

clear download mode

clear download serverip

clear download start

clear upload datatype

clear upload filename

clear upload mode

clear upload path

clear upload serverip

clear upload start

clear stats port

# clear stats radius

To clear the statistics for one or more RADIUS servers, use the clear stats radius command.

clear stats radius {auth | acct} {index | all}

# **Syntax Description**

| auth  | Clears statistics regarding authentication.                    |
|-------|----------------------------------------------------------------|
| acct  | Clears statistics regarding accounting.                        |
| index | Specifies the index number of the RADIUS server to be cleared. |
| all   | Clears statistics for all RADIUS servers.                      |

#### **Command Default**

None

# **Command History**

| Release | Modification                 |
|---------|------------------------------|
| 8.3     | This command was introduced. |

The following example shows how to clear the statistics for all RADIUS authentication servers:

(Cisco Controller) >clear stats radius auth all

# **Related Commands**

clear transfer

clear download datatype

clear download filename

clear download mode

clear download serverip

clear download start

clear upload datatype

clear upload filename

clear upload mode

clear upload path

clear upload serverip

clear upload start

clear stats port

# clear stats tacacs

To clear the TACACS+ server statistics on the controller, use the **clear stats tacacs** command.

clear stats tacacs [auth | athr | acct] [index | all]

# **Syntax Description**

| auth  | (Optional) Clears the TACACS+ authentication server statistics. |
|-------|-----------------------------------------------------------------|
| athr  | (Optional) Clears the TACACS+ authorization server statistics.  |
| acct  | (Optional) Clears the TACACS+ accounting server statistics.     |
| index | (Optional) Specifies index of the TACACS+ server.               |
| all   | (Optional) Specifies all TACACS+ servers.                       |

## **Command Default**

None

# **Command History**

| Release | Modification                 |
|---------|------------------------------|
| 8.3     | This command was introduced. |

The following example shows how to clear the TACACS+ accounting server statistics for index 1:

(Cisco Controller) >clear stats tacacs acct 1

# **Related Commands**

show tacacs summary

# clear transfer

To clear the transfer information, use the **clear transfer** command.

#### clear transfer

# **Syntax Description**

This command has no arguments or keywords.

# **Command Default**

None

### **Command History**

| Release | Modification                 |
|---------|------------------------------|
| 8.3     | This command was introduced. |

The following example shows how to clear the transfer information:

(Cisco Controller) > clear transfer Are you sure you want to clear the transfer information? (y/n) y Transfer Information Cleared.

### **Related Commands**

transfer upload datatype

transfer upload pac

transfer upload password

transfer upload port

transfer upload path

transfer upload username

transfer upload datatype

transfer upload serverip

transfer upload start

# clear traplog

To clear the trap log, use the **clear traplog** command.

# clear traplog

# **Syntax Description**

This command has no arguments or keywords.

### **Command Default**

None

# **Command History**

| Release | Modification                 |
|---------|------------------------------|
| 8.3     | This command was introduced. |

The following example shows how to clear the trap log:

(Cisco Controller) > clear traplog Are you sure you want to clear the trap log? (y/n) y Trap Log Cleared.

### **Related Commands**

clear transfer

clear download datatype

clear download filename

clear download mode

clear download path

clear download serverip

clear download start

clear upload filename

clear upload mode

clear upload path

clear upload serverip

clear upload start

# clear webimage

To clear the custom web authentication image, use the clear webimage command.

### clear webimage

# **Syntax Description**

This command has no arguments or keywords.

### **Command Default**

None

# **Command History**

| Release | Modification                 |
|---------|------------------------------|
| 8.3     | This command was introduced. |

The following example shows how to clear the custom web authentication image:

(Cisco Controller) >clear webimage

### **Related Commands**

clear transfer

clear download datatype

clear download filename

clear download mode

clear download path

clear download serverip

clear download start

clear upload filename

clear upload mode

clear upload path

clear upload serverip

clear upload start

# clear webmessage

To clear the custom web authentication message, use the **clear webmessage** command.

### clear webmessage

# **Syntax Description**

This command has no arguments or keywords.

#### **Command Default**

None

# **Command History**

| Release | Modification                 |
|---------|------------------------------|
| 8.3     | This command was introduced. |

The following example shows how to clear the custom web authentication message:

(Cisco Controller) >clear webmessage Message cleared.

# **Related Commands**

clear transfer

clear download datatype

clear download filename

clear download mode

clear download path

clear download serverip

clear download start

clear upload filename

clear upload mode

clear upload path

clear upload serverip

clear upload start

# clear webtitle

To clear the custom web authentication title, use the **clear webtitle** command.

### clear webtitle

# **Syntax Description**

This command has no arguments or keywords.

# **Command Default**

None

# **Command History**

| Release | Modification                 |
|---------|------------------------------|
| 8.3     | This command was introduced. |

The following example shows how to clear the custom web authentication title:

(Cisco Controller) >clear webtitle Title cleared.

## **Related Commands**

clear transfer

clear download datatype clear download filename

clear download mode

clear download path
clear download serverip
clear download start
clear upload filename
clear upload mode
clear upload path
clear upload serverip

clear upload start

# **Resetting the System Reboot Time**

Use the **reset** command to schedule a reboot of the controller and access points.

# reset system at

To reset the system at a specified time, use the **reset system at** command.

reset system at YYYY-MM-DD HH: MM: SS image {no-swap | swap} reset-aps [save-config]

# **Syntax Description**

| YYYY-MM-DD  | Specifies the date.                                                                                           |
|-------------|----------------------------------------------------------------------------------------------------|
| HH: MM: SS  | Specifies the time in a 24-hour format.                                                                       |
| image       | Configures the image to be rebooted.                                                                          |
| swap        | Changes the active boot image; boots the non-active image and sets the default flag on it on the next reboot. |
| no-swap     | Boots from the active image.                                                                                  |
| reset-aps   | Resets all access points during the system reset.                                                             |
| save-config | (Optional) Saves the configuration before the system reset.                                                   |

# **Command Default**

None

# **Command History**

| Release | Modification                 |
|---------|------------------------------|
| 8.3     | This command was introduced. |

The following example shows how to reset the system at 2010-03-29 and 12:01:01 time:

(Cisco Controller) > reset system at 2010-03-29 12:01:01 image swap reset-aps save-config

# **Related Topics**

reset system in, on page 205 reset system notify-time, on page 207

# reset system in

To specify the amount of time delay before the devices reboot, use the **reset system in** command.

reset system in HH: MM: SS image {swap | no-swap} reset-aps save-config

# **Syntax Description**

**HH:MM:SS** Specifies a delay in duration.

| image       | Configures the image to be rebooted.                                                                          |  |
|-------------|----------------------------------------------------------------------------------------------------|--|
| swap        | Changes the active boot image; boots the non-active image and sets the default flag on it on the next reboot. |  |
| reset-aps   | Resets all access points during the system reset.                                                             |  |
| save-config | Saves the configuration before the system reset.                                                              |  |

### **Command Default**

None

# **Command History**

| Release | Modification                 |
|---------|------------------------------|
| 8.3     | This command was introduced. |

The following example shows how to reset the system after a delay of 00:01:01:

(Cisco Controller) > reset system in 00:01:01 image swap reset-aps save-config

# **Related Topics**

reset system at, on page 205 reset system notify-time, on page 207

# reset system cancel

To cancel a scheduled reset, use the **reset system cancel** command.

# reset system cancel

# **Syntax Description**

This command has no arguments or keywords.

# **Command Default**

None

# **Command History**

| Release | Modification                 |
|---------|------------------------------|
| 8.3     | This command was introduced. |

The following example shows how to cancel a scheduled reset:

(Cisco Controller) > reset system cancel

### **Related Topics**

reset system at, on page 205 reset system in, on page 205 reset system notify-time, on page 207

# reset system notify-time

To configure the trap generation prior to scheduled resets, use the **reset system notify-time** command.

reset system notify-time minutes

# **Syntax Description**

*minutes*Number of minutes before each scheduled reset at which to generate a trap.

# **Command Default**

The default time period to configure the trap generation prior to scheduled resets is 10 minutes.

# **Command History**

| Release | Modification                 |
|---------|------------------------------|
| 8.3     | This command was introduced. |

The following example shows how to configure the trap generation to 10 minutes before the scheduled resets:

(Cisco Controller) > reset system notify-time 55

# **Related Topics**

reset system at, on page 205 reset system in, on page 205

# **Uploading and Downloading Files and Configurations**

Use the **transfer** command to transfer files to or from the Cisco Wireless LAN controller.

# transfer download certpasswor

To set the password for the .PEM file so that the operating system can decrypt the web administration SSL key and certificate, use the **transfer download certpassword** command.

transfer download certpassword private\_key\_password

| •      | _    |     |     |   |
|--------|------|-----|-----|---|
| Syntax | Desc | rin | tın | n |

private\_key\_password

Certificate's private key password.

#### **Command Default**

None

#### **Command History**

| Release | Modification                 |
|---------|------------------------------|
| 8.3     | This command was introduced. |

The following example shows how to transfer a file to the switch with the certificate's private key password certpassword:

(Cisco Controller) > transfer download certpassword Clearing password

# **Related Topics**

clear transfer, on page 200
transfer download mode, on page 211
transfer download filename, on page 210
transfer download path, on page 212
transfer download serverip, on page 213
transfer download start, on page 214
transfer upload datatype, on page 218
transfer upload mode, on page 220
transfer upload filename, on page 219
transfer upload path, on page 222
transfer upload serverip, on page 223
transfer upload start, on page 224

# transfer download datatype

To set the download file type, use the **transfer download datatype** command.

 $transfer\ download\ datatype\ \{avc\text{-}protocol\text{-}pack\ |\ code\ |\ config\ |\ eapdevcert\ |\ eapcacert\ |\ icon\ |\ image\ |\ ipseccacert\ |\ ipsecdevcert\ |\ login\text{-}banner\ |\ radius\text{-}avplist\ |\ signature\ |\ webadmincert\ |\ webauthbundle\ |\ webauthcert\}$ 

# **Syntax Description**

| avc-protocol-pack | Downloads an AVC protocol pack to the system.                                                    |
|-------------------|--------------------------------------------------------------------------------------------------|
| code              | Downloads an executable image to the system.                                                     |
| config            | Downloads the configuration file.                                                                |
| eapcacert         | Downloads an EAP ca certificate to the system.                                                   |
| eapdevcert        | Downloads an EAP dev certificate to the system.                                                  |
| icon              | Downloads an executable image to the system.                                                     |
| image             | Downloads a web page login to the system.                                                        |
| ipseccacert       | Downloads an IPSec Certificate Authority (CA) certificate to the system.                         |
| ipsecdevcert      | Downloads an IPSec dev certificate to the system.                                                |
| login-banner      | Downloads the controller login banner. Only text file is supported with a maximum of 1500 bytes. |
| radius-avplist    | Downloads the RADIUS AVPs in the XML file format from the FTP server.                            |
| signature         | Downloads a signature file to the system.                                                        |
| webadmincert      | Downloads a certificate for web administration to the system.                                    |
| webauthbundle     | Downloads a custom webauth bundle to the system.                                                 |
| webauthcert       | Downloads a web certificate for the web portal to the system.                                    |
|                   |                                                                                                  |

# **Command Default**

None

# **Command History**

| Release | Modification                 |
|---------|------------------------------|
| 8.3     | This command was introduced. |

The following example shows how to download an executable image to the system:

(Cisco Controller) > transfer download datatype code

# **Related Topics**

clear transfer, on page 200 transfer download mode, on page 211 transfer download path, on page 212 transfer download serverip, on page 213 transfer download start, on page 214 transfer upload datatype, on page 218 transfer upload mode, on page 220 transfer upload filename, on page 219 transfer upload path, on page 222 transfer upload serverip, on page 223 transfer upload start, on page 224

# transfer download filename

To download a specific file, use the **transfer download filename** command.

### transfer download filename filename

| •  |       |        |       |
|----|-------|--------|-------|
| 51 | /ntax | Descri | ntion |
|    |       |        |       |

filename

Filename that contains up to 512 alphanumeric characters.

#### **Command Default**

None

### **Command History**

| Release | Modification                 |
|---------|------------------------------|
| 8.3     | This command was introduced. |

# **Usage Guidelines**

You cannot use special characters such as \: \*?" <> | for the filename.

The following example shows how to transfer a file named build603:

(Cisco Controller) > transfer download filename build603

## **Related Topics**

clear transfer, on page 200
transfer download certpasswor, on page 208
transfer download mode, on page 211
transfer download path, on page 212
transfer download serverip, on page 213
transfer download start, on page 214
transfer upload datatype, on page 218
transfer upload mode, on page 220
transfer upload filename, on page 219
transfer upload path, on page 222
transfer upload serverip, on page 223
transfer upload start, on page 224

# transfer download mode

To set the transfer mode, use the **transfer download mode** command.

transfer upload mode {ftp | tftp | sftp}

# **Syntax Description**

| ftp  | Sets the transfer mode to FTP.  |
|------|---------------------------------|
| tftp | Sets the transfer mode to TFTP. |
| sftp | Sets the transfer mode to SFTP. |

### **Command Default**

None

# **Command History**

| Release | Modification                 |
|---------|------------------------------|
| 8.3     | This command was introduced. |

The following example shows how to transfer a file using the TFTP mode:

(Cisco Controller) > transfer download mode tftp

# **Related Topics**

clear transfer, on page 200
transfer download filename, on page 210
transfer download certpasswor, on page 208
transfer download path, on page 212
transfer download serverip, on page 213
transfer download start, on page 214
transfer upload datatype, on page 218
transfer upload filename, on page 219
transfer upload path, on page 222
transfer upload serverip, on page 223

# transfer download password

To set the password for an FTP transfer, use the **transfer download password** command.

transfer download password password

transfer upload start, on page 224

| Syntax Description | password | Password. |
|--------------------|----------|-----------|
|                    |          |           |

# **Command Default**

None

# **Command History**

| Release | Modification                 |
|---------|------------------------------|
| 8.3     | This command was introduced. |

The following example shows how to set the password for FTP transfer to pass01:

(Cisco Controller) > transfer download password pass01

#### **Related Topics**

transfer download mode, on page 211 transfer download port, on page 213 transfer upload username, on page 225

# transfer download path

To set a specific FTP or TFTP path, use the **transfer download path** command.

## transfer download path path

### **Syntax Description**

path

Directory path.

#### Note

Path names on a TFTP or FTP server are relative to the server's default or root directory. For example, in the case of the Solarwinds TFTP server, the path is "/".

#### **Command Default**

None

# **Command History**

| Release | Modification                 |
|---------|------------------------------|
| 8.3     | This command was introduced. |

# **Usage Guidelines**

You cannot use special characters such as \: \*?" <> | for the file path.

The following example shows how to transfer a file to the path c:\install\version2:

(Cisco Controller) > transfer download path c:\install\version2

### **Related Topics**

clear transfer, on page 200
transfer download mode, on page 211
transfer download certpasswor, on page 208
transfer download filename, on page 210
transfer download serverip, on page 213
transfer download start, on page 214
transfer upload datatype, on page 218
transfer upload mode, on page 220
transfer upload filename, on page 219

transfer upload path, on page 222 transfer upload serverip, on page 223 transfer upload start, on page 224

# transfer download port

To specify the FTP port, use the **transfer download port** command.

transfer download port port

## **Syntax Description**

port

FTP port.

## **Command Default**

The default FTP *port* is 21.

ch

# Command History

| Release | Modification                 |
|---------|------------------------------|
| 8.3     | This command was introduced. |

The following example shows how to specify FTP port number 23:

(Cisco Controller) > transfer download port 23

# **Related Topics**

transfer download mode, on page 211 transfer download path, on page 212 transfer download username, on page 216

# transfer download serverip

To configure the IPv4 or IPv6 address of the TFTP server from which to download information, use the **transfer download serverip** command.

transfer download serverip IP addr

# **Syntax Description**

IP addr

TFTP server IPv4 or IPv6 address.

### **Command Default**

None

# **Command History**

| Release | Modification                 |
|---------|------------------------------|
| 8.3     | This command was introduced. |

The following example shows how to configure the IPv4 address of the TFTP server:

(Cisco Controller) > transfer download serverip 175.34.56.78

The following example shows how to configure the IPv6 address of the TFTP server:

```
(Cisco Controller) > transfer download serverip 2001:10:1:1::1
```

## **Related Topics**

clear transfer, on page 200
transfer download mode, on page 211
transfer download filename, on page 210
transfer download path, on page 212
transfer download serverip, on page 213
transfer download start, on page 214
transfer upload datatype, on page 218
transfer upload mode, on page 220
transfer upload filename, on page 219
transfer upload path, on page 222
transfer upload serverip, on page 223
transfer upload start, on page 224

# transfer download start

To initiate a download, use the **transfer download start** command.

#### transfer download start

### **Syntax Description**

This command has no arguments or keywords.

### **Command Default**

None

# **Command History**

| Release | Modification                 |
|---------|------------------------------|
| 8.3     | This command was introduced. |

The following example shows how to initiate a download:

#### **Related Topics**

```
clear transfer, on page 200
transfer download mode, on page 211
transfer download certpasswor, on page 208
```

transfer download filename, on page 210 transfer download path, on page 212 transfer download serverip, on page 213 transfer download password, on page 211 transfer upload datatype, on page 218 transfer upload mode, on page 220 transfer upload filename, on page 220 transfer upload path, on page 222 transfer upload serverip, on page 223 transfer upload start, on page 224

# transfer download tftpPktTimeout

To specify the TFTP packet timeout, use the **transfer download tftpPktTimeout** command.

## transfer download tftpPktTimeout timeout

| Syntax Description | timeout | Timeout in seconds between 1 and 254. |
|--------------------|---------|---------------------------------------|
| Command Default    | None    |                                       |
| Command History    | Release | Modification                          |
|                    | 8.3     | This command was introduced.          |

The following example shows how to transfer a file with the TFTP packet timeout of 55 seconds:

(Cisco Controller) > transfer download tftpPktTimeout 55

### **Related Topics**

clear transfer, on page 200
transfer download mode, on page 211
transfer download filename, on page 210
transfer download path, on page 212
transfer download serverip, on page 213
transfer download start, on page 214
transfer upload datatype, on page 218
transfer upload mode, on page 220
transfer upload filename, on page 219
transfer upload path, on page 222
transfer upload serverip, on page 223
transfer upload start, on page 224

# transfer download tftpMaxRetries

To specify the number of allowed TFTP packet retries, use the **transfer download tftpMaxRetries** command.

## transfer download tftpMaxRetries retries

# **Syntax Description**

retries

Number of allowed TFTP packet retries between 1 and 254 seconds.

## **Command Default**

None

# **Command History**

| Release | Modification                 |
|---------|------------------------------|
| 8.3     | This command was introduced. |

The following example shows how to set the number of allowed TFTP packet retries to 55:

(Cisco Controller) > transfer download tftpMaxRetries 55

## **Related Topics**

clear transfer, on page 200

transfer download mode, on page 211

transfer download filename, on page 210

transfer download path, on page 212

transfer download serverip, on page 213

transfer download start, on page 214

transfer upload datatype, on page 218

transfer upload mode, on page 220

transfer upload filename, on page 219

transfer upload path, on page 222

transfer upload serverip, on page 223

transfer upload start, on page 224

# transfer download username

To specify the FTP username, use the **transfer download username** command.

#### transfer download username username

| Syntax |  |  |
|--------|--|--|
|        |  |  |
|        |  |  |
|        |  |  |

username

Username.

#### **Command Default**

None

# **Command History**

| Release | Modification                 |
|---------|------------------------------|
| 8.3     | This command was introduced. |

The following example shows how to set the FTP username to ftp username:

(Cisco Controller) > transfer download username ftp\_username

### **Related Topics**

transfer download mode, on page 211 transfer download path, on page 212 transfer download password, on page 211

## transfer encrypt

To configure encryption for configuration file transfers, use the **transfer encrypt** command.

transfer encrypt {enable | disable | set-key key}

### **Syntax Description**

| enable  | Enables the encryption settings.                               |
|---------|----------------------------------------------------------------|
| disable | Disables the encryption settings.                              |
| set-key | Specifies the encryption key for configuration file transfers. |
| key     | Encryption key for config file transfers.                      |

## **Command Default**

None

## **Command History**

| Release | Modification                 |
|---------|------------------------------|
| 8.3     | This command was introduced. |

The following example shows how to enable the encryption settings:

(Cisco Controller) > transfer encrypt enable

## **Related Topics**

clear transfer, on page 200
transfer download mode, on page 211
transfer download filename, on page 210
transfer download path, on page 212
transfer download serverip, on page 213
transfer download start, on page 214
transfer upload datatype, on page 218
transfer upload mode, on page 220
transfer upload filename, on page 219
transfer upload path, on page 222
transfer upload serverip, on page 223
transfer upload start, on page 224

# transfer upload datatype

To set the controller to upload specified log and crash files, use the **transfer upload datatype** command.

transfer upload datatype {ap-crash-data | config | coredump | crashfile | debug-file | eapcacert | eapdevcert | errorlog | invalid-config | ipsecacert | ipsecdevcert | pac | packet-capture | panic-crash-file | radio-core-dump | radius-avplist | rrm-log | run-config | signature | systemtrace | traplog | watchdog-crash-filewebadmincert | webauthbundle | webauthcert}

## **Syntax Description**

| ap-crash-data    | Uploads the AP crash files.                                    |
|------------------|----------------------------------------------------------------|
| config           | Uploads the system configuration file.                         |
| coredump         | Uploads the core-dump file.                                    |
| crashfile        | Uploads the system crash file.                                 |
| debug-file       | Uploads the system's debug log file.                           |
| eapcacert        | Uploads an EAP CA certificate.                                 |
| eapdevcert       | Uploads an EAP Dev certificate.                                |
| errorlog         | Uploads the system error log file.                             |
| invalid-config   | Uploads the system invalid-config file.                        |
| ipseccacert      | Uploads CA certificate file.                                   |
| ipsecdevcert     | Uploads device certificate file.                               |
| pac              | Uploads a Protected Access Credential (PAC).                   |
| packet-capture   | Uploads a packet capture file.                                 |
| panic-crash-file | Uploads the kernel panic information file.                     |
| radio-core-dump  | Uploads the system error log.                                  |
| radius-avplist   | Uploads the XML file from the controller to the RADIUS server. |
| rrm-log          | Uploads the system's trap log.                                 |
| run-config       | Upload the WLC's running configuration                         |
| signature        | Uploads the system signature file.                             |
| systemtrace      | Uploads the system trace file.                                 |
| traplog          | Uploads the system trap log.                                   |

| watchdog-crash-file | Uploads a console dump file resulting from a software-watchdog-initiated controller reboot following a crash. |
|---------------------|----------------------------------------------------------------------------------------------------|
| webadmincert        | Uploads Web Admin certificate.                                                                                |
| webauthbundle       | Uploads a Web Auth bundle.                                                                                    |
| webauthcert         | Upload a web certificate                                                                                      |

## **Command Default**

None

## **Command History**

| Release | Modification                 |
|---------|------------------------------|
| 8.3     | This command was introduced. |

The following example shows how to upload the system error log file:

(Cisco Controller) > transfer upload datatype errorlog

## **Related Topics**

clear transfer, on page 200
transfer upload filename, on page 219
transfer upload mode, on page 220
transfer upload pac, on page 221
transfer upload password, on page 221
transfer upload path, on page 222
transfer upload port, on page 223
transfer upload serverip, on page 223
transfer upload start, on page 224
transfer upload username, on page 225

# transfer upload filename

To upload a specific file, use the transfer upload filename command.

transfer upload filename filename

| Syntax Description | filename | Filename that contains up to 16 alphanumeric characters. |
|--------------------|----------|----------------------------------------------------------|
| Command Default    | None     |                                                          |
| Command History    | Release  | Modification                                             |
|                    | 8.3      | This command was introduced.                             |

## **Usage Guidelines**

You cannot use special characters such as \: \*?" <> | for the filename.

The following example shows how to upload a file build603:

(Cisco Controller) > transfer upload filename build603

## **Related Topics**

clear transfer, on page 200
transfer upload datatype, on page 218
transfer upload mode, on page 220
transfer upload pac, on page 221
transfer upload password, on page 221
transfer upload path, on page 222
transfer upload port, on page 223
transfer upload serverip, on page 223
transfer upload start, on page 224
transfer upload username, on page 225

## transfer upload mode

To configure the transfer mode, use the **transfer upload mode** command.

transfer upload mode {ftp | tftp | sftp}

### **Syntax Description**

| ftp  | Sets the transfer mode to FTP.  |
|------|---------------------------------|
| tftp | Sets the transfer mode to TFTP. |
| sftp | Sets the transfer mode to SFTP. |

#### **Command Default**

None

## **Command History**

| Release | Modification                 |
|---------|------------------------------|
| 8.3     | This command was introduced. |

The following example shows how to set the transfer mode to TFTP:

(Cisco Controller) > transfer upload mode tftp

### **Related Topics**

clear transfer, on page 200 transfer upload datatype, on page 218 transfer upload filename, on page 219 transfer upload pac, on page 221 transfer upload password, on page 221 transfer upload path, on page 222 transfer upload port, on page 223 transfer upload serverip, on page 223 transfer upload start, on page 224 transfer upload username, on page 225

## transfer upload pac

To load a Protected Access Credential (PAC) to support the local authentication feature and allow a client to import the PAC, use the **transfer upload pac** command.

transfer upload pac username validity password

| Syntax I | Descrip | otion |
|----------|---------|-------|
|----------|---------|-------|

| username | User identity of the PAC.          |
|----------|------------------------------------|
| validity | Validity period (days) of the PAC. |
| password | Password to protect the PAC.       |

## **Command Default**

None

## **Command History**

| Release | Modification                 |
|---------|------------------------------|
| 8.3     | This command was introduced. |

## **Usage Guidelines**

The client upload process uses a TFTP or FTP server.

The following example shows how to upload a PAC with the username user1, validity period 53, and password pass01:

(Cisco Controller) > transfer upload pac user1 53 pass01

## **Related Topics**

clear transfer, on page 200
transfer upload datatype, on page 218
transfer upload filename, on page 219
transfer upload mode, on page 220
transfer upload password, on page 221
transfer upload path, on page 222
transfer upload port, on page 223
transfer upload serverip, on page 223
transfer upload start, on page 224
transfer upload username, on page 225

## transfer upload password

To configure the password for FTP transfer, use the **transfer upload password** command.

## **Syntax Description**

password

Password needed to access the FTP server.

#### transfer upload password password

#### **Command Default**

None

#### **Command History**

| Release | Modification                 |
|---------|------------------------------|
| 8.3     | This command was introduced. |

The following example shows how to configure the password for the FTP transfer to pass01:

(Cisco Controller) > transfer upload password pass01

### **Related Topics**

clear transfer, on page 200

transfer upload datatype, on page 218

transfer upload filename, on page 219

transfer upload mode, on page 220

transfer upload pac, on page 221

transfer upload port, on page 223

transfer upload path, on page 222

transfer upload serverip, on page 223

transfer upload start, on page 224

transfer upload username, on page 225

## transfer upload path

To set a specific upload path, use the **transfer upload path** command.

### transfer upload path path

### **Syntax Description**

path

Server path to file.

## **Command Default**

None

#### **Command History**

| Release | Modification                 |
|---------|------------------------------|
| 8.3     | This command was introduced. |

## **Usage Guidelines**

You cannot use special characters such as \: \*?" <> | for the file path.

The following example shows how to set the upload path to c:\install\version2:

(Cisco Controller) > transfer upload path c:\install\version2

## **Related Topics**

clear transfer, on page 200
transfer upload datatype, on page 218
transfer upload filename, on page 219
transfer upload mode, on page 220
transfer upload pac, on page 221
transfer upload password, on page 221
transfer upload port, on page 223
transfer upload serverip, on page 223
transfer upload start, on page 224
transfer upload username, on page 225

## transfer upload port

To specify the FTP port, use the transfer upload port command.

#### transfer upload port port

| Syntax Description | port            | Port number.                 |
|--------------------|-----------------|------------------------------|
| Command Default    | The default FTI | P port is 21.                |
| Command History    | Release         | Modification                 |
|                    | 8.3             | This command was introduced. |

The following example shows how to specify FTP port 23:

(Cisco Controller) > transfer upload port 23

### **Related Topics**

clear transfer, on page 200
transfer upload datatype, on page 218
transfer upload filename, on page 219
transfer upload mode, on page 220
transfer upload pac, on page 221
transfer upload password, on page 221
transfer upload path, on page 222
transfer upload serverip, on page 223
transfer upload start, on page 224
transfer upload username, on page 225

## transfer upload serverip

To configure the IPv4 or IPv6 address of the TFTP server to upload files to, use the **transfer upload serverip** command.

### transfer upload serverip IP addr

## **Syntax Description**

IP addr

TFTP Server IPv4 or IPv6 address.

#### **Command Default**

None

#### **Command History**

| Release | Modification                 |
|---------|------------------------------|
| 8.3     | This command was introduced. |

The following example shows how to set the IPv4 address of the TFTP server to 175.31.56.78:

```
(Cisco Controller) > transfer upload serverip 175.31.56.78
```

The following example shows how to set the IPv6 address of the TFTP server to 175.31.56.78:

(Cisco Controller) > transfer upload serverip 2001:10:1:1::1

## **Related Topics**

clear transfer, on page 200 transfer upload datatype, on page 218 transfer upload filename, on page 219

transfer upload mode, on page 220

transfer upload pac, on page 221

transfer upload password, on page 221

transfer upload path, on page 222

transfer upload port, on page 223

transfer upload start, on page 224

transfer upload username, on page 225

## transfer upload start

To initiate an upload, use the **transfer upload start** command.

### transfer upload start

## **Syntax Description**

This command has no arguments or keywords.

### **Command Default**

None

## **Command History**

| Release | Modification                 |
|---------|------------------------------|
| 8.3     | This command was introduced. |

The following example shows how to initiate an upload of a file:

```
(Cisco Controller) > transfer upload start

Mode
```

### **Related Topics**

clear transfer, on page 200
transfer upload datatype, on page 218
transfer upload filename, on page 219
transfer upload mode, on page 220
transfer upload pac, on page 221
transfer upload password, on page 221
transfer upload path, on page 222
transfer upload port, on page 223
transfer upload serverip, on page 223
transfer upload username, on page 225

## transfer upload username

To specify the FTP username, use the **transfer upload username** command.

### transfer upload username

| <b>^</b> | <b>D</b> |      |     |    |
|----------|----------|------|-----|----|
| Svntax   | De:      | scri | nti | on |

username

Username required to access the FTP server. The username can contain up to 31 characters.

#### **Command Default**

None

## **Command History**

| Release | Modification                 |
|---------|------------------------------|
| 8.3     | This command was introduced. |

The following example shows how to set the FTP username to ftp username:

(Cisco Controller) > transfer upload username ftp\_username

## **Related Topics**

clear transfer, on page 200
transfer upload datatype, on page 218
transfer upload filename, on page 219
transfer upload mode, on page 220
transfer upload pac, on page 221
transfer upload password, on page 221
transfer upload path, on page 222
transfer upload port, on page 223
transfer upload serverip, on page 223

transfer upload start, on page 224

# **Troubleshooting the Controller Settings**

This section describes the **debug** and **config** commands that you can use to troubleshoot the controller.

## debug cac

To configure the debugging of Call Admission Control (CAC) options, use the **debug cac** command.

debug cac {all | event | packet} {enable | disable}

### **Syntax Description**

| all     | Configures the debugging options for all CAC messages.       |
|---------|--------------------------------------------------------------|
| event   | Configures the debugging options for CAC events.             |
| packet  | Configures the debugging options for selected CAC packets.   |
| kts     | Configures the debugging options for KTS-based CAC messages. |
| enable  | Enables the debugging of CAC settings.                       |
| disable | Disables the debugging of CAC settings.                      |

### **Command Default**

By default, the debugging of CAC options is disabled.

## **Command History**

| Release | Modification                 |
|---------|------------------------------|
| 8.3     | This command was introduced. |

The following example shows how to enable debugging of CAC settings:

(Cisco Controller) > debug cac event enable
(Cisco Controller) > debug cac packet enable

#### **Related Commands**

config 802.11 cac video acm

config 802.11 cac video max-bandwidth

config 802.11 video roam-bandwidth

config 802.11 cac video tspec-inactivity-timeout

config 802.11 cac voice load-based

config 802.11 cac voice roam-bandwidth

config 802.11cac voice stream-size

config 802.11cac voice tspec-inactivity-timeout

# debug cdp

To configure debugging of CDP, use the **debug cdp** command.

 $debug \ cdp \ \ \{events \ \mid \ packets\} \ \ \{enable \ \mid \ disable\}$ 

## **Syntax Description**

| events  | Configures debugging of the CDP events.  |
|---------|------------------------------------------|
| packets | Configures debugging of the CDP packets. |
| enable  | Enables debugging of the CDP options.    |
| disable | Disables debugging of the CDP options.   |

## **Command Default**

None

## **Command History**

| Release | Modification                 |
|---------|------------------------------|
| 8.3     | This command was introduced. |

The following example shows how to enable CDP event debugging in a Cisco controller:

(Cisco Controller) > debug cdp

## **Related Topics**

config cdp, on page 86 show cdp, on page 9

# debug crypto

To configure the debugging of the hardware cryptographic options, use the **debug crypto** command.

 $debug\; crypto\; \{all\; \mid \; sessions \; \mid \; trace \; \mid \; warning\} \; \; \{enable \; \mid \; disable\}$ 

## **Syntax Description**

| all      | Configures the debugging of all hardware crypto messages.  |
|----------|------------------------------------------------------------|
| sessions | Configures the debugging of hardware crypto sessions.      |
| trace    | Configures the debugging of hardware crypto sessions.      |
| warning  | Configures the debugging of hardware crypto sessions.      |
| enable   | Enables the debugging of hardware cryptographic sessions.  |
| disable  | Disables the debugging of hardware cryptographic sessions. |

## **Command Default**

None

## **Command History**

| Release | Modification                 |
|---------|------------------------------|
| 8.3     | This command was introduced. |

The following example shows how to enable the debugging of hardware crypto sessions:

(Cisco Controller) > debug crypto sessions enable

#### **Related Commands**

debug disable-all

show sysinfo

# debug dhcp

To configure the debugging of DHCP, use the **debug dhcp** command.

 $debug \ dhcp \ \{message \ | \ packet\} \ \{enable \ | \ disable\}$ 

## **Syntax Description**

| message | Configures the debugging of DHCP error messages.    |
|---------|-----------------------------------------------------|
| packet  | Configures the debugging of DHCP packets.           |
| enable  | Enables the debugging DHCP messages or packets.     |
| disable | Disables the debugging of DHCP messages or packets. |

## **Command Default**

None

## **Command History**

| Release | Modification                 |
|---------|------------------------------|
| 8.3     | This command was introduced. |

The following example shows how to enable the debugging of DHCP messages:

(Cisco Controller) >debug dhcp message enable

## debug disable-all

To disable all debug messages, use the **debug disable-all** command.

## debug disable-all

## **Syntax Description**

This command has no arguments or keywords.

#### **Command Default**

Disabled.

## **Command History**

| Release | Modification                 |
|---------|------------------------------|
| 8.3     | This command was introduced. |

The following example shows how to disable all debug messages:

(Cisco Controller) > debug disable-all

## debug flexconnect avc

To debug a Flexconnect Application Visibility and Control (AVC) event, use the **debug flexconnect avc** command.

debug flexconnect ave {event | error | detail} {enable | disable}

## **Syntax Description**

| event   | Debugsa FlexConnect AVC event.    |
|---------|-----------------------------------|
| error   | Debugs a FlexConnect AVC error.   |
| detail  | Debugs a FlexConnect AVC details. |
| enable  | Enables debug.                    |
| disable | Disables debug.                   |

#### **Command Default**

None

## **Command History**

| Release | Modification                 |
|---------|------------------------------|
| 8.3     | This command was introduced. |

The following example shows how to enable a debug action for an event:

(Cisco Controller) >debug flexconnect avc event enable

## debug mac

To configure the debugging of the client MAC address, use the **debug mac** command.

**debug mac** { **disable**  $\mid$  **addr** MAC }

## **Syntax Description**

| disable | Disables the debugging of the client using the MAC address.   |
|---------|---------------------------------------------------------------|
| addr    | Configures the debugging of the client using the MAC address. |
| MAC     | MAC address of the client.                                    |

## **Command Default**

None

## **Command History**

| Release | Modification                 |
|---------|------------------------------|
| 8.3     | This command was introduced. |

The following example shows how to configure the debugging of the client using the MAC address:

(Cisco Controller) > debug mac addr 00.0c.41.07.33.a6

#### **Related Commands**

debug disable-all

## debug memory

To enable or disable the debugging of errors or events during the memory allocation of the Cisco WLC, use the **debug memory** command.

debug memory {errors | events} {enable | disable}

## **Syntax Description**

| Configures the debugging of memory leak errors. |
|-------------------------------------------------|
| Configures debugging of memory leak events.     |
| Enables the debugging of memory leak events.    |
| Disables the debugging of memory leak events.   |
|                                                 |

## **Command Default**

By default, the debugging of errors or events during the memory allocation of the Cisco WLC is disabled.

## **Command History**

| Release | Modification                 |
|---------|------------------------------|
| 8.3     | This command was introduced. |

The following example shows how to enable the debugging of memory leak events:

(Cisco Controller) > debug memory events enable

#### **Related Commands**

config memory monitor errors

show memory monitor

config memory monitor leaks

## debug nmsp

To configure the debugging of the Network Mobility Services Protocol (NMSP), use the **debug nmsp** command.

debug nmsp {all | connection | detail | error | event | message | packet}

## **Syntax Description**

all Configures the debugging for all NMSP messages.

| connection | Configures the debugging for NMSP connection events.             |
|------------|------------------------------------------------------------------|
| detail     | Configures the debugging for NMSP events in detail.              |
| error      | Configures the debugging for NMSP error messages.                |
| event      | Configures the debugging for NMSP events.                        |
| message    | Configures the debugging for NMSP transmit and receive messages. |
| packet     | Configures the debugging for NMSP packet events.                 |

## **Command Default**

None

## **Command History**

| Release | Modification                 |
|---------|------------------------------|
| 8.3     | This command was introduced. |

The following example shows how to configure the debugging of NMSP connection events:

(Cisco Controller) > debug nmsp connection

## **Related Commands**

clear nmsp statistics

debug disable-all

config nmsp notify-interval measurement

# debug ntp

To configure the debugging of the Network Time Protocol (NTP), use the **debug ntp** command.

debug ntp {detail | low | packet} {enable | disable}

## **Syntax Description**

| detail  | Configures the debugging of detailed NTP messages. |
|---------|----------------------------------------------------|
| low     | Configures the debugging of NTP messages.          |
| packet  | Configures the debugging of NTP packets.           |
| enable  | Enables the NTP debugging.                         |
| disable | Disables the NTP debugging.                        |

## **Command Default**

None

## **Command History**

| Release | Modification                 |
|---------|------------------------------|
| 8.3     | This command was introduced. |

The following example shows how to enable the debugging of NTP settings:

(Cisco Controller) > debug ntp packet enable

## **Related Commands**

#### debug disable-all

## debug snmp

To configure SNMP debug options, use the **debug snmp** command.

debug snmp {agent | all | mib | trap} {enable | disable}

## **Syntax Description**

| agent   | Configures the debugging of the SNMP agent.    |
|---------|------------------------------------------------|
| all     | Configures the debugging of all SNMP messages. |
| mib     | Configures the debugging of the SNMP MIB.      |
| trap    | Configures the debugging of SNMP traps.        |
| enable  | Enables the SNMP debugging.                    |
| disable | Disables the SNMP debugging.                   |

## **Command Default**

None

## **Command History**

| Release | Modification                 |
|---------|------------------------------|
| 8.3     | This command was introduced. |

The following example shows how to enable the SNMP debugging:

(Cisco Controller) > debug snmp trap enable

## **Related Commands**

debug disable-all

# debug transfer

To configure transfer debug options, use the **debug transfer** command.

 $debug \ transfer \ \{all \ \mid \ tftp \ \mid \ trace\} \ \ \{enable \ \mid \ disable\}$ 

## **Syntax Description**

| all   | Configures the debugging of all transfer messages. |
|-------|----------------------------------------------------|
| tftp  | Configures the debugging of TFTP transfers.        |
| trace | Configures the debugging of transfer messages.     |

| enable  | Enables the debugging of transfer messages.  |  |  |  |  |
|---------|----------------------------------------------|--|--|--|--|
| disable | Disables the debugging of transfer messages. |  |  |  |  |

#### **Command Default**

None

## **Command History**

| Release | Modification                 |
|---------|------------------------------|
| 8.3     | This command was introduced. |

The following example shows how to enable the debugging of transfer messages:

(Cisco Controller) > debug transfer trace enable

#### **Related Commands**

debug disable-all

# debug voice-diag

To trace call or packet flow, use the debug voice-diag command.

debug voice-diag {enable client\_mac1 [client\_mac2] [verbose] | disable}

## **Syntax Description**

| enable      | Enables the debugging of voice diagnostics for voice clients involved in a call. |                                                                        |  |  |  |  |
|-------------|----------------------------------------------------------------------------------|------------------------------------------------------------------------|--|--|--|--|
| client_mac1 | MAC address of a voice c                                                         | MAC address of a voice client.                                         |  |  |  |  |
| client_mac2 | (Optional) MAC address o                                                         | (Optional) MAC address of an additional voice client.                  |  |  |  |  |
|             | e                                                                                | es can be enabled or aximum of two voice                               |  |  |  |  |
| verbose     | (Optional) Enables debug information to be dison the console.                    |                                                                        |  |  |  |  |
|             | •                                                                                | gnostics is enabled from<br>ne Infrastructure, the<br>s not available. |  |  |  |  |
| disable     | Disables the debugging of clients involved in a call.                            | voice diagnostics for voice                                            |  |  |  |  |
|             |                                                                                  |                                                                        |  |  |  |  |

## **Command Default**

None

## **Usage Guidelines**

Follow these guidelines when you use the **debug voice-diag** command:

- When the command is entered, the validity of the clients is not checked.
- A few output messages of the command are sent to the NCS or Prime Infrastructure.

- The command expires automatically after 60 minutes.
- The command provides the details of the call flow between a pair of client MACs involved in an active call.

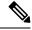

Note

Voice diagnostics can be enabled for a maximum of two voice clients at a time.

## **Command History**

| Release | Modification                 |
|---------|------------------------------|
| 8.3     | This command was introduced. |

The following example shows how to enable transfer/upgrade settings:

(Cisco Controller) > debug voice-diag enable 00:1a:a1:92:b9:5c 00:1a:a1:92:b5:9c verbose

#### **Related Commands**

show client voice-diag

show client calls

## show debug

To determine if the MAC address and other flag debugging is enabled or disabled, sse the **show debug** command.

show debug [packet]

## **Syntax Description**

packet Displays information about packet debugs.

## **Command Default**

None.

#### **Command History**

| Release | Modification                 |
|---------|------------------------------|
| 8.3     | This command was introduced. |

This example shows how to display if debugging is enabled:

#### > show debug

```
MAC debugging...... disabled
Debug Flags Enabled:
  arp error enabled.
  bcast error enabled.
```

This example shows how to display if debugging is enabled:

## > show debug packet

| Status                       | disabled  |
|------------------------------|-----------|
| Number of packets to display | 0         |
| Bytes/packet to display      | 0         |
| Packet display format        | text2pcap |

```
Driver ACL:
   [1]: disabled
   [2]: disabled
   [3]: disabled
   [4]: disabled
   [5]: disabled
   [6]: disabled
Ethernet ACL:
   [1]: disabled
   [2]: disabled
   [3]: disabled
   [4]: disabled
   [5]: disabled
   [6]: disabled
IP ACL:
   [1]: disabled
   [2]: disabled
   [3]: disabled
   [4]: disabled
   [5]: disabled
   [6]: disabled
EoIP-Ethernet ACL:
   [1]: disabled
   [2]: disabled
   [3]: disabled
   [4]: disabled
   [5]: disabled
   [6]: disabled
EoIP-IP ACL:
   [1]: disabled
   [2]: disabled
   [3]: disabled
   [4]: disabled
   [5]: disabled
   [6]: disabled
LWAPP-Dot11 ACL:
   [1]: disabled
   [2]: disabled
   [3]: disabled
   [4]: disabled
   [5]: disabled
   [6]: disabled
LWAPP-IP ACL:
   [1]: disabled
   [2]: disabled
   [3]: disabled
   [4]: disabled
   [5]: disabled
```

**Related Commands** 

debug mac

[6]: disabled

## show eventlog

To display the event log, use the **show eventlog** command.

show eventlog

**Syntax Description** 

This command has no arguments or keywords.

#### **Command Default**

None

## **Command History**

| Release | Modification                 |
|---------|------------------------------|
| 8.3     | This command was introduced. |

The following is a sample output of the **show eventlog** command:

```
(Cisco Controller) > show eventlog
```

|        |          |      |          |         |   | Time |   |    |
|--------|----------|------|----------|---------|---|------|---|----|
|        | File     | Line | TaskID   | Code    | d | h    | m | s  |
| EVENT> | bootos.c | 788  | 125CEBCC | AAAAAAA | 0 | 0    | 0 | 6  |
| EVENT> | bootos.c | 788  | 125CEBCC | AAAAAAA | 0 | 0    | 0 | 6  |
| EVENT> | bootos.c | 788  | 125C597C | AAAAAAA | 0 | 0    | 0 | 6  |
| EVENT> | bootos.c | 788  | 125C597C | AAAAAAA | 0 | 0    | 0 | 6  |
| EVENT> | bootos.c | 788  | 125C597C | AAAAAAA | 0 | 0    | 0 | 6  |
| EVENT> | bootos.c | 788  | 125C597C | AAAAAAA | 0 | 0    | 0 | 6  |
| EVENT> | bootos.c | 788  | 125C597C | AAAAAAA | 0 | 0    | 0 | 6  |
| EVENT> | bootos.c | 788  | 125C597C | AAAAAAA | 0 | 0    | 0 | 6  |
| EVENT> | bootos.c | 788  | 1216C36C | AAAAAAA | 0 | 0    | 0 | 6  |
| EVENT> | bootos.c | 788  | 1216C36C | AAAAAAA | 0 | 0    | 0 | 6  |
| EVENT> | bootos.c | 788  | 1216C36C | AAAAAAA | 0 | 0    | 0 | 6  |
| EVENT> | bootos.c | 788  | 1216C36C | AAAAAAA | 0 | 0    | 0 | 11 |

## show memory

To see system memory details, use the **show memory** command:

show memory {history | pools summary | statistics | summary}

## **Syntax Description**

| history       | Displays system memory usage history statistics    |
|---------------|----------------------------------------------------|
| pools summary | Queries Memory pool per task allocations           |
| statistics    | Displays system memory usage statistics            |
| summary       | Displays summary of system memory usage statistics |

## **Command History**

| Release | Modification                 |
|---------|------------------------------|
| 8.3     | This command was introduced. |

This example shows a sample output of**show memory statistics** command:

```
(Cisco Controller) >show memory statistics
```

```
System Memory Statistics:

Total System Memory.....: 1027743744 bytes (980.20 MB)
Used System Memory.....: 487723008 bytes (465.16 MB)
Free System Memory.....: 540020736 bytes (515.04 MB)
Bytes allocated from RTOS...: 27239228 bytes (25.97 MB)
Chunks Free.....: 8 bytes
Number of mmapped regions...: 51
Total space in mmapped regions: 319324160 bytes (304.55 MB)
Total allocated space....: 26654548 bytes (25.42 MB)
```

```
Total non-inuse space....: 584680 bytes (570.97 KB)
Top-most releasable space...: 436888 bytes (426.64 KB)
Total allocated (incl mmap)...: 346563388 bytes (330.53 MB)
Total used (incl mmap)...: 345978708 bytes (329.97 MB)
Total free (incl mmap)...: 584680 bytes (570.97 KB)
```

## show memory monitor

To display a summary of memory analysis settings and any discovered memory issues, use the **show memory monitor** command.

show memory monitor [detail]

#### **Syntax Description**

| detail | (Optional) Displays details of any memory leaks or |
|--------|----------------------------------------------------|
|        | corruption.                                        |

#### **Command Default**

None

#### **Command History**

| Release | Modification                 |
|---------|------------------------------|
| 8.3     | This command was introduced. |

#### **Usage Guidelines**

Be careful when changing the defaults for the **config memory monitor** command unless you know what you are doing, you have detected a problem, or you are collecting troubleshooting information.

The following is a sample output of the **show buffers** command:

```
(Cisco Controller) > show memory monitor
Memory Leak Monitor Status:
low_threshold(10000), high_threshold(30000), current status(disabled)
------
Memory Error Monitor Status:
Crash-on-error flag currently set to (disabled)
No memory error detected.
```

The following is a sample output of the **show memory monitor detail** command:

```
(Cisco Controller) > show memory monitor detail
Memory error detected. Details:
______
- Corruption detected at pmalloc entry address:
                                               (0x179a7ec0)
Corrupt entry: headerMagic (0xdeadf00d), trailer (0xabcd), poison (0xreadceef),
entrysize(128), bytes(100), thread(Unknown task name, task id = (332096592)),
file (pmalloc.c), line (1736), time (1027)
Previous 1K memory dump from error location.
______
(179a7ac0): 00000000 00000000 00000000 ceeff00d readf00d 00000080 00000000 00000000
(179a7ae0): 17958b20 00000000 1175608c 00000078 00000000 readceef 179a7afc 00000001
(179a7b00): 00000003 00000006 00000001 00000004 00000001 00000009 00000009 0000020d
(179a7b20): 00000001 00000002 00000002 00000001 00000004 00000000 00000000 5d7b9aba
(179a7b40): cbddf004 192f465e 7791acc8 e5032242 5365788c a1b7cee6 00000000 00000000
(179a7b80): 00000000 00000000 17958dc0 00000000 1175608c 00000078 00000000 readceef
(179a7ba0): 179a7ba4 00000001 00000003 00000006 00000001 00000004 00000001 00003763
```

## **Related Topics**

```
config memory monitor errors, on page 115 config memory monitor leaks, on page 116 debug memory, on page 231
```

## show run-config

To display a comprehensive view of the current Cisco Mobility Express controller configuration, use the **show run-config all** command.

show run-config {all | commands} [no-ap | commands]

## **Syntax Description**

| all      | Shows all the commands under the show run-config.                         |
|----------|---------------------------------------------------------------------------|
| no-ap    | (Optional) Excludes access point configuration settings.                  |
| commands | (Optional) Displays a list of user-configured commands on the controller. |

#### **Command Default**

None

## **Command History**

| Release | Modification                 |
|---------|------------------------------|
| 8.3     | This command was introduced. |

## **Usage Guidelines**

These commands have replaced the **show running-config** command.

The **show run-config all** command shows only values configured by the user. It does not show system-configured default values.

The following is a sample output of the **show run-config all** command:

#### **Related Topics**

config passwd-cleartext, on page 141

show trapflags, on page 41

## show process

To display how various processes in the system are using the CPU at that instant in time, use the **show process** command.

show process {cpu | memory}

## **Syntax Description**

| сри    | Displays how various system tasks are using the CPU at that moment.                                     |
|--------|----------------------------------------------------------------------------------------------------|
| memory | Displays the allocation and deallocation of memory from various processes in the system at that moment. |

#### **Command Default**

None.

#### **Command History**

| Release | Modification                 |
|---------|------------------------------|
| 8.3     | This command was introduced. |

## **Usage Guidelines**

This command is helpful in understanding if any single task is monopolizing the CPU and preventing other tasks from being performed.

This example shows how to display various tasks in the system that are using the CPU at a given moment:

#### > show process cpu

```
Name Priority CPU Use Reaper reaperWatcher (3/124) 0 % (0/0)% I osapiReaper (10/121) 0 % (0/0)% I TempStatus (255/1) 0 % (0/0)% I emWeb (255/1) 0 % (0/0)% T 300 cliWebTask (255/1) 0 % (0/0)% I UtilTask (255/1) 0 % (0/0)% T 300
```

This example shows how to display the allocation and deallocation of memory from various processes at a given moment:

#### > show process memory

| Name   | Priori   | гу Ву   | tesinUs | e Re | aper  |     |
|--------|----------|---------|---------|------|-------|-----|
| reape: | rWatcher | ( 3/    | 124)    | 0 (  | 0/0)% | I   |
| osapil | Reaper   | (10/12  | 1) 0    | ( 0  | / 0)% | I   |
| TempS  | tatus    | (255/ 1 | ) 30    | 8 (  | 0/0)% | I   |
| emWeb  | (255,    | / 1)    | 294440  | ( 0/ | 0)% T | 300 |
| cliWe  | oTask    | (255/ 1 | ) 73    | 8 (  | 0/0)% | I   |
| UtilTa | ask (2   | 255/ 1) | 308     | ( 0/ | 0)% T | 300 |

## **Related Commands**

debug memory

transfer upload datatype

## show tech-support

To display Cisco wireless LAN controller variables frequently requested by Cisco Technical Assistance Center (TAC), use the **show tech-support** command.

### show tech-support

## **Syntax Description**

This command has no arguments or keywords.

#### **Command Default**

None.

#### **Command History**

| Release | Modification                 |
|---------|------------------------------|
| 8.3     | This command was introduced. |

This example shows how to display system resource information:

#### > show tech-support

| July Coon Suppose     |               |
|-----------------------|---------------|
| Current CPU Load      | 0%            |
| System Buffers        |               |
| Max Free Buffers      | 4608          |
| Free Buffers          | 4604          |
| Buffers In Use        | 4             |
| Web Server Resources  |               |
| Descriptors Allocated | 152           |
| Descriptors Used      | 3             |
| Segments Allocated    | 152           |
| Segments Used         | 3             |
| System Resources      |               |
| Uptime                | 747040 Secs   |
| Total Ram             | 127552 Kbytes |
| Free Ram              | 19540 Kbytes  |
| Shared Ram            | 0 Kbytes      |
| Buffer Ram            | 460 Kbytes    |
|                       |               |

## config memory monitor errors

To enable or disable monitoring for memory errors and leaks, use the **config memory monitor errors** command.

config memory monitor errors {enable | disable

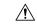

## Caution

The **config memory monitor** commands can be disruptive to your system and should be run only when you are advised to do so by the Cisco TAC.

## **Syntax Description**

| enable  | Enables the monitoring for memory settings.  |
|---------|----------------------------------------------|
| disable | Disables the monitoring for memory settings. |

#### **Command Default**

Monitoring for memory errors and leaks is disabled by default.

| Co | mm | an | ИI | Hi | et | n | r۱ |
|----|----|----|----|----|----|---|----|
| UU |    |    |    |    | 31 | u | ıv |

| Release | Modification                 |
|---------|------------------------------|
| 8.3     | This command was introduced. |

#### **Usage Guidelines**

Be cautious about changing the defaults for the **config memory monitor** command unless you know what you are doing, you have detected a problem, or you are collecting troubleshooting information.

The following example shows how to enable monitoring for memory errors and leaks for a controller:

(Cisco Controller) > config memory monitor errors enable

#### **Related Commands**

config memory monitor leaks

debug memory

show memory monitor

## config memory monitor leaks

To configure the controller to perform an auto-leak analysis between two memory thresholds, use the **config memory monitor leaks** command.

config memory monitor leaks low\_thresh high\_thresh

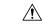

### Caution

The **config memory monitor** commands can be disruptive to your system and should be run only when you are advised to do so by the Cisco TAC.

### **Syntax Description**

| low_thresh  | Value below which free memory cannot fall without crashing. This value cannot be set lower than 10000 KB. |
|-------------|----------------------------------------------------------------------------------------------------|
| high_thresh | Value below which the controller enters auto-leak-analysis mode. See the "Usage Guidelines" section.      |

## **Command Default**

The default value for *low\_thresh* is 10000 KB; the default value for *high\_thresh* is 30000 KB.

## **Command History**

| Release | Modification                 |
|---------|------------------------------|
| 8.3     | This command was introduced. |

### **Usage Guidelines**

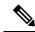

Note

Be cautious about changing the defaults for the **config memory monitor** command unless you know what you are doing, you have detected a problem, or you are collecting troubleshooting information.

Use this command if you suspect that a memory leak has occurred.

If the free memory is lower than the *low\_thresh* threshold, the system crashes, generating a crash file. The default value for this parameter is 10000 KB, and you cannot set it below this value.

Set the *high\_thresh* threshold to the current free memory level or higher so that the system enters auto-leak-analysis mode. After the free memory reaches a level lower than the specified *high\_thresh* threshold, the process of tracking and freeing memory allocation begins. As a result, the **debug memory events enable** command shows all allocations and frees, and the **show memory monitor detail** command starts to detect any suspected memory leaks.

The following example shows how to set the threshold values for auto-leak-analysis mode to 12000 KB for the low threshold and 35000 KB for the high threshold:

(Cisco Controller) > config memory monitor leaks 12000 35000

#### **Related Commands**

config memory monitor leaks

debug memory

show memory monitor

## config msglog level critical

To reset the message log so that it collects and displays only critical (highest-level) messages, use the **config msglog level critical** command.

#### config msglog level critical

#### **Syntax Description**

This command has no arguments or keywords.

### **Command Default**

None

| Command Hi       | etnrv |
|------------------|-------|
| oviiiiiiuiiu iii | JUL Y |

| Release | Modification                 |
|---------|------------------------------|
| 8.3     | This command was introduced. |

## **Usage Guidelines**

The message log always collects and displays critical messages, regardless of the message log level setting.

The following example shows how to configure the message log severity level and display critical messages:

(Cisco Controller) > config msglog level critical

## **Related Commands**

show msglog

## config msglog level error

To reset the message log so that it collects and displays both critical (highest-level) and error (second-highest) messages, use the **config msglog level error** command.

config msglog level error

## **Syntax Description**

This command has no arguments or keywords.

#### **Command Default**

None

#### **Command History**

| Release | Modification                 |
|---------|------------------------------|
| 8.3     | This command was introduced. |

The following example shows how to reset the message log to collect and display critical and noncritical error messages:

(Cisco Controller) > config msglog level error

#### **Related Commands**

show msglog

# config msglog level security

To reset the message log so that it collects and displays critical (highest-level), error (second-highest), and security (third-highest) messages, use the **config msglog level security** command.

#### config msglog level security

## **Syntax Description**

This command has no arguments or keywords.

#### **Command Default**

None

#### **Command History**

| Release | Modification                 |
|---------|------------------------------|
| 8.3     | This command was introduced. |

The following example shows how to reset the message log so that it collects and display critical, noncritical, and authentication or security-related errors:

(Cisco Controller) > config msglog level security

## **Related Commands**

show msglog

## config msglog level verbose

To reset the message log so that it collects and displays all messages, use the **config msglog level verbose** command.

### config msglog level verbose

## **Syntax Description**

This command has no arguments or keywords.

#### **Command Default**

None

## **Command History**

| Release | Modification                 |
|---------|------------------------------|
| 8.3     | This command was introduced. |

The following example shows how to reset the message logs so that it collects and display all messages:

(Cisco Controller) > config msglog level verbose

## **Related Commands**

show msglog

# config msglog level warning

To reset the message log so that it collects and displays critical (highest-level), error (second-highest), security (third-highest), and warning (fourth-highest) messages, use the **config msglog level warning** command.

## config msglog level warning

## **Syntax Description**

This command has no arguments or keywords.

#### **Command Default**

None

## **Command History**

| Release | Modification                 |
|---------|------------------------------|
| 8.3     | This command was introduced. |

The following example shows how to reset the message log so that it collects and displays warning messages in addition to critical, noncritical, and authentication or security-related errors:

(Cisco Controller) > config msglog level warning

## **Related Commands**

show msglog

## ping

To send ICMP echo packets to a specified IP address, use the ping command:

ping ip-addr interface-name

## **Syntax Description**

| ip-addr        | IP address of the interface that you are trying to send ICMP echo packets to |
|----------------|------------------------------------------------------------------------------|
| interface-name | Name of the interface to which you are trying to send ICMP echo packets      |

#### **Command Default**

None

## **Command History**

| Release | Modification                 |
|---------|------------------------------|
| 8.3     | This command was introduced. |

## **Usage Guidelines**

When you run the **ping** command, the CPU spikes up to 98 percent in the "osapi\_ping\_rx process". While the **ping** command is running, the terminal and web activity on the Cisco WLC is blocked.

## **Example**

The following example shows how to send ICMP echo packets to an interface:

(Cisco Controller) >ping 209.165.200.225 dyn-interface-1

## test aaa radius

To test AAA RADIUS interactions for WLAN authentication, use the test aaa radius command.

This test command sends to the RADIUS server an access request for client authentication. Access request exchange takes place between Cisco WLC and AAA server, and the registered RADIUS callback handles the response.

The response includes authentication status, number of retries, and RADIUS attributes.

test aaa radius username username password password wlan-id [apgroup apgroupname server-index server-index]

### **Syntax Description**

| username     | Username in plain text      |
|--------------|-----------------------------|
| password     | Password in plain text      |
| wlan-id      | WLAN ID                     |
| apgroupname  | AP group name (Optional)    |
| server-index | AAA server index (Optional) |

#### **Command Default**

None

#### **Command History**

| Release | Modification                 |
|---------|------------------------------|
| 8.3     | This command was introduced. |

### **Usage Guidelines**

- Both username and password must be plain text, similar to MAC authentication
- If AP group is entered, the WLAN entered must belong to that AP group
- If server index is entered, the request to test RADIUS is sent only to that RADIUS server
- If the RADIUS request does not get a response, the request is not sent to any other RADIUS server
- RADIUS server at the server index must be in enabled state
- This test command can be used to verify configuration and communication related to AAA RADIUS server and should not be used for actual user authentication
- It is assumed that the AAA server credentials are set up as required

This example shows a scenario where access is accepted:

Radius Test Request

(Cisco Controller) > test aaa radius username user1 password Cisco123 wlan-id 7 apgroup default-group server-index 2

```
Wlan-id..... 7
 ApGroup Name..... default-group
 Attributes
                            Values
  _____
                             _____
 User-Name
                            user1
                             00:00:00:00:00:00:EngineeringV81
 Called-Station-Id
 Calling-Station-Id
                            00:11:22:33:44:55
 Nas-Port
                            0x0000000d (13)
 Nas-Ip-Address
                            172.20.227.39
 NAS-Identifier
                           WLC5520
 Airespace / WLAN-Identifier 0x0000007 (7)
 User-Password
                             Cisco123
 Service-Type
                             0x00000008 (8)
 Framed-MTU
                            0×00000514 (1300)
 Nas-Port-Type
                            0x00000013 (19)
 Tunnel-Type
                            0x0000000d (13)
 Tunnel-Medium-Type
                            0x00000006 (6)
 Tunnel-Group-Id
                            0x00000051 (81)
 Cisco / Audit-Session-Id ac14e327000000c456131b33
 Acct-Session-Id
                             56131b33/00:11:22:33:44:55/210
test radius auth request successfully sent. Execute 'test aaa show radius' for response
(Cisco Controller) > test aaa show radius
Radius Test Request
 Wlan-id..... 7
 ApGroup Name..... default-group
 Server Index..... 2
Radius Test Response
Radius Server
                    Retry Status
_____
                     _____
172.20.227.52
                    1 Success
Authentication Response:
 Result Code: Success
                            Values
 Attributes
  _____
 User-Name
                            user1
 Class
                             CACS:rs-acs5-6-0-22/230677882/20313
 Session-Timeout
                             0x0000001e (30)
 Termination-Action
                            0x00000000 (0)
 Tunnel-Type
                            0x0000000d (13)
                            0x00000006 (6)
 Tunnel-Medium-Type
 Tunnel-Group-Id
                             0x00000051 (81)
(Cisco Controller) > debug aaa all enable
*emWeb: Oct 06 09:48:12.931: 00:11:22:33:44:55 Sending Accounting request (2) for station
00:11:22:33:44:55
*emWeb: Oct 06 09:48:12.932: 00:11:22:33:44:55 Created Cisco-Audit-Session-ID for the mobile:
ac14e327000000c85613fb4c
*aaaQueueReader: Oct 06 09:48:12.932: User user1 password lengths don't match
*aaaQueueReader: Oct 06 09:48:12.932: ReProcessAuthentication previous proto 8, next proto
*aaaQueueReader: Oct 06 09:48:12.932: AuthenticationRequest: 0x2b6d5ab8
*aaaQueueReader: Oct 06 09:48:12.932: Callback.................................0x101cd740
```

```
*aaaQueueReader: Oct 06 09:48:12.932: proxyState...................00:11:22:33:44:55-00:00
*aaaQueueReader: Oct 06 09:48:12.932: Packet contains 16 AVPs (not shown)
*aaaQueueReader: Oct 06 09:48:12.932: Putting the quth request in qid 5, srv=index 1
*aaaQueueReader: Oct 06 09:48:12.932: Request
Authenticator 3c:b3:09:34:95:be:ab:16:07:4a:7f:86:3b:58:77:26
*aaaQueueReader: Oct 06 09:48:12.932: 00:11:22:33:44:55 Sending the packet
to v4 host 172.20.227.52:1812
*aaaQueueReader: Oct 06 09:48:12.932: 00:11:22:33:44:55 Successful transmission of
Authentication Packet (id 13) to 172.20.227.52:1812 from server queue 5,
proxy state 00:11:22:33:44:55-00:00
*radiusTransportThread: Oct 06 09:48:12.941: 00:11:22:33:44:55 Access-Accept received from
RADIUS server 172.20.227.52 for mobile 00:11:22:33:44:55 receiveId = 0
*radiusTransportThread: Oct 06 09:48:12.941: AuthorizationResponse: 0x146c56b8
*radiusTransportThread: Oct 06 09:48:12.941:
protocolUsed.....0x0000001
*radiusTransportThread: Oct 06 09:48:12.941:
*radiusTransportThread: Oct 06 09:48:12.941: Packet contains 7 AVPs:
*radiusTransportThread: Oct 06 09:48:12.941: AVP[01] User-Name.....user1 (5
bytes)
*radiusTransportThread: Oct 06 09:48:12.941: AVP[02]
Class.........CACS:rs-acs5-6-0-22/230677882/20696 (35 bytes)
*radiusTransportThread: Oct 06 09:48:12.941: AVP[03] Session-Timeout......0x0000001e (30)
*radiusTransportThread: Oct 06 09:48:12.941: AVP[04] Termination-Action....0x00000000 (0)
(4 bytes)
*radiusTransportThread: Oct 06 09:48:12.941: AVP[05] Tunnel-Type.....0x0100000d (16777229)
 (4 bytes)
*radiusTransportThread: Oct 06 09:48:12.941: AVP[06] Tunnel-Medium-Type...0x01000006
(16777222) (4 bytes)
*radiusTransportThread: Oct 06 09:48:12.941: AVP[07] Tunnel-Group-Id......DATA (3 bytes)
*radiusTransportThread: Oct 06 09:48:12.941: Received radius callback for
test aaa radius request result 0 numAVPs 7.
```

#### Related Topics

test aaa show radius, on page 248

## test aaa show radius

To view the RADIUS response to test RADIUS request, use the **test aaa show radius** command.

test aaa show radius

#### **Command Default**

None

#### **Command History**

| Release | Modification                 |
|---------|------------------------------|
| 8.3     | This command was introduced. |